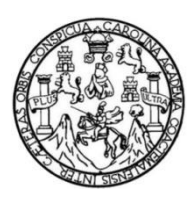

Universidad de San Carlos de Guatemala Facultad de Ingeniería Escuela de Ingeniería Mecánica Eléctrica

# **GESTIÓN DE ENERGÍA ELÉCTRICA FOTOVOLTAICA DOMICILIAR EN 24VDC CON RÉGIMEN DE OPERACIÓN AUTÓNOMO UTILIZANDO UN MICROCONTROLADOR LÓGICO PROGRAMABLE**

**Diego Rodríguez Gordillo**

Asesorado por el Ing. Lester Guillermo Morales Ruiz

Guatemala, abril de 2019

UNIVERSIDAD DE SAN CARLOS DE GUATEMALA

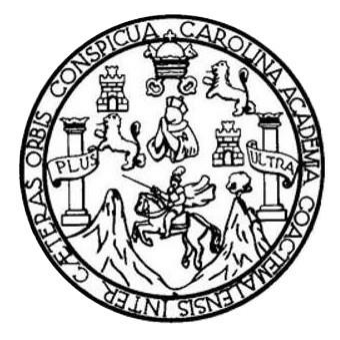

FACULTAD DE INGENIERÍA

# **GESTIÓN DE ENERGÍA ELÉCTRICA FOTOVOLTAICA DOMICILIAR EN 24VDC CON RÉGIMEN DE OPERACIÓN AUTÓNOMO UTILIZANDO UN MICROCONTROLADOR LÓGICO PROGRAMABLE**

TRABAJO DE GRADUACIÓN

# PRESENTADO A LA JUNTA DIRECTIVA DE LA FACULTAD DE INGENIERÍA POR

**DIEGO RODRÍGUEZ GORDILLO** ASESORADO POR EL ING. LESTER GUILLERMO MORALES RUIZ

AL CONFERÍRSELE EL TÍTULO DE

**INGENIERO MECÁNICO ELECTRICISTA**

GUATEMALA, ABRIL DE 2019

# UNIVERSIDAD DE SAN CARLOS DE GUATEMALA FACULTAD DE INGENIERÍA

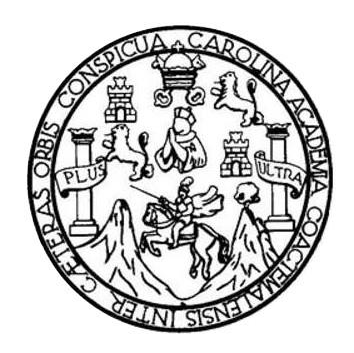

### **NÓMINA DE JUNTA DIRECTIVA**

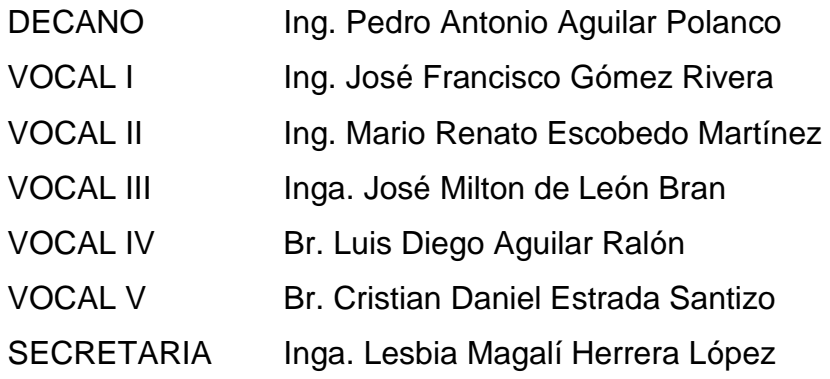

# **TRIBUNAL QUE PRACTICÓ EL EXAMEN GENERAL PRIVADO**

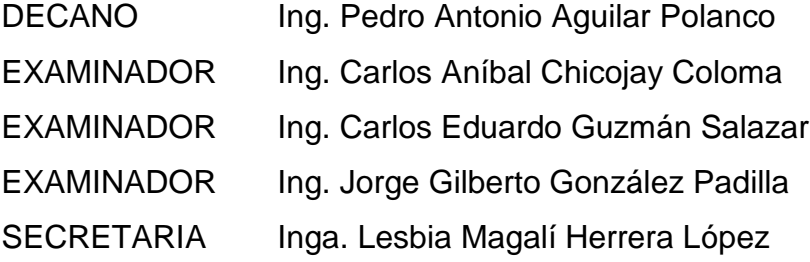

## HONORABLE TRIBUNAL EXAMINADOR

En cumplimiento con los preceptos que establece la ley de la Universidad de San Carlos de Guatemala, presento a su consideración mi trabajo de graduación titulado:

# **GESTIÓN DE ENERGÍA ELÉCTRICA FOTOVOLTAICA DOMICILIAR EN** 24VDC CON RÉGIMEN DE OPERACIÓN AUTÓNOMO UTILIZANDO UN MICROCONTROLADOR LÓGICO PROGRAMABLE

Tema que me fuera asignado por la Dirección de la Escuela de Ingeniería Mecánica Eléctrica, con fecha 22 de febrero de 2019.

Diego Rodríguez Gordillo

Ing. Julio Rolando Barrios Archila Coordinador del departamento de CC. Básicas y Electrotecnia Escuela de Ingeniería Mecánica Eléctrica Facultad de Ingeniería Universidad de San Carlos de Guatemala

#### Estimado ingeniero

Por este medio tengo a bien informarle que he realizado la revisión técnica del trabajo de graduación titulado "GESTIÓN DE ENERGÍA ELÉCTRICA FOTOVOLTAICA DOMICILIAR EN 24 VDC CON RÉGIMEN DE OPERACIÓN AUTÓNOMO UTILIZANDO UN MICROCONTROLADOR LÓGICO PROGRAMABLE", desarrollado por el estudiante Diego Rodriguez Gordillo, carnet 2009-25044, por lo cual considero que el trabajo de graduación cumple con el alcance y los objetivos definidos para su desarrollo, habiéndolo encontrado satisfactorio en su contenido y resultados, sometiendo a su consideración la aprobación del mismo, siendo responsables del contenido técnico el estudiante y el suscrito, en calidad de asesor.

 $\sim$ /

Ing. Lester Guillermo Morales Ruiz Colegiado 8762

fter Guillermo Morales Ruiz deveniero Eléctricista

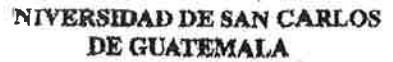

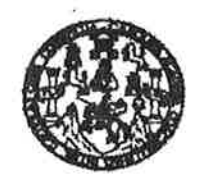

#### **FACULTAD DE INGENIERIA**

**REF. EIME 19 2019** 25 de marzo 2019.

Señor Director Ing. Otto Fernando Andrino González Escuela de Ingeniería Mecánica Eléctrica Facultad de Ingeniería, USAC.

Señor Director:

Me permito dar aprobación al trabajo de Graduación titulado: **GESTIÓN** DE ENERGÍA **ELÉCTRICA FOTOVOLTAICA** DOMICILIAR EN 24 VDC CON RÉGIMEN DE OPERACIÓN **AUTÓNOMO UTILIZANDO UN MICROCONTROLADOR LÓGICO** PROGRAMABLE, del estudiante; Diego Rodríguez que cumple con los requisitos establecidos para tal fin. Gordillo,

Sin otro particular, aprovecho la oportunidad para saludarle.

Atentamente, **ID Y ENSEÑAD A TODOS** 

Ing. Julio Rolando Barrios Archila\. Coordinador de Electrotécnia

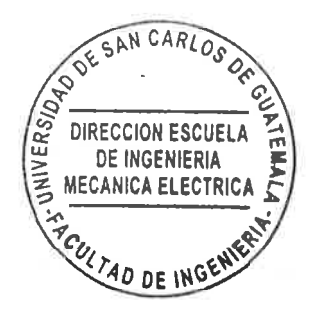

t y Manclón Ingeni aria Vial. Correntes: h miería Meodrica, inceni wfa an Cloncias y Sleternas. da Fis

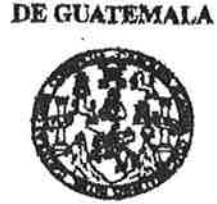

**NIVERSIDAD DE SAN CARLOS** 

**FACULTAD DE INGENIERIA** 

### **REF. EIME 19, 2019.**

El Director de la Escuela de Ingeniería Mecánica Eléctrica, después de conocer el dictamen del Asesor, con el Visto bueno del Coordinador de Área, al trabajo de Graduación de la estudiante: **DIEGO RODRÍGUEZ GORDILLO** titulado: GESTIÓN DE ELÉCTRICA FOTOVOLTAICA **ENERGÍA DOMICILIAR** CON RÉGIMEN DE **EN** 24 **VDC OPERACIÓN AUTÓNOMO UTILIZANDO** UN MICROCONTROLADOR **LÓGICO** PROGRAMABLE, procede a la autorización del mismo.

Ing. Otto Fernando Andrino Gonzátez

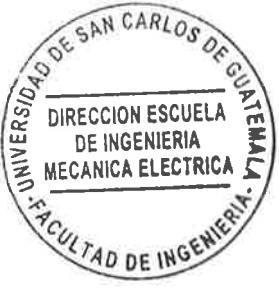

#### **GUATEMALA,** 29

DE MARZO

2019.

ria Civil, Inge strial, Ingenieria Guimica, Inganieria Macánios Ehiotrica, Escuela de Chencias, Regional de Ingenieria Santaria y Recursos Hidráulio: olón y Menclón Ingenieria Viel. Carremet Ingenierie Meodrica, Ingenieria Electrónica, Ingenieria en Clencias y Satemas.<br>I de Batudios Buperionas de Emergía y Minas (CESEM). Guatemale, Okidad Universitaria, Zona 12, Guatema Poegrado Masetría en Bletemas Menolón Construcc tura en Matemática, Licenciatura en Física. as: de Katudios Bupe

Universidad de San Carlos De Guatemala

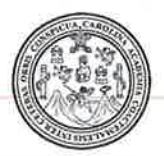

Facultad de Ingeniería Decanato

Ref. DTG. 182-2019

El Decano de la Facultad de Ingeniería de la Universidad de San Carlos de Guatemala, luego de conocer la aprobación por parte del Director de la Escuela de Ingeniería Mecánica Eléctrica del trabajo de graduación titulado: "GESTIÓN DE ENERGÍA ELÉCTRICA FOTOVOLTAICA DOMICILIAR EN REGIMEN DE OPERACIÓN **AUTÓNOMO** 24VDC CON **MICROCONTROLADOR LÓGICO UTILIZANDO** -UN PROGRAMABLE", presentado por el estudiante: **Diego** Rodríguez Gordillo, después de haber culminado las revisiones instancias bajo responsabilidad previas de las la correspondientes, se autoriza la impresión del mismo.

> Ing. Pedro Antonio Aquilar Polanco Decano

IMPRÍMASE.

**IOAD DE SAN CARLOS DE GUAY DECANO MATING DE** 

Guatemala, Abril de 2019

/echm

# **ACTO QUE DEDICO A:**

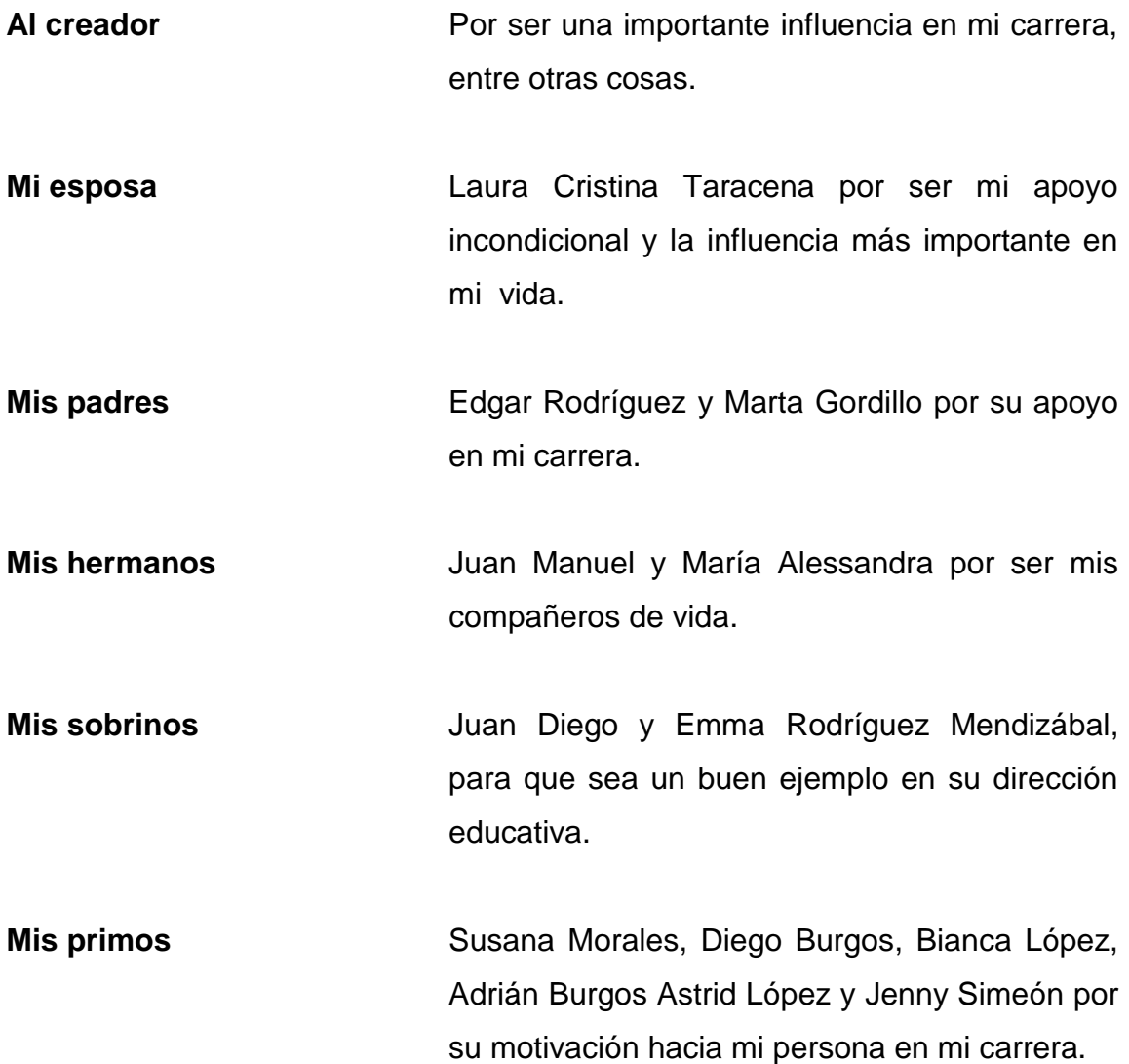

# **AGRADECIMIENTOS A:**

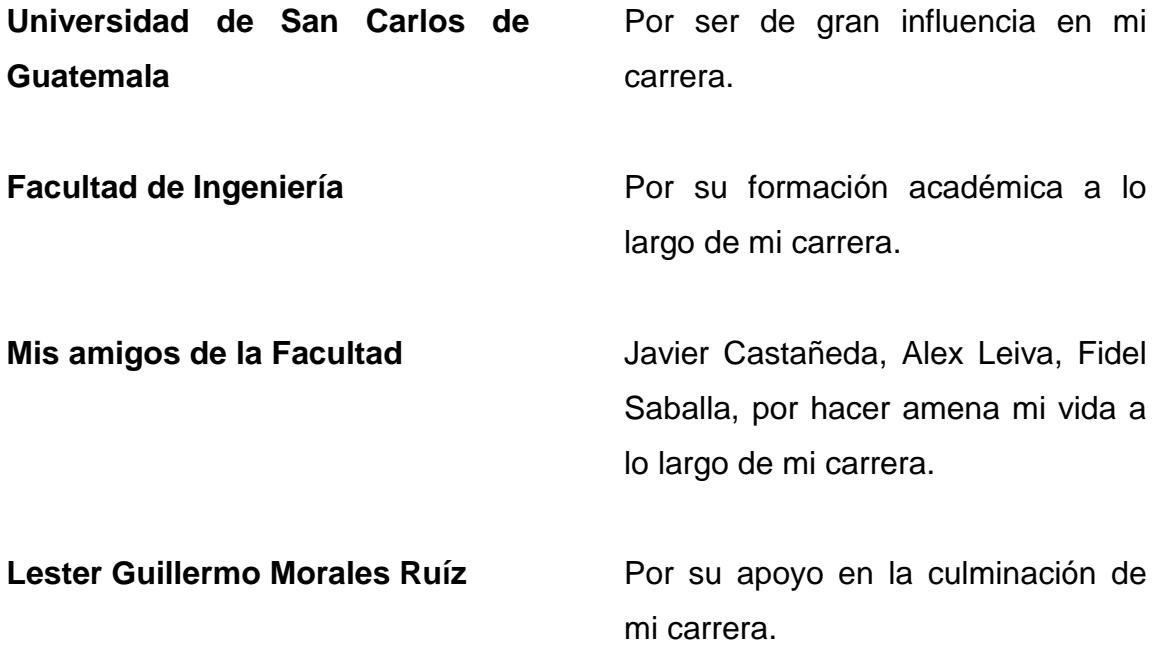

# **ÍNDICE GENERAL**

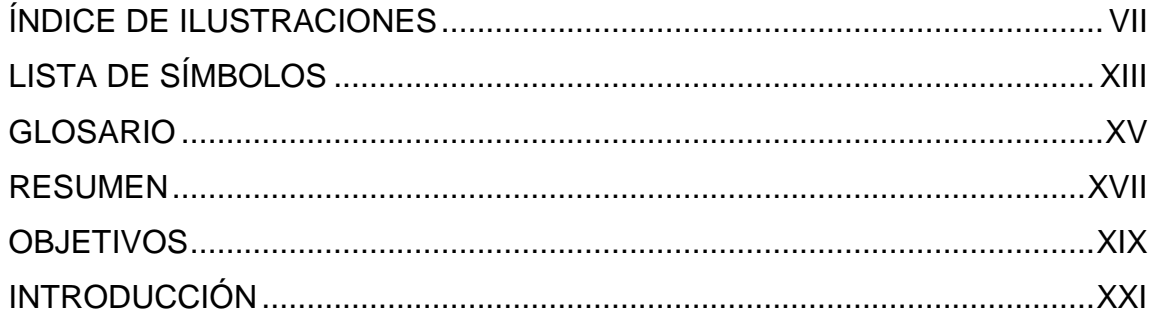

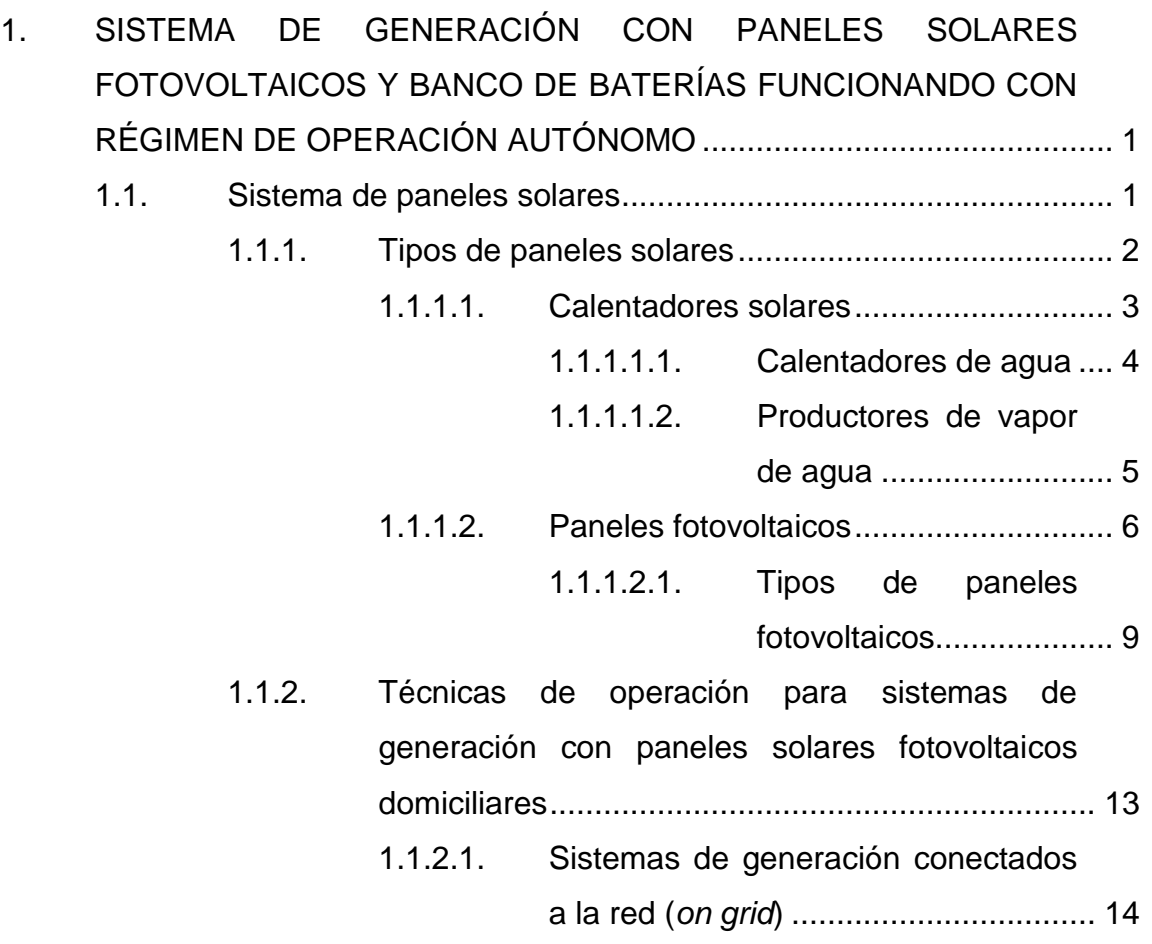

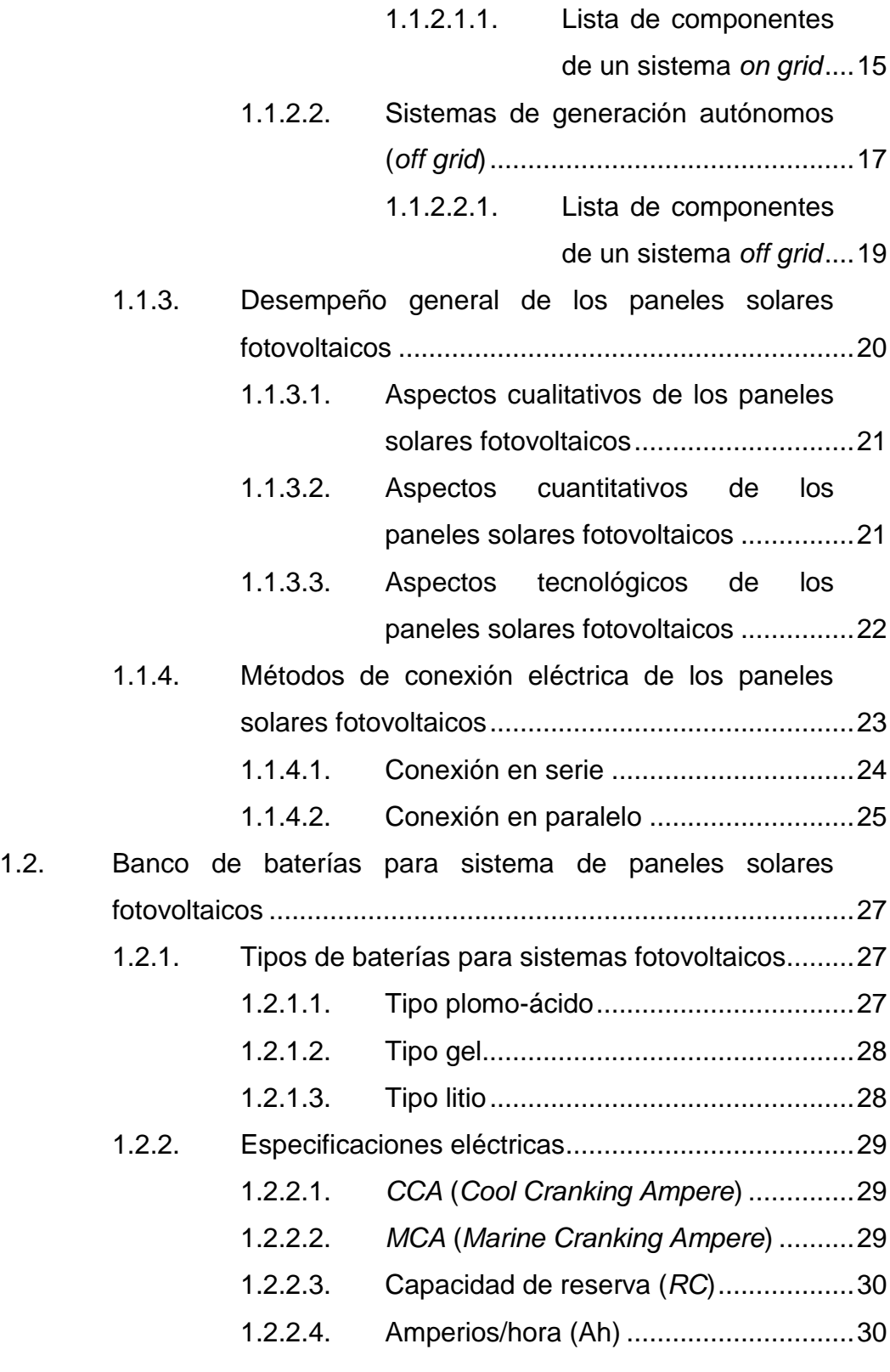

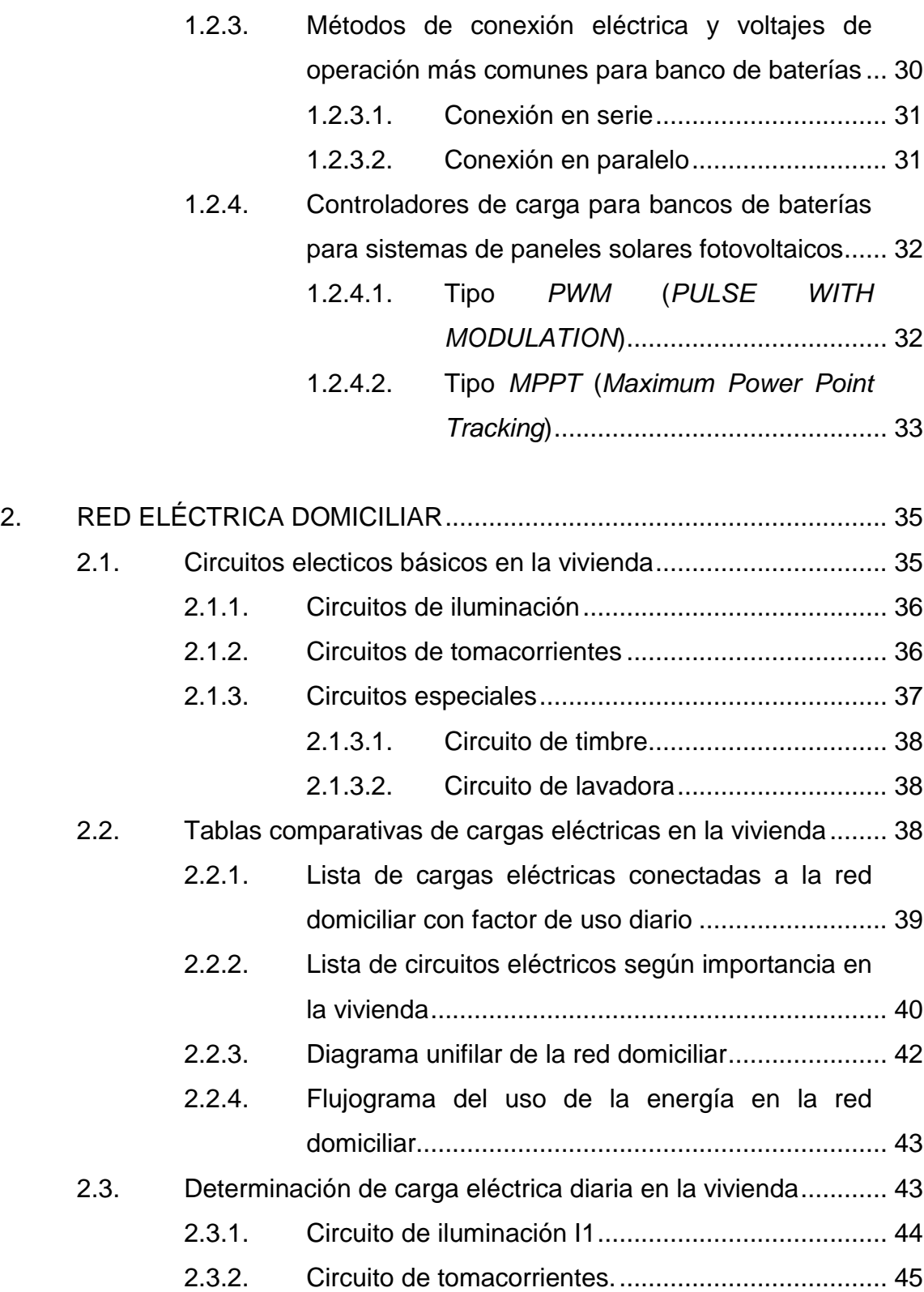

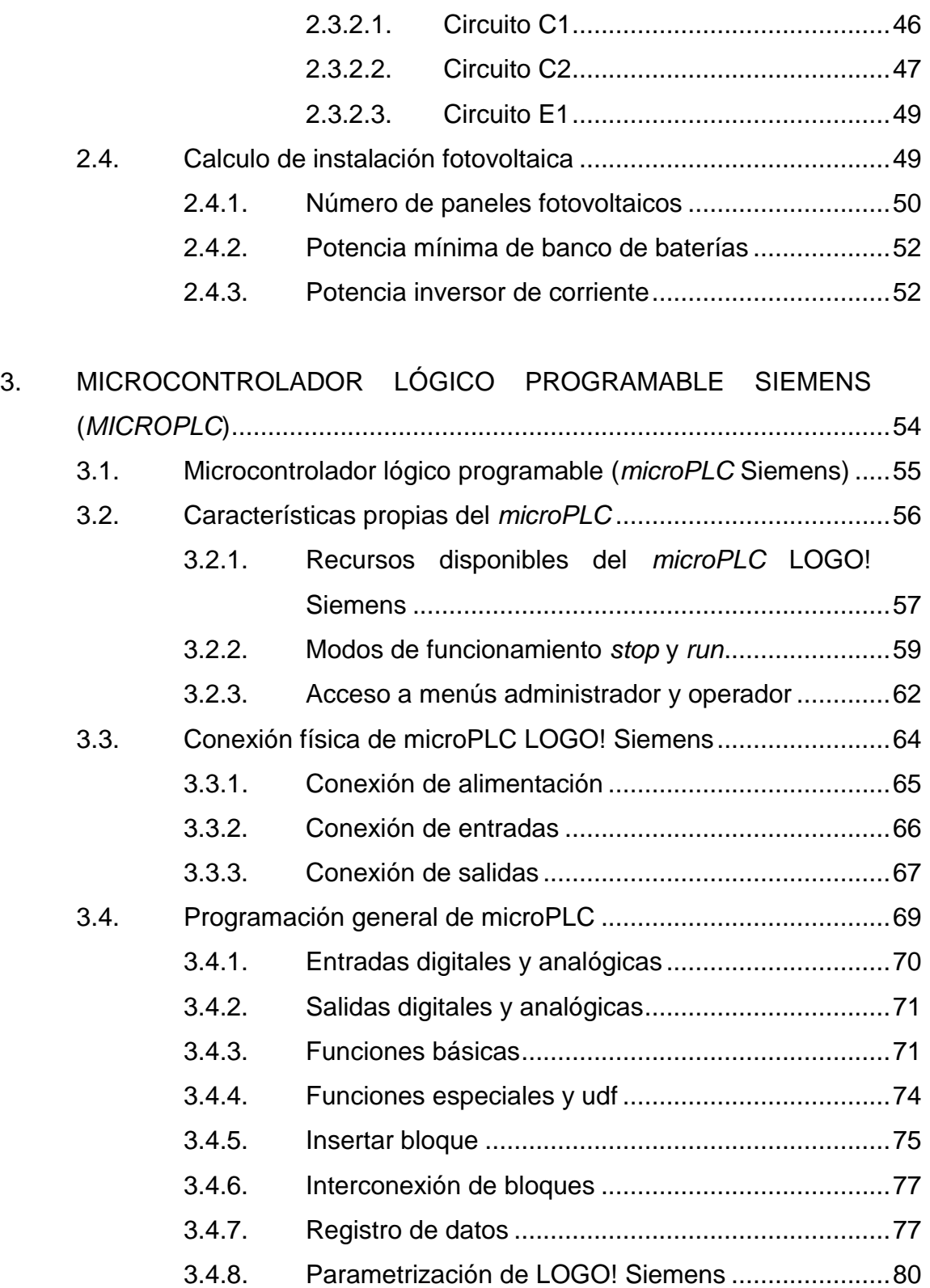

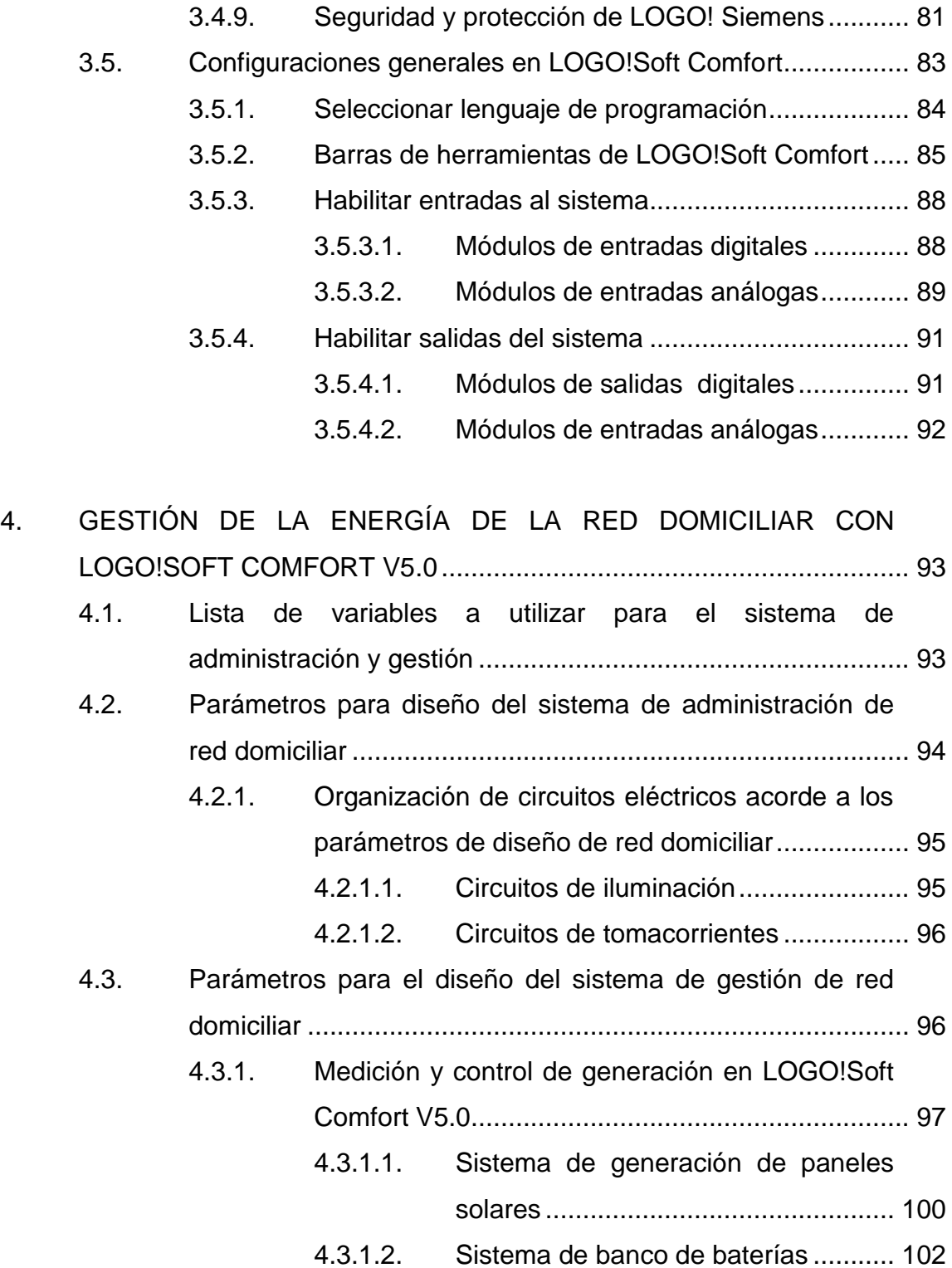

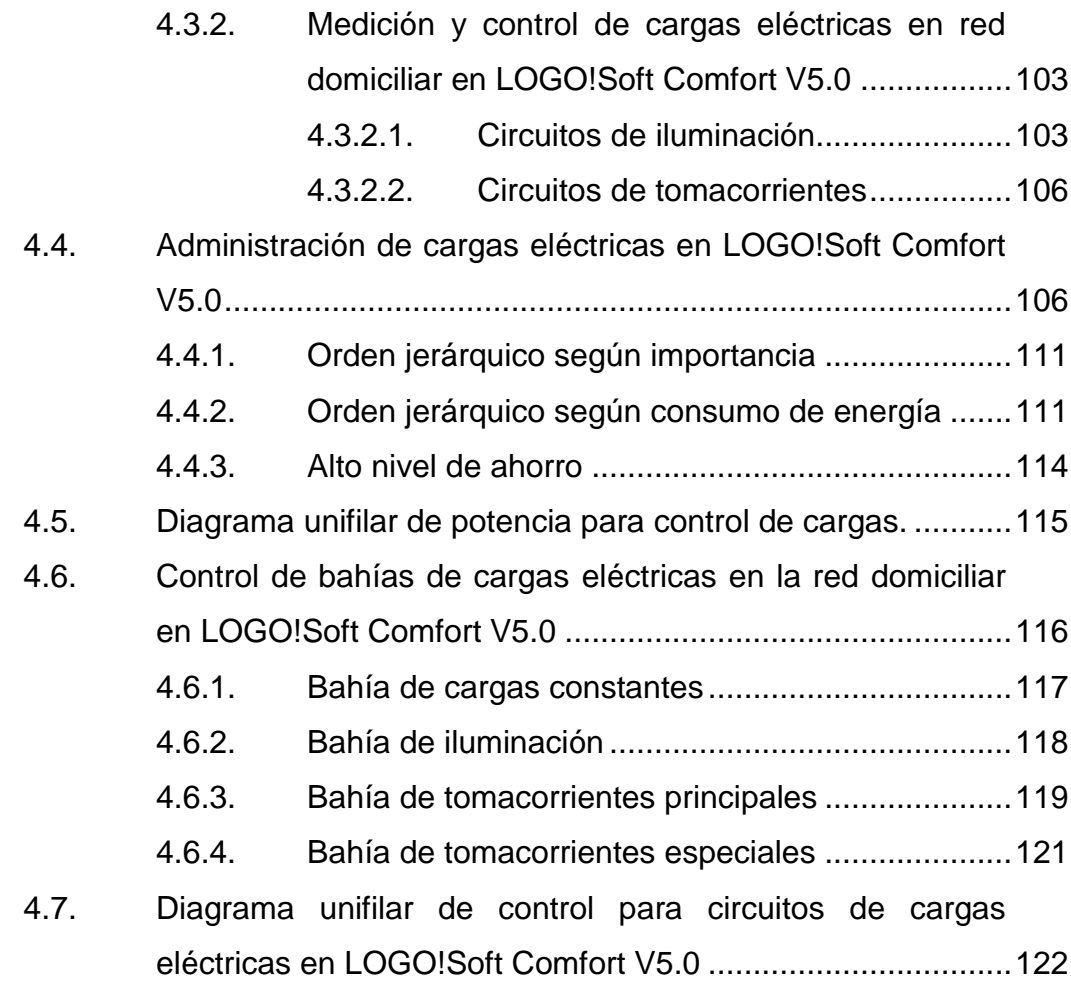

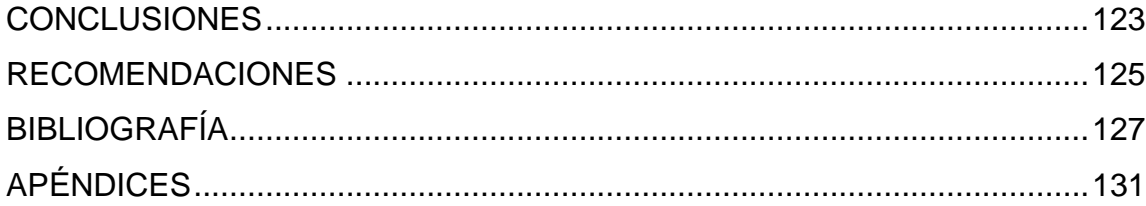

# <span id="page-16-0"></span>**ÍNDICE DE ILUSTRACIONES**

## **FIGURAS**

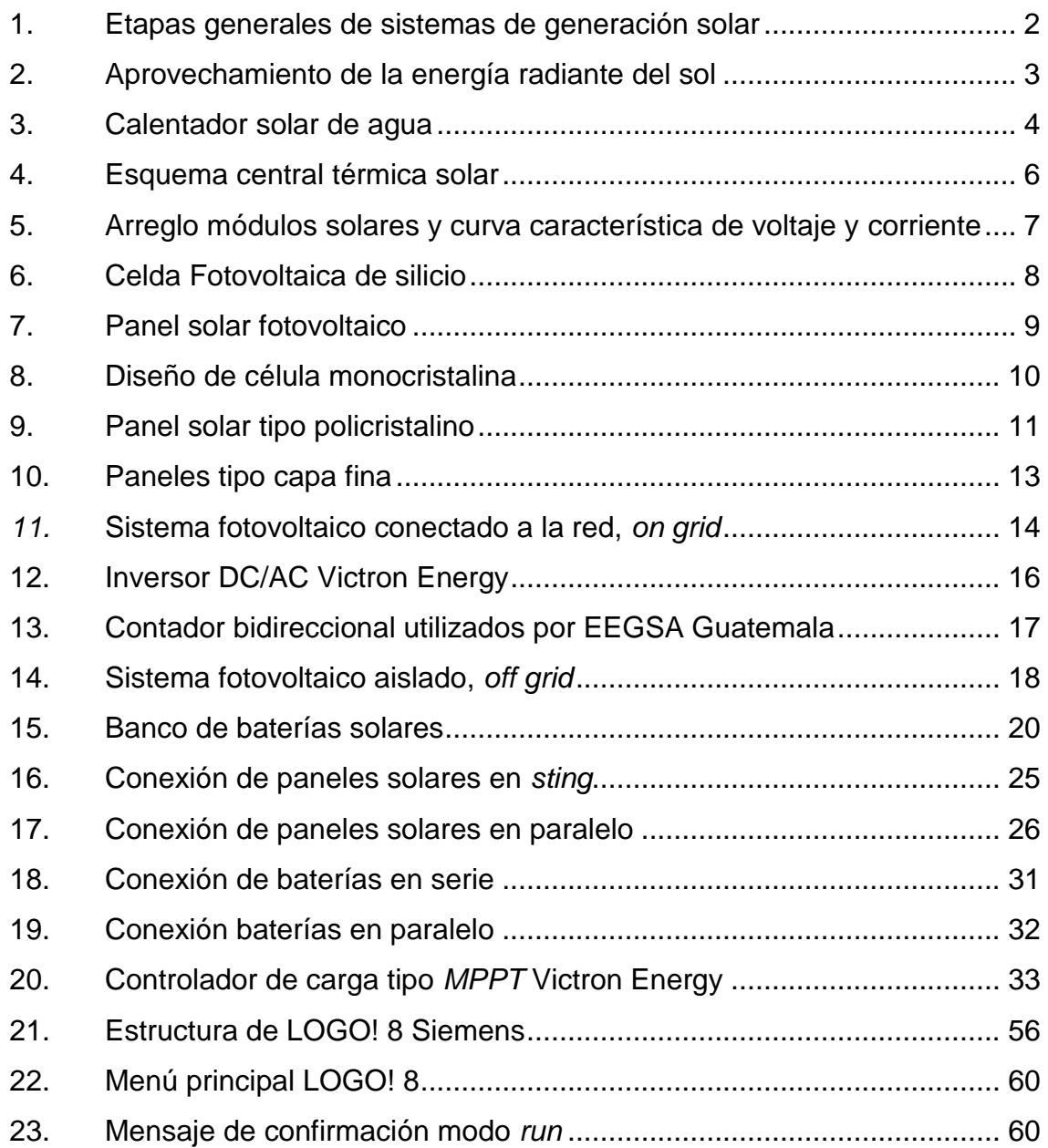

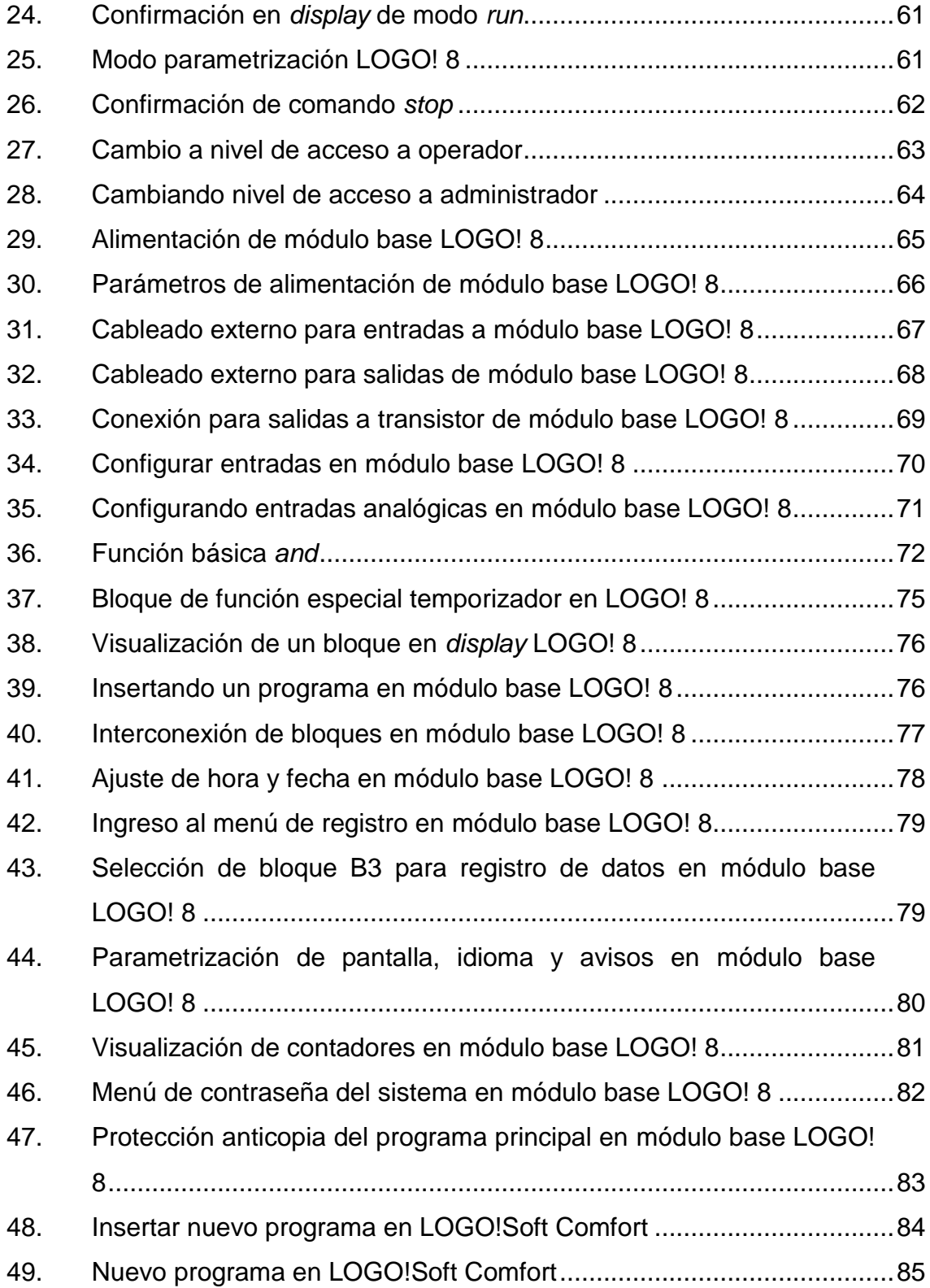

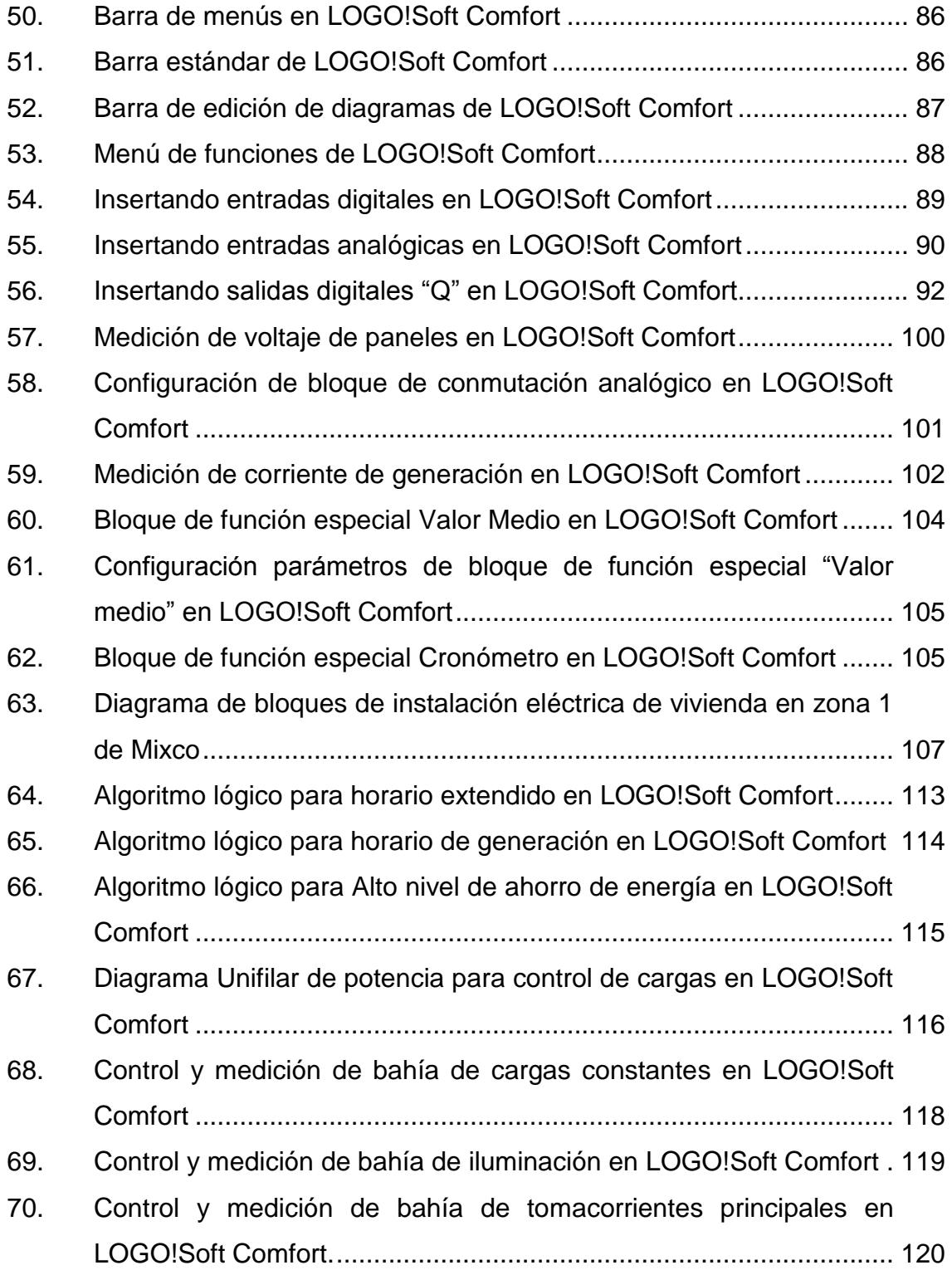

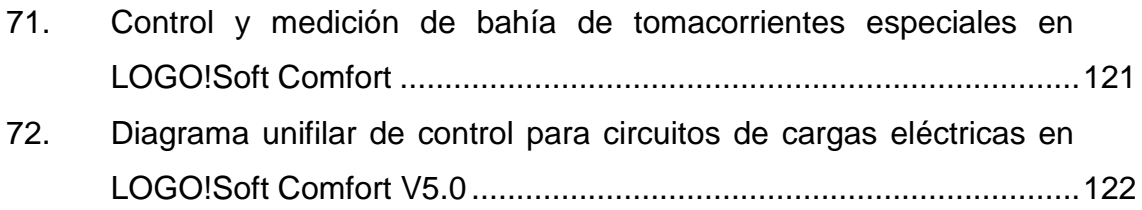

# **TABLAS**

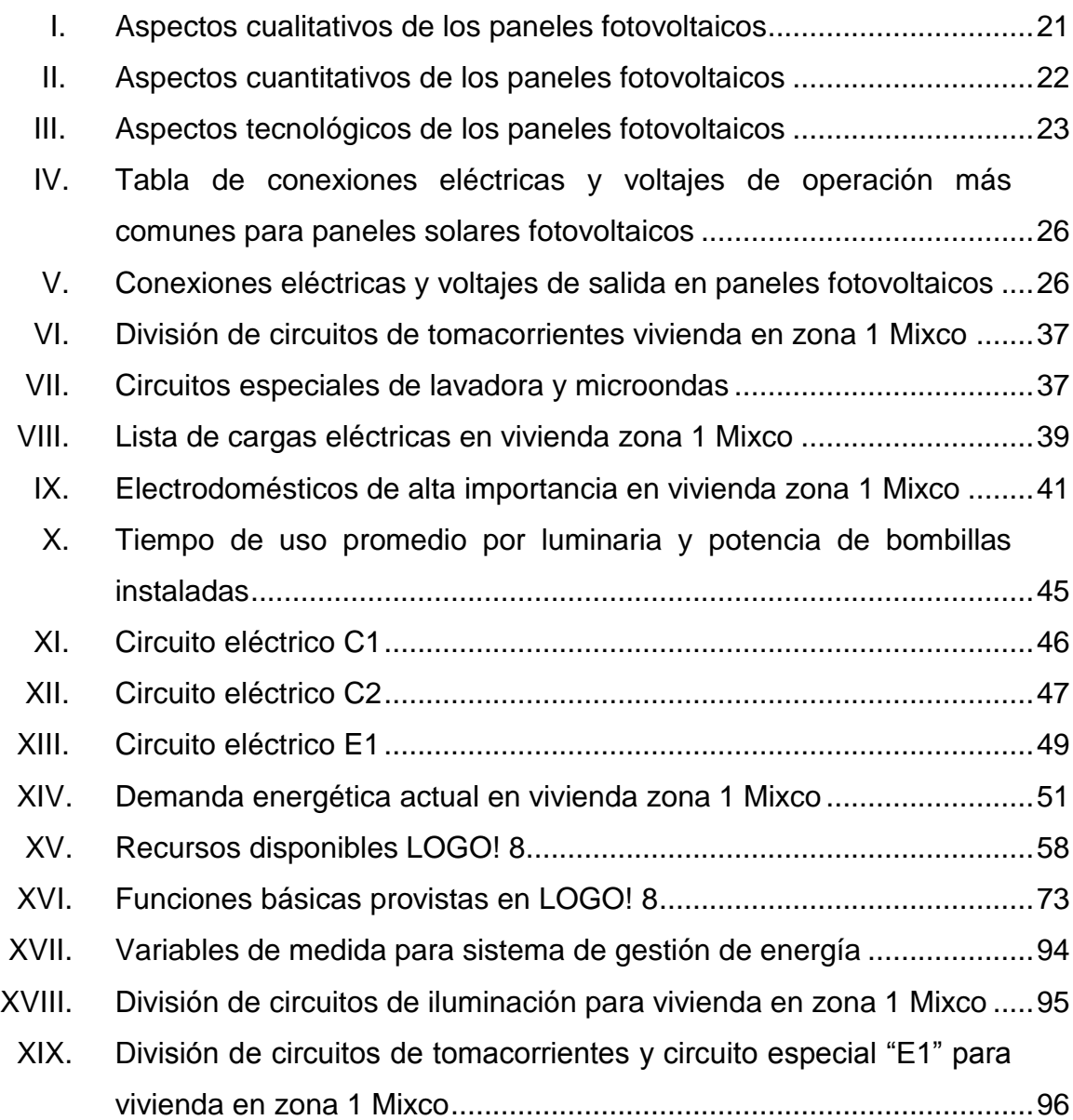

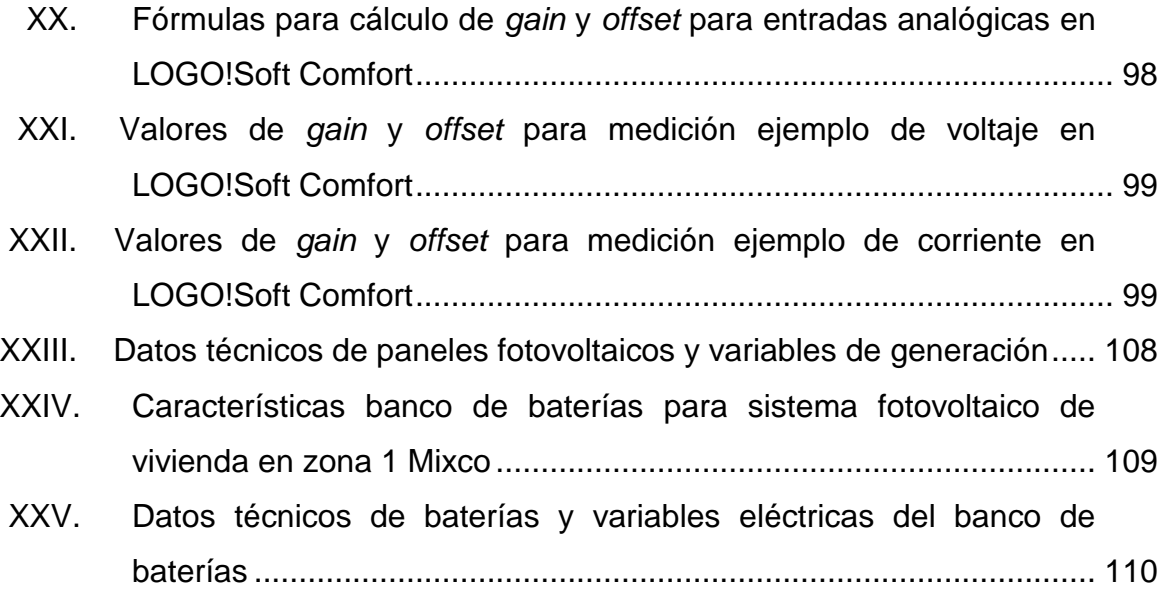

 $XII$ 

# **LISTA DE SÍMBOLOS**

<span id="page-22-0"></span>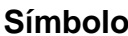

 $Significado$ 

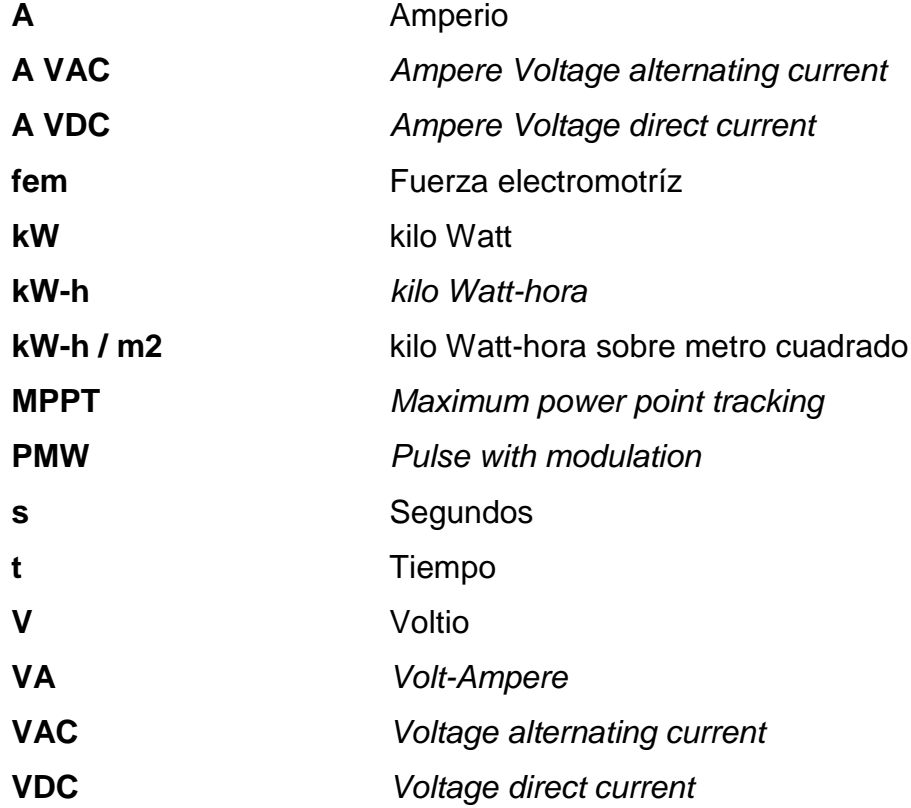

XIV

### **GLOSARIO**

- <span id="page-24-0"></span>Celda **También llamado celda fotovoltaica**, dispositivo electrónico capaz de transformar la energía de los fotones en energía eléctrica.
- **Fotón** Partícula mínima de energía luminosa.
- **Fotovoltaico** Que genera una fem cuando se encuentra bajo la incidencia de una radiación luminosa.
- Panel **Panel** También llamado panel fotovoltaico y panel solar. Dispositivo formado por un conjunto de celdas fotovoltaicas que producen energía eléctrica a partir de la luz solar.
- **Energía** Capacidad que tiene la materia de producir trabajo en forma de movimiento, luz, calor, etc.
- **Conexión serie** Conexión eléctrica en donde las terminales se conectan de forma sucesiva, es decir la salida de uno con la entrada del siguiente o viceversa.
- **Conexión paralelo** Conexión eléctrica en donde las terminales de la misma polaridad se conectan en común formando un solo positivo y un solo negativo.
- **ON GRID** Configuración de conexión eléctrica en la cual los paneles solares conjuntamente con los inversores aportan la energía excedente producida a la red eléctrica.
- *OFF GRID* Configuración de conexión eléctrica en la que el sistema fotovoltaico genera energía de forma aislada de la red eléctrica, solamente para consumo o almacenamiento propio.
- **Electricidad** *DC* Corriente continua o corriente directa se refiere al flujo continuo de electrones a través de un conductor entre dos puntos distintos de potencial eléctrico.
- **Electricidad** *AC* Corriente alterna se refiere al movimiento de electrones en dos sentidos y que posee una frecuencia determinada para el cambio de polaridad y que suele carecer de polaridad.

### **RESUMEN**

<span id="page-26-0"></span>La energía eléctrica fotovoltaica ha tenido auge mundial en los últimos años, sin embargo, en la actualidad, existe solamente como una expectativa en la matriz de generación y no ha sido considerado como un método autónomo de generación puesto que existe una brecha en producción debido a sus etapas de funcionamiento activa y pasiva que caracterizan a los sistema del tipo solar.

En su etapa activa, es decir durante el día, los paneles fotovoltaicos generan electricidad del tipo corriente directa por medio de la conversión de fotones de luz a electricidad, lo cual los hace muy seguros, versátiles y fáciles de manejar. En su etapa pasiva, es decir durante la noche, los paneles fotovoltaicos no generan energía debido a la ausencia de fotones de luz. Así, al alimentar el sistema eléctrico domiciliar con paneles fotovoltaicos como única fuente de energía debe considerarse como parte del sistema un banco de baterías que suministren la energía eléctrica necesaria durante esta etapa.

Dada la naturaleza constructiva de los acumuladores eléctricos es posible suministrar una cantidad limitada de energía la cual depende de la configuración eléctrica y de la capacidad intrínseca de cada batería que conforma el banco. Por ello, existe la posibilidad de que, en un corto tiempo, el sistema se quede sin energía y afecte la calidad de vida de los habitantes de la vivienda. Por ello, es de suma importancia un sistema que gestione la energía eléctrica almacenada, para garantizar que sistema fotovoltaico autónomo brinde continuidad en el suministro de energía, debido a los periodos naturales de generación de los paneles solares de este tipo.

XVII

## **OBJETIVOS**

### <span id="page-28-0"></span>**General**

Desarrollar el método de gestión de energía eléctrica producida por paneles solares fotovoltaicos para el correcto funcionamiento del sistema eléctrico domiciliar y sus cargas.

### **Específicos**

- 1. Determinar las variables críticas y características del sistema fotovoltaico para la su utilización en el método de gestión de energía eléctrica domiciliar.
- 2. Desarrollar el flujograma del uso de la energía eléctrica actual para determinar los métodos y medidas de control sobre el uso de la energía eléctrica.
- 3. Establecer las tareas del sistema para el correcto funcionamiento del sistema de gestión de energía residencial.
- 4. Configurar un microcontrolador lógico programable para el control del sistema de administración y gestión de energía domiciliar.
- 5. Documentar la configuración del sistema de administración y gestión de energía de un microcontrolador lógico programable.

 $XX$ 

# **INTRODUCCIÓN**

<span id="page-30-0"></span>Un circuito eléctrico domiciliar correctamente diseñado considera como prioridad la demanda promedio de electricidad en la vivienda. Esto determina la distribución específica de los circuitos eléctricos domiciliares. Esta red integrada a un sistema de generación fotovoltaico de tipo autónomo conforman el sistema eléctrico completo, el cual suministra la electricidad necesaria para sé que satisfagan las demandas eléctricas del domicilio.

Este trabajo es la realización de un sistema de gestión de energía para garantizar la continuidad del servicio eléctrico en la vivienda cuando esta es alimentada únicamente por la fuente de generación a base de paneles solares fotovoltaicos auxiliada por un banco de baterías, cuyo propósito es almacenar la energía excedente durante la etapa de generación. Dada la naturaleza funcional de dichos paneles existe una brecha en la generación de electricidad causada por la ausencia de fotones de luz, es decir durante las noches, la cual aporta una dificultad adicional en comparación con el servicio suministrado por la red de energía nacional. Debido a esta dificultad es necesario administrar y gestionar la energía almacenada en el banco de baterías con el objetivo de garantizar la continuidad en el servicio de energía eléctrica.

Por lo anterior, este trabajo presenta el diseño del sistema de administración de cargas y gestión de la energía, el cual se desarrolla desde cero, es decir, va desde los fundamentos eléctricos hasta la presentación del proyecto terminado teniendo en cuenta la seguridad, confiabilidad y selectividad necesaria que debe poseer cualquier circuito eléctrico residencial.

XXI

XXII

# <span id="page-32-0"></span>**1. SISTEMA DE GENERACIÓN CON PANELES SOLARES FOTOVOLTAICOS Y BANCO DE BATERÍAS FUNCIONANDO CON RÉGIMEN DE OPERACIÓN AUTÓNOMO**

#### <span id="page-32-1"></span>**1.1. Sistema de paneles solares**

Los sistemas de paneles solares se conforman de una serie de equipos y accesorios interconectados con el objetivo de crear electricidad a través de la conversión de la energía proveniente del sol. Esta energía puede ser aprovechada de diferentes formas, según el sistema de generación que se desee. Los sistemas de generación solares poseen características propias ya que cada técnica de conversión de energía conlleva su propio mecanismo de transformación, siendo estas muchas veces de varias etapas de conversión de energía hasta lograr en su salida la forma de energía deseada.

Los sistemas de paneles solares pueden ser descritos por tres etapas generales, como se muestran en la figura 1.

### Figura 1. **Etapas generales de sistemas de generación solar**

<span id="page-33-1"></span>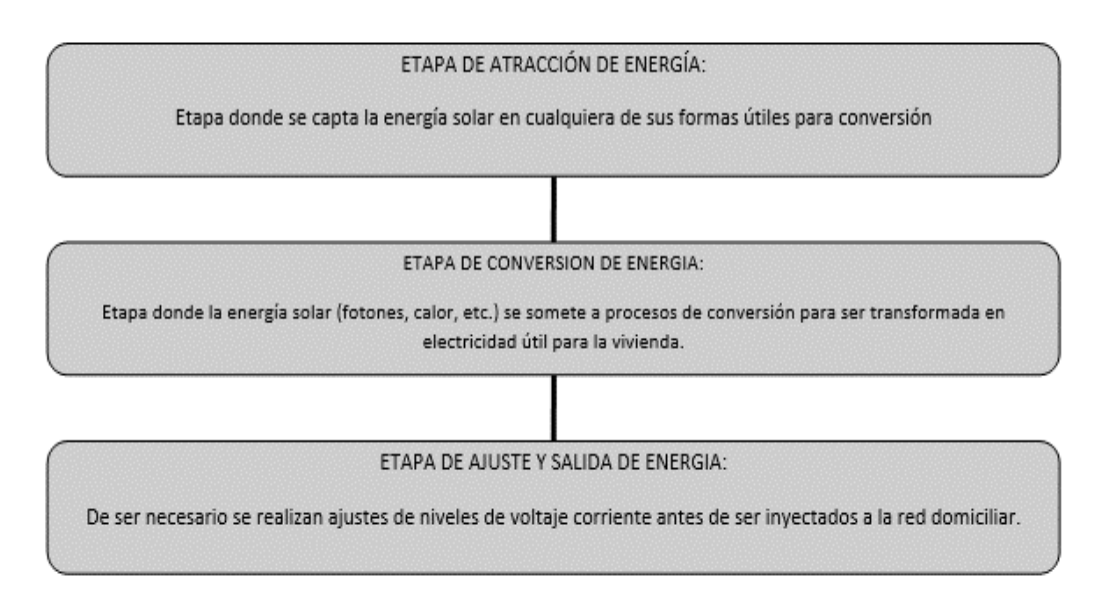

Fuente: elaboración propia.

### **1.1.1. Tipos de paneles solares**

<span id="page-33-0"></span>El alto potencial solar que posee Guatemala gracias a su ubicación geográfica en el globo terráqueo hace especialmente viable la generación de electricidad por medio del aprovechamiento de la energía solar, el valor promedio de radiación en nuestro territorio es de 5,3 kwh/m2 por día según el Ministerio de Energía y Minas de Guatemala.

Existen cuatro métodos para aprovechar esta energía radiante del sol, tres de ellas pueden ser utilizadas de forma industrial a través de diferentes técnicas y métodos para la conversión de energía radiante del sol cuyo propósito en común es la producción de electricidad.

### <span id="page-34-1"></span>Figura 2. **Aprovechamiento de la energía radiante del sol**

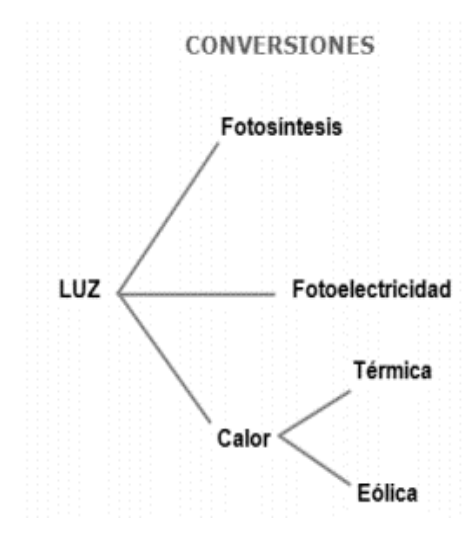

Fuente: Ministerio de Energía y Minas. [http://www.mem.gob.gt/wp-content/uploads](http://www.mem.gob.gt/wp-content/uploads%20/2018/07/Energ%C3%ADa-Solar-en-Guatemala.pdf)  [/2018/07/Energ%C3%ADa-Solar-en-Guatemala.pdf.](http://www.mem.gob.gt/wp-content/uploads%20/2018/07/Energ%C3%ADa-Solar-en-Guatemala.pdf) Consulta: enero 2019.

#### **1.1.1.1. Calentadores solares**

<span id="page-34-0"></span>Los calentadores solares, mejor conocidos como paneles solares térmicos, se utilizan para elevar la temperatura de un fluido, generalmente agua. Para ello, la radiación solar se concentra en puntos específicos de los paneles, de esta manera se eleva la temperatura del agua y se produce vapor. Los paneles también se utilizan en duchas y sistemas de agua caliente en los hogares. Existen diferentes tipos de calentadores solares clasificados según la forma de calentar el fluido tales como: los calentadores a presión y por gravedad.

3

### **1.1.1.1.1. Calentadores de agua**

<span id="page-35-0"></span>Los calentadores de agua son los paneles constituidos por tuberías internas de cobre las cuales actúan como intercambiadores de calor. Su funcionamiento básico se basa en la absorción de energía solar térmica a través del fluido en el interior del serpentín externo, es decir el que se encuentra expuesto al sol. Los serpentines exteriores pueden contener agua en su interior, aceite, glicol o aire como medio almacenador de calor. El intercambio de calor entre la tubería fría y la caliente se da en el interior del tanque de almacenamiento de agua que se encuentra por lo general en la parte superior del panel. Esta transferencia de calor permite elevar la temperatura del agua circundante al serpentín para luego ser transportado por la tubería que es parte de la red de suministro de agua del domicilio.

#### <span id="page-35-1"></span>Figura 3. **Calentador solar de agua**

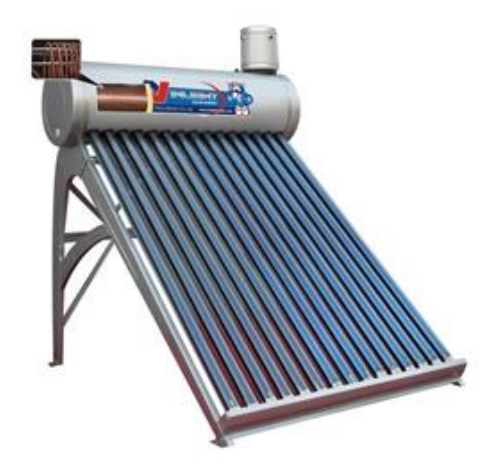

Fuente: Ingelsa. *Catálogo de productos Solares 2018*. p. 4.
Entre los dos tipos de calentadores solares más comunes están los sistemas presurizados los cuales deben ser conectados a viviendas donde el sistema de agua utiliza cisterna y bomba de agua. Por el otro lado para las viviendas que utilizan tinaco en la terraza el sistema funciona por gravedad, para lo cual el calentador solar por gravedad trabaja por medio del principio de convección en donde el fluido a mayor temperatura posee menos densidad ubicándose en la parte superior de la tubería y del tanque almacenador creando así un movimiento del agua de forma constante.

# **1.1.1.1.2. Productores de vapor de agua**

Sistemas de generación conocidos como centrales térmicas solares. Los sistemas productores de vapor se utilizan en la generación a gran escala utilizan gran cantidad de paneles concentradores de calor. Funcionan de forma similar a los domiciliares con la diferencia que estos llevan el agua a un punto conocido como vapor seco. Este vapor de agua, generalmente, se expande en una turbina de vapor la cual, a su vez, hace girar un generador eléctrico del tipo corriente alterna convirtiendo así grandes cantidades de energía solar en energía eléctrica.

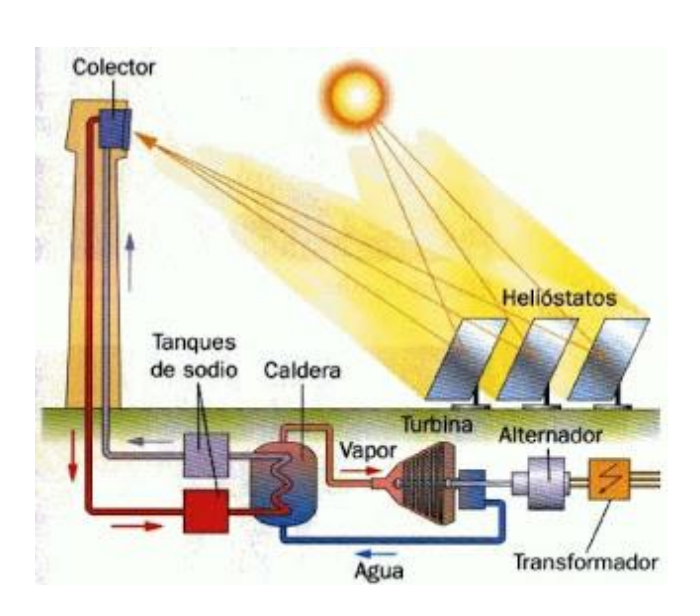

## Figura 4. **Esquema central térmica solar**

Fuente: Omicrono. http://omicrono.elespañol.com/2014/01solucar-la-mayor-planta-de-energiasolar-de-europa/amp/. Consulta: enero 2019.

## **1.1.1.2. Paneles fotovoltaicos**

El módulo solar, mejor conocido como panel solar fotovoltaico transforma los fotones de luz solar en electricidad del tipo corriente continua. Un panel fotovoltaico está compuesto de un conjunto de celdas conectadas en serie/paralelo las cuales se encuentran montadas en una base de metal y encapsuladas en vidrio templado. Los módulos solares o el arreglo de varios módulos solares se denomina sistema de generación fotovoltaico y posee dos características principales: la conexión en serie de varios paneles tiene el efecto de aumentar la tensión de salida y la conexión en paralelo de se obtiene mayor corriente de salida. Estas conexiones se tratan a detalle en capítulos posteriores del presente trabajo de investigación.

## Figura 5. **Arreglo módulos solares y curva característica de voltaje y corriente**

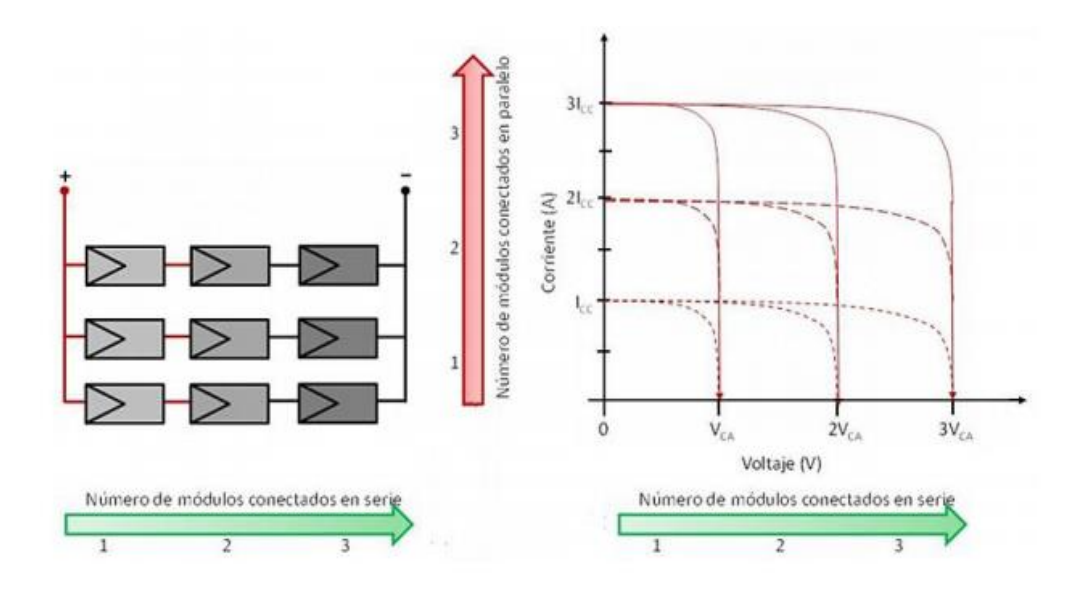

Fuente: MIRANDA ESCOBAR, Millaray Alejandra. *Diseño de sistema de generación fotovoltaica para viviendas conectada a la red de distribución, en el contexto de la ley No. 20.571*. p. 18.

La celda fotovoltaica está construida, generalmente, de bloques de silicio y posee una vida útil sin mantenimiento de aproximadamente 30 años. Por eso, muchos fabricantes garantizan un rendimiento de, por lo menos, 80% en 25 años de uso. Las configuraciones eléctricas de paneles fotovoltaicos se caracterizan por ser de bajo costo, robustas y poseen un bajo valor de pérdidas de energía. El proceso de fabricación de celdas, en la actualidad, ha llevado a la producción de cuatro tipos de celdas conocidas como monocristalina, policristalina, amorfo y de capa fina.

#### Figura 6. **Celda fotovoltaica de silicio**

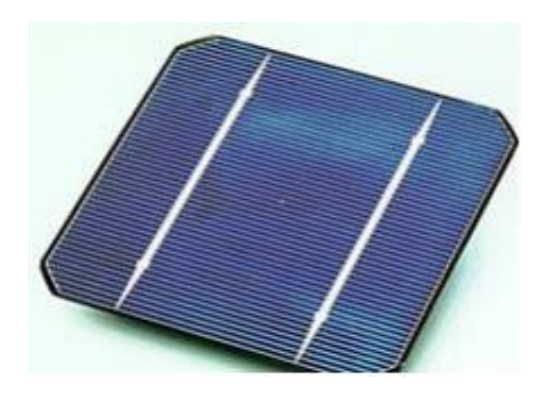

Fuente: MIRANDA ESCOBAR, Millaray Alejandra. *Diseño de sistema de generación fotovoltaica para viviendas conectada a la red de distribución, en el contexto de la ley No. 20.571*. p. 11.

Las celdas fotovoltaicas son uniones de semiconductores tipo P y N de gran área, diseñadas para ser polarizadas por los fotones de luz, cuando estos inciden sobre la celda, de la misma forma que la polarización un diodo de silicio común en un circuito eléctrico y pasan a formar la conducción de electrones de la capa N hacia la capa P para crear así una corriente eléctrica del tipo directa al conectar una carga. Debido a la constitución y construcción física de las celdas estas poseen perdida de electrones durante la conversión directa de fotones de luz. Estos electrones perdidos son capturados por las betas de cobre u otro material conductor internas en cada celda fotovoltaica siendo estos redirigidos hacia la salida del panel y pasan a formar parte de la corriente de salida.

# **1.1.1.2.1. Tipos de paneles fotovoltaicos**

La tecnología ha creado cuatro tipos diferentes de paneles solares los cuales son conocidos por la constitución física de las celdas que los componen. Estos son los paneles paneles monocristalinos, policristalinos, amorfos y de capa fina.

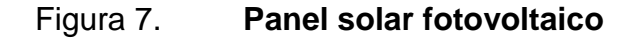

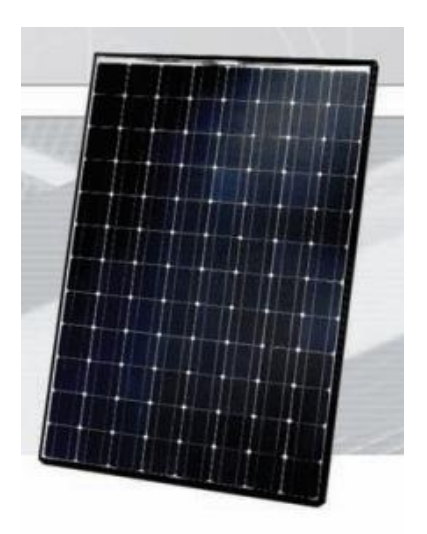

Fuente: TECNO SUN. *Catálogo energías renovables 2015*. p 12.

#### **1.1.1.2.1.1. Tipo monocristalino**

Los módulos monocristalinos se caracterizan por contener silicio de alta pureza en una sola lámina por celda, es decir, cada celda contiene una sola oblea de silicio rodeada de otras capas de silicio amorfo de allí su nombre nonocristal. Estos paneles alcanzan una mayor eficiencia en la célula lo que se traduce en una mayor producción de electricidad del módulo, inclusive a altas

temperaturas puede mantener una eficiencia elevada en la célula solar. Su fabricación es de alto costo debido a la pureza necesaria del silicio para su construcción así como del proceso de formación de los enlaces semiconductores.

Las aplicaciones utilizadas para este tipo de paneles se lleva a cabo en:

- Casas residenciales
- Sistemas aislados de alto voltaje
- Grandes sistemas de conexión a la red
- Sistemas de bombeo de agua

## Figura 8. **Diseño de célula monocristalina**

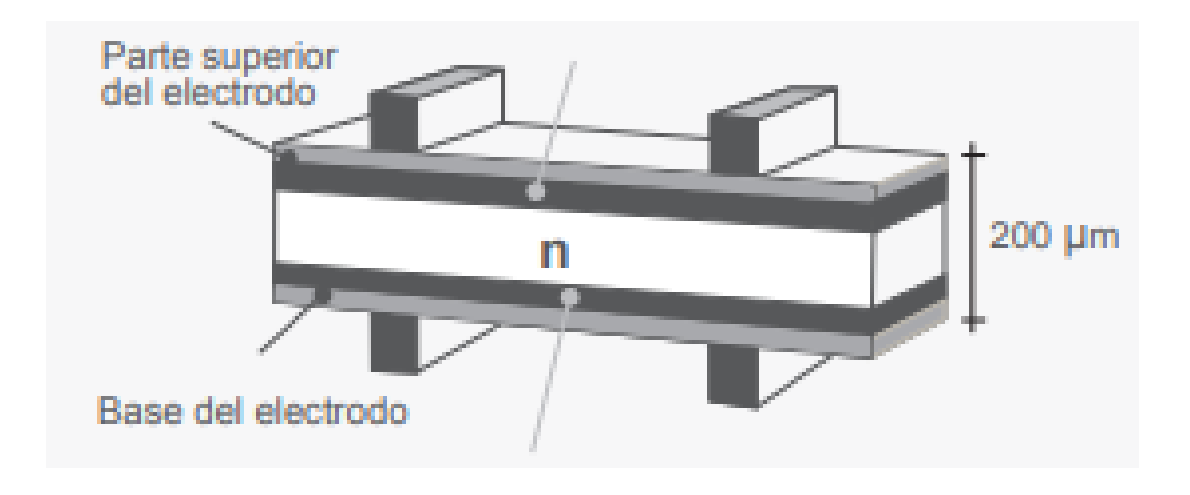

Fuente: TECNO SUN. *Catálogo energías renovables 2015*. p 12.

## **1.1.1.2.1.2. Tipo policristalino**

Los módulos solares policristalinos están compuestas por células de silicio cuya constitución de los cristales es de forma desordenada, es decir los pequeños trozos de cristales de silicio se colocan de forma aleatoria creando así la película de silicio necesaria para crear la capa N de la célula. Esta disposición desordenada de trozos de cristal produce una recombinación no deseada de silicio la cual afecta directamente el rendimiento general de la célula. Su fabricación es más económica y más rápida en comparación con el monocristal y posee mejores beneficios térmicos frente al sobrecalentamiento del panel.

Las aplicaciones recomendadas para este tipo de paneles son:

- Instalaciones en climas cálidos
- Sistemas de bajo consumo y rendimiento
- Sistemas conectados a la red (*on grid*)

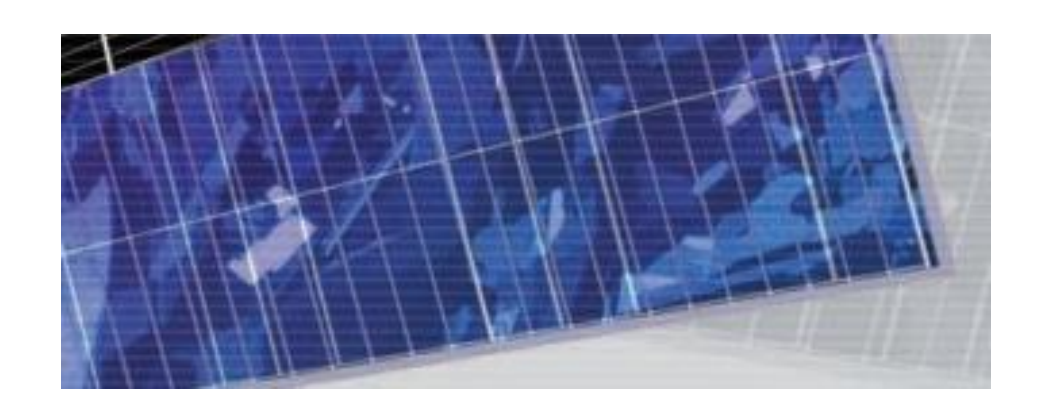

Figura 9. **Panel solar tipo policristalino**

Fuente: TECNO SUN. *Catálogo energías renovables 2015*. p 12.

#### **1.1.1.2.1.3. Tipo amorfo**

El panel solar del tipo silicio amorfo es el más económico de todos los paneles solares fotovoltaicos, su fabricación es muy similar al del policristalino pero se caracterizan por tener tres o más finas capas de silicio las cuales se forman depositando en forma de vapor una fina lamina de silicio sobre una base metálica o de cristal para luego colocar las siguientes capas directamente encima una de otra. Este tipo de paneles tienen las ventajas de captar luz de todo el espectro del sol además de poseer gran resistencia al calor y en ocasiones tienden a ser más flexibles que los otros tipos. Su desventaja radica en que son los menos eficientes de todos y su degradación es más acelerada debido a las finas capas de silicio.

Las aplicaciones recomendadas para este tipo de paneles son:

 Pequeñas cargas como lámparas led, pequeños motores eléctricos, lámparas de jardín, lámparas led de pared.

#### **1.1.1.2.1.4. Tipo capa fina (***thin film***)**

Los paneles de capa fina su manufactura es muy similar a la de silicio amorfo con la diferencia que pueden fabricarse de silicio amorfo, teluro de Cadmio, Arsénico de Galio, Diselenurio de cobre en Indio u otros materiales. Su principal ventaja es la flexibilidad de los módulos derivado de su fina capa de material semiconductor así como su bajo peso, pueden ser colocadas en casi cualquier superficie como metal, plástico, vidrio, cemento y su generación máxima se da con luz de sol indirecta lo que los hace ideales para lugares en donde su instalación puede mezclarse con el diseño arquitectónico del domicilio.

Sus aplicaciones recomendadas son muy similares a las del tipo amorfo, con la diferencia que estos paneles pueden formar parte de un sistema *off grid*.

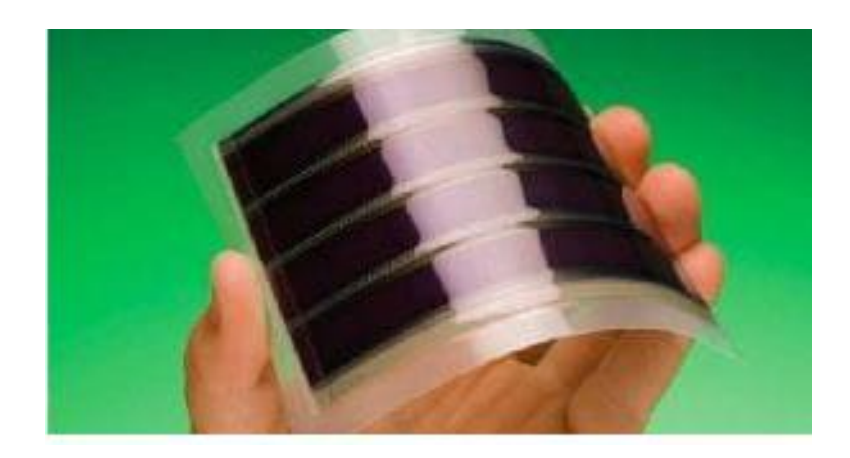

Figura 10. **Paneles tipo capa fina**

Fuente: Delta Volt. https://deltavolt.pe/energia-renovable/energia-solar/paneles-solares. Consulta: enero 2019.

# **1.1.2. Técnicas de operación para sistemas de generación con paneles solares fotovoltaicos domiciliares**

Los sistemas de generación fotovoltaicos se acoplan a cualquier sistema de generación ya establecido con una facilidad única, por eso, en el ámbito mundial predominan dos tipos de aplicaciones.

## **1.1.2.1. Sistemas de generación conectados a la red (***on grid***)**

La energía en exceso generada por los paneles fotovoltaicos se inyecta directamente a la red eléctrica nacional de distribución, reduciendo así considerablemente el valor de la factura de energía eléctrica en la vivienda.

El sistema de paneles solares *on grid* capta la energía radiante del sol y la convierten en energía eléctrica DC como cualquier sistema fotovoltaico. Esta electricidad generada se transforma del tipo DC al tipo AC por medio de un dispositivo llamado inversor. Los tipos y niveles de voltaje que salen del inversor coinciden con los de la red de distribución eléctrica y por ello, pueden ser inyectados para transporte y uso en otra locación a través del dispositivo electrónico llamado contador bidireccional de energía eléctrica.

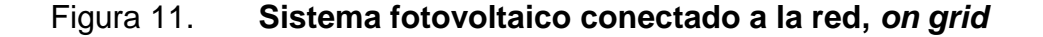

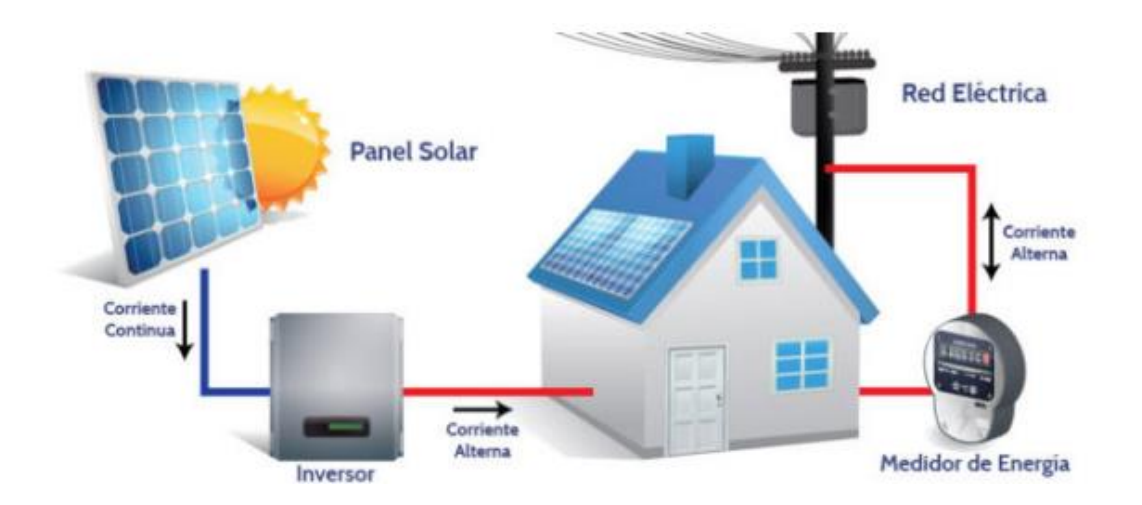

Fuente: MO Energy. http://moenergy.cl/diferencia-entre-sistemas-fotovoltaicos-on-grid-off-gride-hibridos/. Consulta: enero 2019.

Las instalaciones de sistemas *on grid* se benefician de la energía que captan durante el día. La utilizan para suplir la demanda eléctrica de la vivienda y cuyo excedente de generación, es decir si la vivienda consume menos de lo que genera el sistema fotovoltaico, se inyecta directamente a la red para ser transportada. Durante la noche la demanda de energía eléctrica del domicilio es abastecida por la red eléctrica como cualquier vivienda convencional. La desventaja principal de este tipo de instalaciones es que debe ser indispensable el acceso a la red de distribución para poder crear el enlace eléctrico entre vivienda y la red.

# **1.1.2.1.1. Lista de componentes de un sistema** *on grid*

Para desarrollar un sistema fotovoltaico conectado a la red es indispensable contar con los siguientes equipos eléctricos y electrónicos:

- Paneles solares fotovoltaicos: sistema de paneles fotovoltaicos conectados en serie/paralelo para conseguir la tensión de salida adecuada al inversor de corriente. Los paneles pueden ser de tipo monocristalino, policristalino, amorfo o de capa delgada.
- Inversor: dispositivo electrónico encargado de convertir la corriente *DC* en *AC*, llamado comúnmente convertidor *DC/AC*, que convierte la energía de los paneles fotovoltaicos en corriente *AC* para su utilización en la vivienda o bien para inyectar a la red de distribución. Los inversores son fabricados y dimensionados según su potencia de salida siendo los más comunes de 1 500, 2 500, 3 000 y 4 200 watt de potencia.

## Figura 12. **Inversor DC/AC Victron Energy**

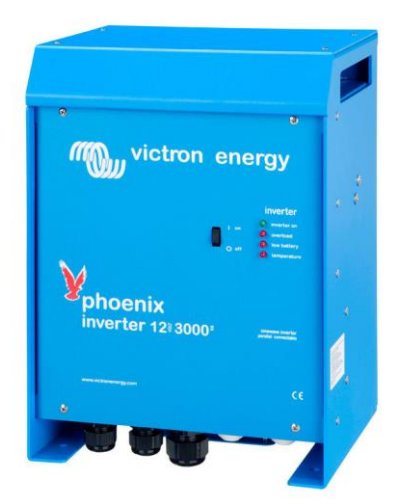

Fuente: Victron Energy. *Catálogo productos 2019 Q1 Euro C.* p 2.

 Contador bidireccional: el contador de energía o vatihorímetro es un dispositivo electromecánico o digital que registra el consumo de energía eléctrica que ingresa a la vivienda, al utilizar los electrodomésticos, iluminación o accesorios que se conectan a la red domiciliar. En cambio, el contador bidireccional un dispositivo capaz de registrar la energía que pasa a través de su interior en ambos sentidos, es decir, la energía que se consume en la vivienda la cual proviene de la red de distribución nacional y la energía que sale hacia dicha red eléctrica producto de la generación excedente de los paneles solares durante el día.

#### Figura 13. **Contador bidireccional utilizados por EEGSA Guatemala**

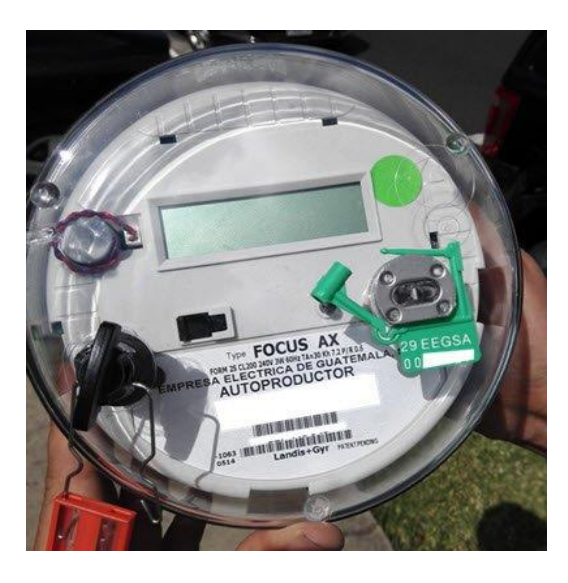

Fuente: AISA. http://www.aisa.com.gt/paneles-solares-guatemala/. Consulta: enero 2019.

## **1.1.2.2. Sistemas de generación autónomos (***off grid***)**

Los sistemas fotovoltaicos autónomos generalmente conocidos como aislados de la red u *off grid* se caracterizan por almacenar toda la energía que producen para su uso posterior. Los sistemas autónomos tienen la ventaja de ser sistemas más versátiles y se pueden colocar en cualquier tipo de vivienda ya que no necesita el acceso a la red de distribución.

La característica principal de los sistemas aislados es la versatilidad ya que puede ser utilizado bajo cualquier nivel y tipo de voltaje ya sea *DC* o *AC* ya que al no estar conectado a la red de distribución no existe nivel de tensión establecido para la utilización de la energía. La energía producida por los paneles fotovoltaicos puede ser directamente utilizada para alimentar los bombillos de la vivienda y todos los dispositivos que funcionen con corriente

directa *DC*, para todos los electrodomésticos que funcionan con corriente del tipo *AC* deben ser alimentados por un inversor cuya salida de voltaje es la correcta para que estos aparatos funcionen, siendo de 120 *VAC*.

La energía eléctrica producida por los paneles fotovoltaicos se almacena en un banco de baterías el cual debe ser diseñado acorde a la capacidad productora de los paneles para evitar pérdidas de energía por excedente así mismo debe ser considerada la demanda eléctrica del domicilio. Durante las horas no productoras del sistema fotovoltaico, el banco de baterías suministrará la energía para cubrir la demanda eléctrica, de esta forma se logra la continuidad del servicio eléctrico domiciliar.

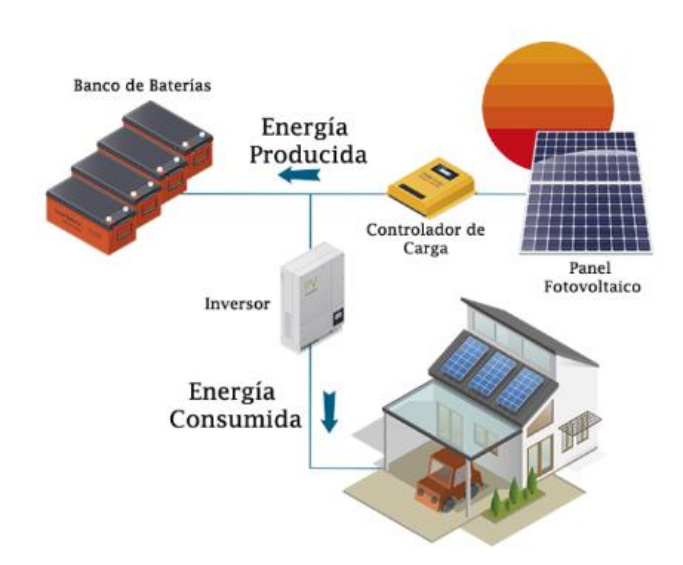

Figura 14. **Sistema fotovoltaico aislado,** *off grid*

Fuente: MO Energy. http://moenergy.cl/diferencia-entre-sistemas-fotovoltaicos-on-grid-off-grid-ehibridos/. Consulta: enero 2019.

## **1.1.2.2.1. Lista de componentes de un sistema** *off grid*

Para desarrollar un sistema fotovoltaico aislado es indispensable contar con los equipos eléctricos y dispositivos electrónicos descritos a continuación:

Paneles solares fotovoltaicos: Sistema de paneles fotovoltaicos conectados en serie/paralelo para conseguir la tensión de salida según el nivel y tipo de voltaje que utilizarán las cargas, es decir, si el sistema funciona con bombillos led DC pueden ser alimentados directamente de la salida del banco de baterías mientras que los electrodomésticos deben ser alimentados por la salida del inversor al igual que en los sistemas conectados a la red. Los paneles pueden ser de tipo monocristalino, policristalino para crear un sistema productor de un tamaño físico aceptable.

- Inversor: del mismo tipo que en los sistemas conectados a la red, con la diferencia que la salida de éste va directamente conectada a los equipos de protección y distribución domiciliar.
- Controlador de carga: encargado de regular los parámetros de voltaje y corriente de carga y descarga de las baterías, garantiza su correcto funcionamiento y alarga la vida útil del banco de baterías.
- Banco de baterías: almacenan la energía producida por los paneles fotovoltaicos durante el día para ser consumida por las cargas durante la noche. Existen de diferentes capacidades eléctricas y tamaños físicos aspectos que se tratan en capítulos posteriores.

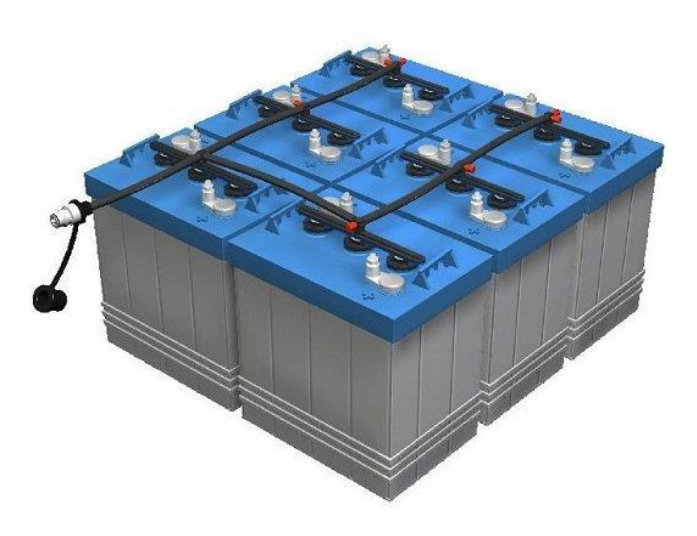

### Figura 15. **Banco de baterías solares**

Fuente: MPPT Solar. https://www.mpptsolar.com/es/baterias-serie-paralelo.html. Consulta: enero 2019.

# **1.1.3. Desempeño general de los paneles solares fotovoltaicos**

Las características eléctricas y físicas de cada panel fotovoltaico varían según su tipo, marca, tamaño, etc. Debido a esto es muy importante realizar un análisis comparativo de las características de los mismos al momento de diseñar un sistema fotovoltaico que coincida con el régimen de operación al que será sometido. Estas características podemos dividirlas en tres aspectos que son cualitativos, cuantitativos y tecnológicos.

## **1.1.3.1. Aspectos cualitativos de los paneles solares fotovoltaicos**

Se refiere al análisis del tipo de composición de los paneles fotovoltaicos descritos con anterioridad, estos son directamente proporcionales a las aplicaciones establecidas de los paneles según la tabla I:

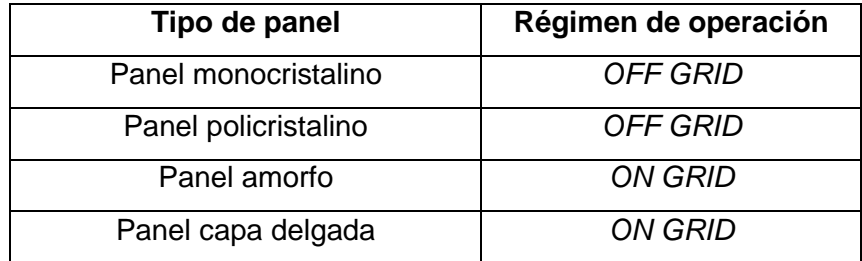

#### Tabla I. **Aspectos cualitativos de los paneles fotovoltaicos**

Fuente: MIRANDA ESCOBAR, Millaray Alejandra. *Diseño de sistema de generación fotovoltaica para viviendas conectada a la red de distribución, en el contexto de la ley No. 20.571*. p. 19.

El régimen de operación determina el tipo de panel que se utilizará en el sistema fotovoltaico derivado de la eficiencia en producción de energía eléctrica. Para efectos de este trabajo de investigación se utilizan paneles del tipo policristalino debido al régimen de operación aislado, siendo los más adecuados según el análisis costo/beneficio.

# **1.1.3.2. Aspectos cuantitativos de los paneles solares fotovoltaicos**

La configuración física de las celdas fotovoltaicas en los paneles solares determina los aspectos eléctricos y características de potencia del panel siendo las más importantes las que se enlistan en la tabla II.

### Tabla II. **Aspectos cuantitativos de los paneles fotovoltaicos**

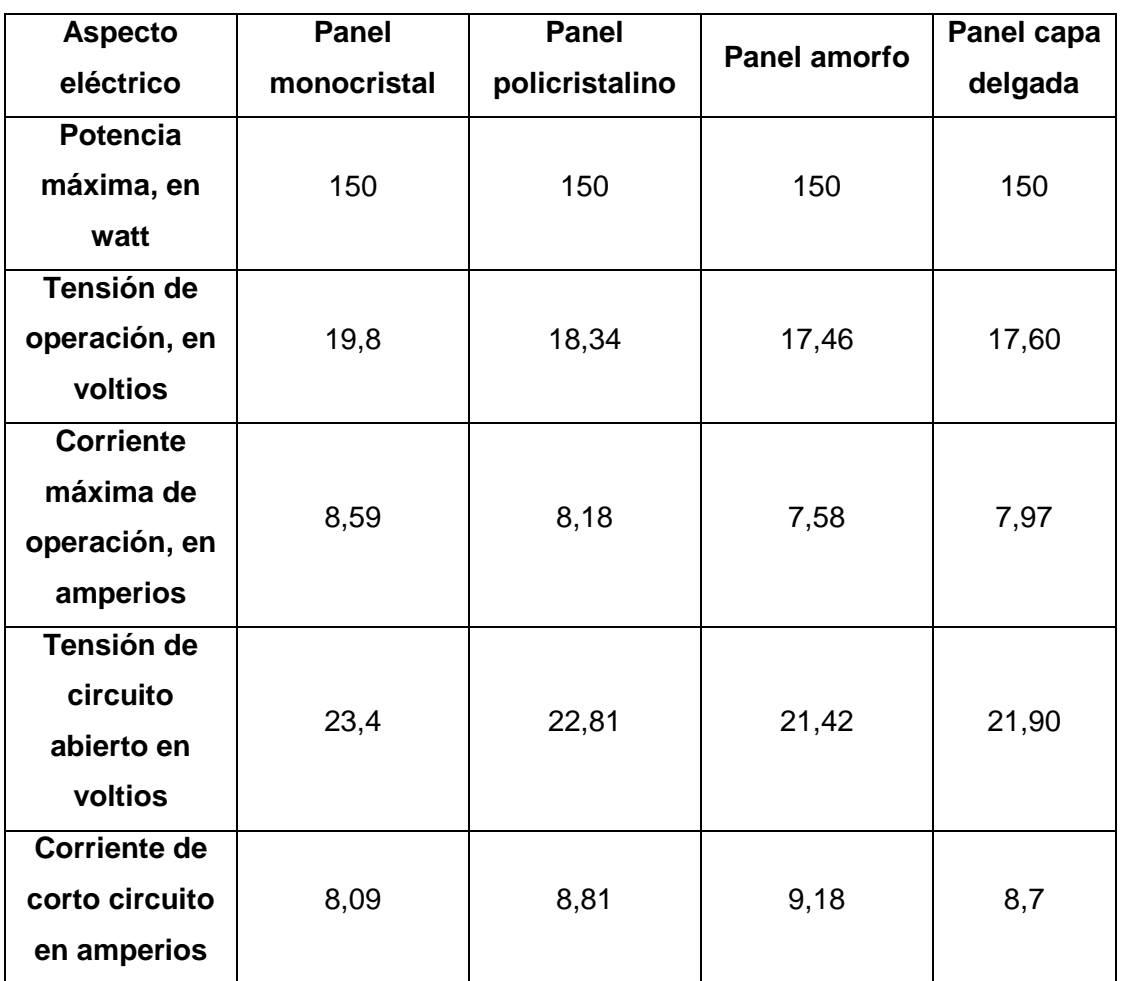

Fuente: elaboración propia.

# **1.1.3.3. Aspectos tecnológicos de los paneles solares fotovoltaicos**

Los paneles solares poseen características propias según su proceso de manufactura y procedimientos tecnológicos en la constitución física de cada celda y cada panel. Estas características se relacionan directamente con la eficiencia, tamaño y peso final de los paneles según la tabla III.

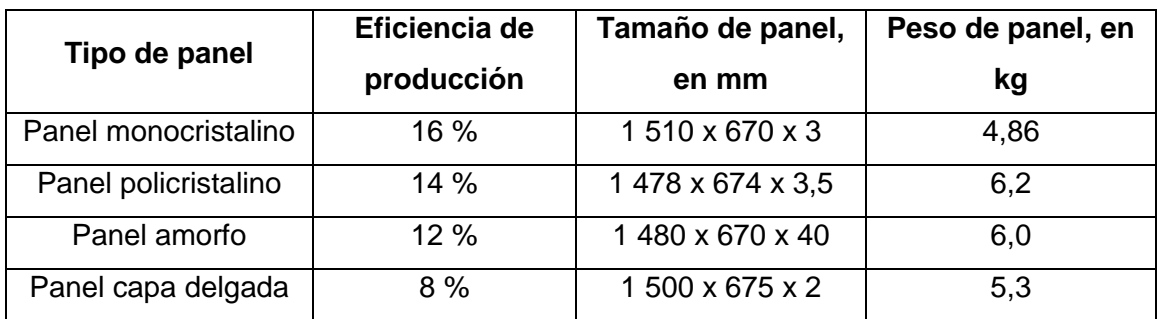

#### Tabla III. **Aspectos tecnológicos de los paneles fotovoltaicos**

Fuente: elaboración propia

## **1.1.4. Métodos de conexión eléctrica de los paneles solares fotovoltaicos**

La versatilidad de los sistemas fotovoltaicos permite más configuraciones eléctricas que cualquier otro sistema de generación. Estas conexiones se realizan según las especificaciones de los dispositivos auxiliares eléctricos y accesorios conectados al sistema de generación. Sus voltajes de generación son los más comunes 12, 24, 48 VDC. Los dispositivos auxiliares como reguladores de carga, inversores y dispositivos de protección se dimensionan con base en estas configuraciones de voltajes, al no ser los únicos parámetros eléctricos importantes a considerar es necesario estudiar a detalle las diferentes configuraciones eléctricas de paneles para el diseño de una red eléctrico domiciliar alimentada por paneles fotovoltaicos.

El número de celdas que constituyen un panel solar determina los aspectos cuantitativos, cualitativos y tecnológicos del mismo. Estos aspectos son muy importantes para el diseño de la red domiciliar y sistemas auxiliares de control y protección.

#### **1.1.4.1. Conexión en serie**

La conexión eléctrica en serie de paneles fotovoltaicos de 12 VDC se denomina "string". Esta configuración determina el voltaje de operación del sistema fotovoltaico, es decir, mientras más paneles conectados en serie mayor es el voltaje de operación del sistema aumentando 12 VDC por cada panel conectado en el arreglo y su conexión debe realizarse conectando el polo positivo de un panel con el polo negativo del siguiente, así tantos paneles según el voltaje de salida deseado. Esta configuración permite los parámetros de salida siguientes:

- Corriente de salida de operación máxima en amperios es igual la corriente promedio de los paneles solares conectado en serie.
- Voltaje de salida de operación en *VDC*, 12 *VDC* por cada panel en serie conectado.

Debido a que cada panel fotovoltaico posee sus características eléctricas propias, inclusive aquellos con el mismo fabricante y modelo, es importante que cada panel conectado en string posea las mismas características eléctricas de salida o bien unas características mayores así el sistema se adaptará a las características del panel con menores prestaciones, sin afectar la seguridad ni la vida útil de todo el *string*.

#### Figura 16. **Conexión de paneles solares en** *sting*

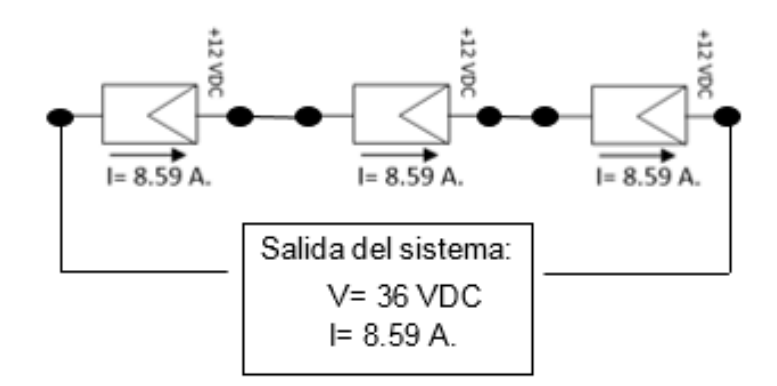

Fuente: elaboración propia.

#### **1.1.4.2. Conexión en paralelo**

La conexión eléctrica en paralelo de paneles fotovoltaicos aumenta la corriente de operación del sistema fotovoltaico, es decir mientras más paneles conectados en paralelo mayor es la corriente de salida del sistema y su conexión debe realizarse conectando el polo positivo de un panel con el polo positivo del siguiente, así tantos paneles según la corriente de salida deseada. Esta configuración permite los parámetros de salida siguientes:

- Corriente de salida de operación máxima en amperios, la suma de las corrientes de cada panel solar conectado en paralelo.
- Voltaje de salida de operación en *VDC*, 12 *VDC* sin importar el número de paneles solares conectados en paralelo.

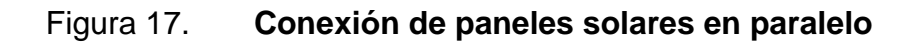

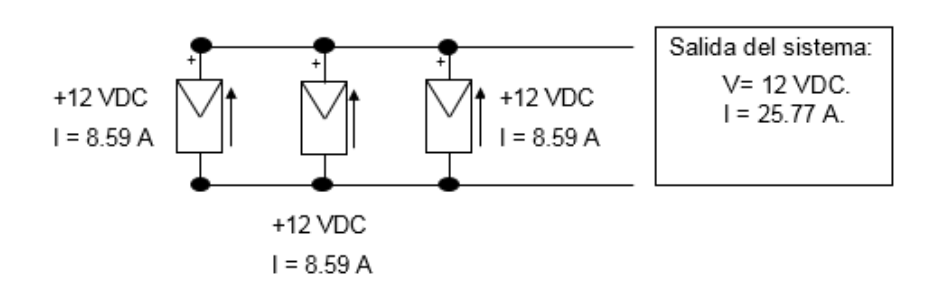

Fuente: elaboración propia.

# Tabla IV. **Tabla de conexiones eléctricas y voltajes de operación más comunes para paneles solares fotovoltaicos**

El número de celdas en la fabricación de los paneles solares determina los valores de voltajes de operación y de corto circuito. Para los paneles más vendidos en el mercado se muestran los voltajes en una tabla según el número de celdas utilizadas para su constitución.

## Tabla V. **Conexiones eléctricas y voltajes de salida en paneles fotovoltaicos**

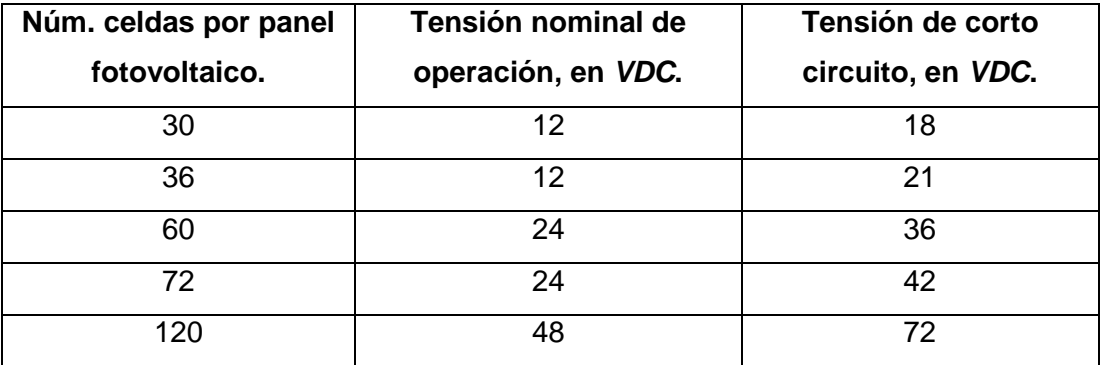

Fuente: elaboración propia.

#### **1.2. Banco de baterías para sistema de paneles solares fotovoltaicos**

El banco de baterías utilizado para el sistema de paneles fotovoltaicos consiste en un arreglo de baterías en serie/paralelo cuyo voltaje de salida coincide con el nivel de operación del inversor o de las cargas conectadas. Este arreglo de baterías se dimensiona a partir del nivel de generación que provee el sistema fotovoltaico y el nivel de carga conectada a la vivienda durante la fase no productiva de los paneles.

El banco de baterías debe estar conformado por baterías gemelas y con el mismo nivel de carga para evitar corrientes internas dentro del arreglo que descarguen el sistema y produzcan perdidas de energía por calentamiento de conductores, así mismo para cada batería que conforma el banco debe utilizarse el calibre de conductor acorde a la potencia de salida del banco y referirse a la longitud exacta mínima para la conexión eléctrica.

### **1.2.1. Tipos de baterías para sistemas fotovoltaicos**

Los tipos de baterías más utilizados para los sistemas fotovoltaicos se clasifican en tres categorías, cada clase examina sus prestaciones, constitución física, potencia y ciclos de carga y descarga.

#### **1.2.1.1. Tipo plomo-ácido**

Constituidas por una serie de celdas con placas de plomo funcionando como cátodo o electrodo negativo y placas de dióxido de plomo actuando como ánodo o electrodo positivo y un electrolito entre ambas placas cuya función es almacenar la energía química para ser convertida en eléctrica por medio de la reacción de ambas placas. Las características eléctricas de estas baterías

están determinadas por su constitución física. Para los sistemas fotovoltaicos únicamente son útiles aquellas que poseen alta densidad de placas, separadores gruesos y rejillas separadoras con bajo contenido de antimonio.

Se denominan baterías estacionarias. Sus características más destacadas son: permanecen largos periodos de tiempo completamente cargadas, soportar profundas descargas diarias y poseer una vida útil de más de veinte años.

#### **1.2.1.2. Tipo gel**

Su constitución física es idéntica a las de plomo-acido. La diferencia es el medio químico para almacenar la energía eléctrica en esta es gelatinoso, adecuado para ciclos de descarga muy profundos y cuya vida útil es tres veces más que las de ácido líquido. Llamadas baterías libres de mantenimiento debido a que no hay acceso a las placas de plomo ni al gel, su aplicación ideal es en sistemas de tamaño mediano y sistemas solares aislados.

#### **1.2.1.3. Tipo litio**

Su característica principal es que se descarga completamente, es decir, entregan el 100 % de su energía en comparación con las de otros tipos que únicamente permiten una descarga del 80 %. Por esta misma característica el proceso de carga es más rápido que en cualquier otro tipo de batería y si los ciclos de descarga alcanzan únicamente un 90 % puede llegar a funcionar hasta seis mil ciclos ininterrumpidos. Su desventaja principal es que generan calor en los procesos de carga y descarga lo cual limita la potencia máxima de salida de las mismas. Su característica principal es su bajo peso en comparación con las de plomo.

#### **1.2.2. Especificaciones eléctricas**

Existen diferentes tamaños y capacidades de baterías o acumuladores eléctricos. Para los sistemas fotovoltaicos aislados es muy importante colocar un banco de baterías que tenga una capacidad de amperios-hora de entre dos y tres veces el consumo diario para garantizar la vida útil de las mismas. Las capacidades eléctricas de las baterías pueden medirse según las siguientes características:

#### **1.2.2.1.** *CCA* **(***Cool Cranking Ampere***)**

Se refiere a la cantidad de corriente en amperios que una batería puede suministrar estando a una temperatura de -17,8° centígrados y que puede mantener por 30 segundos sin tener una caída de voltaje mayor a 7,2 voltios, para una batería de 12 *VDC*. Esta medida representa la capacidad de arranque inicial de la batería y determina el parámetro inicial para tiempo de vida útil de la misma.

#### **1.2.2.2.** *MCA* **(***Marine Cranking Ampere***)**

Se refiere a la cantidad de corriente en amperios que una batería puede suministrar estando a una temperatura ambiental promedio de 0° centígrados y puede mantener por 30 segundos sin tener una caída de voltaje mayor a 7,2 voltios, para una batería de 12 *VDC*. El valor medido es aproximadamente 20-25 % mayor que el *CCA*.

#### **1.2.2.3. Capacidad de reserva (***RC***)**

Se refiere a la cantidad de tiempo en minutos que una batería puede suministrar 25 amperios a una temperatura ambiental promedio de 0° centígrados sin tener una caída de voltaje mayor a 10,5 voltios, para una batería de 12 *VDC*. Esta medida representa la capacidad de almacenamiento de energía de la batería en ese momento.

#### **1.2.2.4. Amperios/hora (Ah)**

Es la cantidad de carga eléctrica en amperio-hora que una batería puede suministrar concluido un ciclo de 20 horas a una temperatura ambiental promedio de 0 ° centígrado en índice constante de descarga sin tener una caída de voltaje mayor a 10,5 voltios, para una batería de 12 *VDC*.

# **1.2.3. Métodos de conexión eléctrica y voltajes de operación más comunes para banco de baterías**

La conexión del banco de baterías debe cumplir la demanda eléctrica de la vivienda durante la noche, etapa en la cual los paneles fotovoltaicos no generan electricidad. Las baterías que conforman el banco deben ser idénticas o bien muy similares en capacidades eléctricas para evitar disminuir las prestaciones del sistema. La demanda eléctrica se aborda en el capítulo 2 de este trabajo de investigación, sin embargo, es importante entender y estudiar los parámetros que ayudarán a conectar el banco de baterías a nuestro sistema fotovoltaico.

#### **1.2.3.1. Conexión en serie**

Igual que los paneles solares, los beneficios eléctricos que se obtienen al conectar las baterías en serie son: aumento de voltaje de salida manteniendo la corriente máxima de operación, es decir los amperios hora de las baterías.

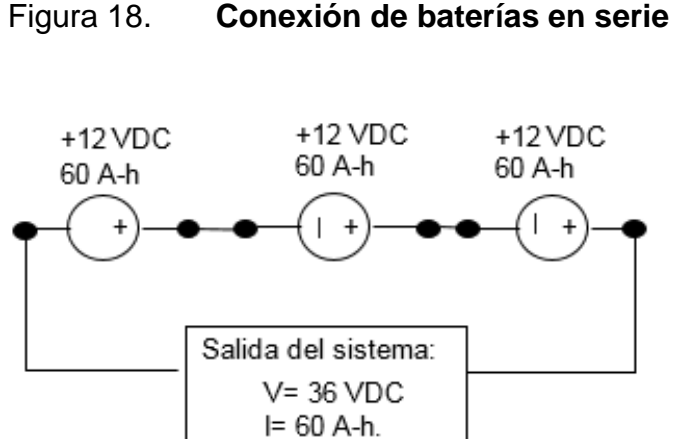

Fuente: elaboración propia.

#### **1.2.3.2. Conexión en paralelo**

Igual que los paneles solares, los beneficios eléctricos que se obtienen al conectar las baterías en paralelo son: aumento de corriente de salida manteniendo el voltaje de operación, es decir los VDC de las baterías.

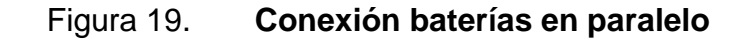

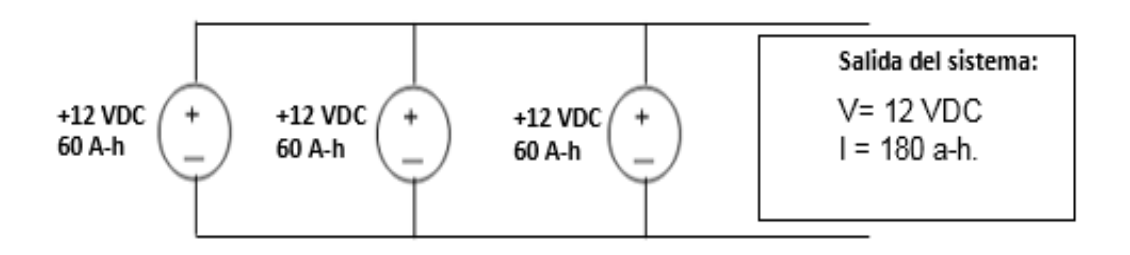

Fuente: elaboración propia.

# **1.2.4. Controladores de carga para bancos de baterías para sistemas de paneles solares fotovoltaicos**

Debido a que los sistemas aislados deben almacenar la energía en un banco de baterías es crucial un dispositivo que regule los parámetros de carga y descarga de las baterías para garantizar su correcto funcionamiento así como la vida útil de las mismas. Estos controladores de carga regulan el voltaje y corriente de carga del banco de baterías y monitorean durante la noche el estado de descarga y cortan la salida de energía para evitar descargar el banco a un nivel demasiado bajo y perjudicial para el sistema.

### **1.2.4.1. Tipo** *PWM* **(***PULSE WITH MODULATION***)**

Los controladores de carga poseen dos tipos de funcionamiento, los más sencillos denominados *Pulse With Modulation* o *PWM* producen una onda de salida cuadrada cuyo valor promedio de voltaje de salida es modulado según la demanda de corriente del banco de baterías.

# **1.2.4.2. Tipo** *MPPT* **(Maximum Power Point Tracking)**

Los del tipo *Maximum Power Point Tracking* o *MPPT* analizan en tiempo real el nivel máximo de producción de los paneles así como el punto máximo de carga del banco de baterías por medio de un algoritmo interno en la electrónica capaz de seleccionar cuando se utiliza la energía producida por los paneles, la energía del banco de baterías o ambas. Estos controladores de carga son cruciales en el uso de sistemas aislados ya que evitan pérdidas de energía así como aumentan el tiempo de vida útil de los demás elementos eléctricos del sistema.

### Figura 20. **Controlador de carga tipo** *MPPT* **Victron Energy**

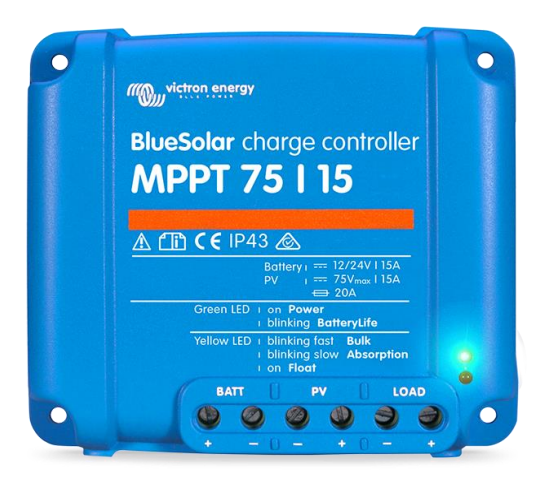

Fuente: Victron Energy. *Catálogo productos 2019 Q1 Euro C.* p 12.

# **2. RED ELÉCTRICA DOMICILIAR**

La vivienda está conformada por un arreglo de conductores eléctricos, bombillos de iluminación, electrodomésticos y accesorios eléctricos que juntos conforman la red domiciliar de cargas eléctricas. El uso de estos elementos representa una carga eléctrica hacia la instalación eléctrica y al utilizar una serie de cargas eléctricas durante un día promedio se determina la demanda de energía diaria en la vivienda. Para determinar correctamente el efecto de carga de cada elemento conectado a la red domiciliar a continuación se analiza los circuitos actuales de la vivienda y se desglosan los circuitos que consumen más energía.

Se analiza una vivienda de 75 m2 ubicada en zona 1 de Mixco y se distribuye de la siguiente forma, ver plano de planta en el apéndice 1.

- 3 habitaciones
- 1 baño
- Sala /comedor
- Cocina
- Bodega
- Lavandería / patio

#### **2.1. Circuitos electicos básicos en la vivienda**

La alimentación de las cargas eléctricas se ha clasificado según tres grandes ramas las cuales son estudiadas para determinar el impacto eléctrico que tienen así como su importancia dentro de la vivienda.

#### **2.1.1. Circuitos de iluminación**

Para el diseño de circuitos de iluminación se ha considera que, para el área de construcción y el número de habitaciones, es necesario un solo circuito de iluminación que alimenta todos los bombillos de la vivienda. Por consiguiente, esto se complementa según la recomendación de la norma eléctrica mexicana NOM-001-SEDE-2012, articulo 210, inciso 210-12 (a) la cual es la versión en idioma español de la norma NEC la cual indica que:

 Para unidades de vivienda deben utilizarse interruptores termomagnéticos de 15 o 20 amperios para circuitos de iluminación y tomacorrientes de uso general.

Para garantizar el funcionamiento correcto del circuito de iluminación la instalación eléctrica actual posee un solo interruptor termo-magnético de 20A para el circuito de iluminación, el plano de instalación como referencia de este circuito se muestra en el apartado de anexos. La protección por sobre corriente colocado garantiza el correcto funcionamiento del circuito de iluminación inclusive conectando bombillos del tipo incandescente de 75 y 100 Watt.

### **2.1.2. Circuitos de tomacorrientes**

El diseño actual para los circuitos de tomacorrientes de uso general en la vivienda divide la instalación en tres circuitos independientes los cuales se detallan en el plano de instalación en el apartado de anexos. Esta configuración de circuitos no se modifica ya que encaja perfectamente en el plan de diseño del sistema de gestión energía y que es tratado en el capítulo 4 del presente trabajo de investigación. Los circuitos de tomacorrientes actuales se dividen según la tabla VI.

# Tabla VI. **División de circuitos de tomacorrientes vivienda en zona 1 Mixco**

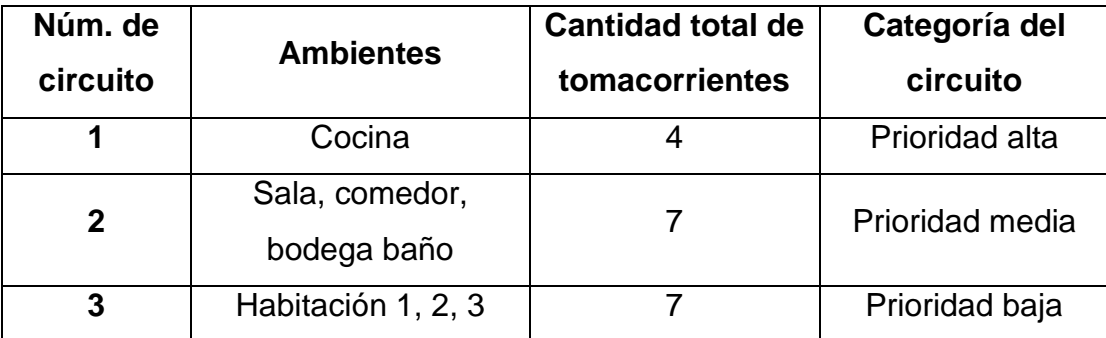

Fuente: elaboración propia.

El nivel de prioridad de los circuitos se explicará a detalle en el capítulo 4 del presente trabajo de investigación.

## **2.1.3. Circuitos especiales**

La configuración eléctrica de la vivienda en análisis posee un circuito especial para lavadora de ropa y horno de microondas, el cual posee sus propias líneas de alimentación. Para el circuito especial E1 se utilizará un interruptor termo-magnético con capacidad de 20 A según la tabla VII.

### Tabla VII. **Circuitos especiales de lavadora y microondas**

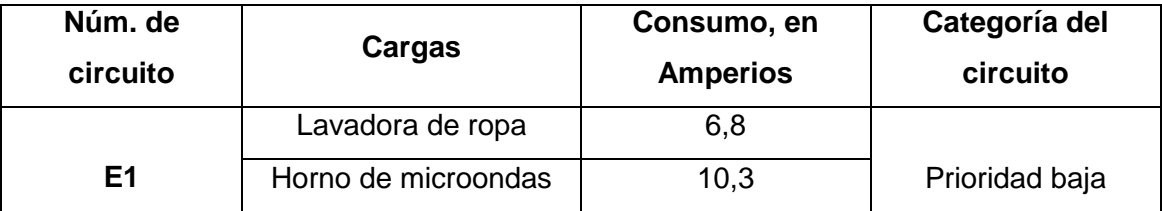

Fuente: elaboración propia.

#### **2.1.3.1. Circuito de timbre**

El circuito de timbre no representa una carga adicional a la red domiciliar ya que consume únicamente 300 mA con factor de utilización de un 0,7 %, sin embargo, posee una prioridad alta, por consiguiente, se ha decidido incluirlo en el circuito de iluminación el cual posee el mismo nivel de prioridad.

### **2.1.3.2. Circuito de lavadora**

El circuito especial E1 contiene la carga de lavadora, que presenta un consumo aproximado de 6,8 A y se considera una carga grande para el sistema. Por ello, se habilitará únicamente en horario de producción de los paneles solares, es decir durante el día para evitar la descarga prematura del banco de baterías lo que se traduce en una autonomía mayor.

## **2.2. Tablas comparativas de cargas eléctricas en la vivienda**

En el inciso anterior se determinó la distribución de los circuitos eléctricos de la vivienda. Debido a que la instalación fotovoltaica opera en régimen aislado o autónomo los circuitos eléctricos deben clasificarse según la importancia en la vivienda para seleccionar únicamente los circuitos indispensables en caso de emergencia por baja carga de baterías, así como los circuitos que demandan más energía para ser seleccionados durante la fase de producción de los paneles fotovoltaicos, esta clasificación se describe en las tablas XVII y XIX.

# **2.2.1. Lista de cargas eléctricas conectadas a la red domiciliar con factor de uso diario**

La medición de cada elemento de carga eléctrica conectada a los circuitos domiciliares se detalla en la tabla VIII.

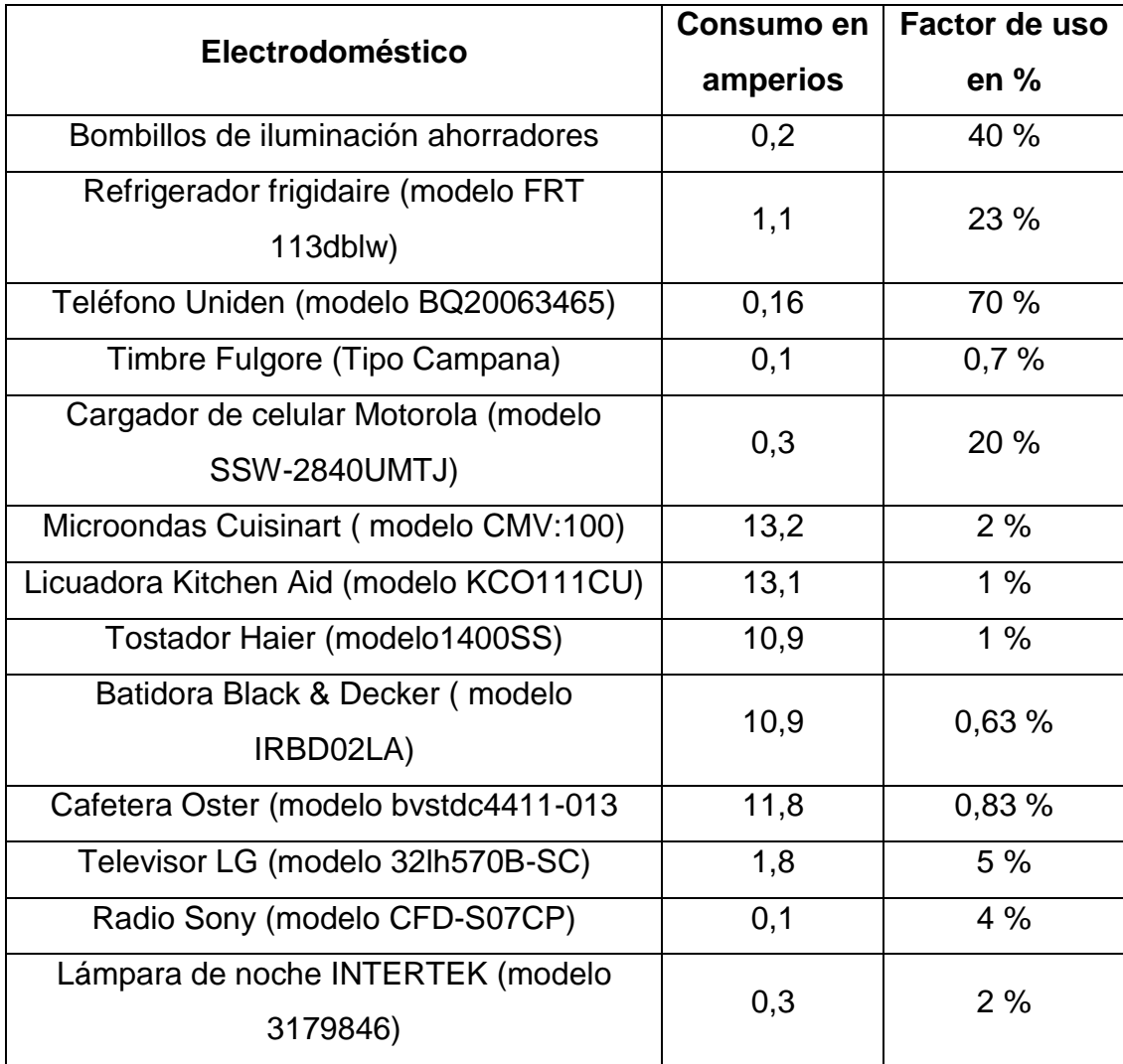

## Tabla VIII. **Lista de cargas eléctricas en vivienda zona 1 Mixco**

Continuación tabla VIII.

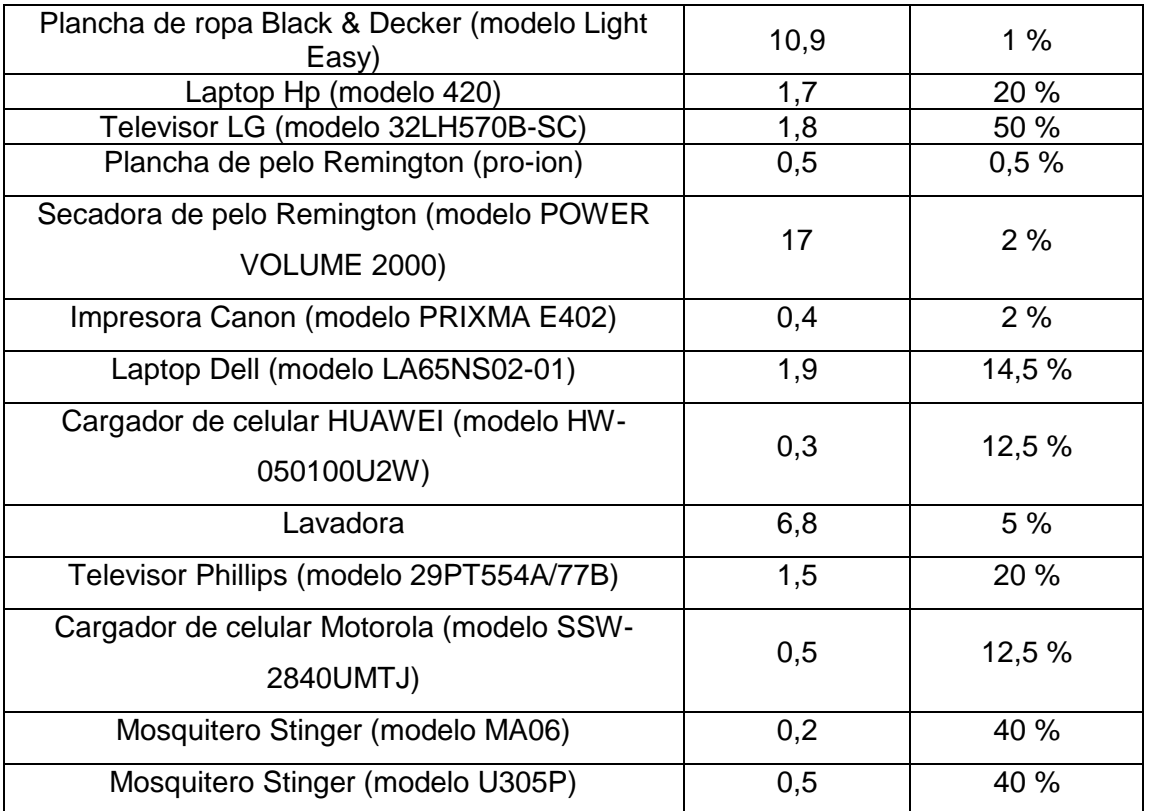

Fuente: elaboración propia.

# **2.2.2. Lista de circuitos eléctricos según importancia en la vivienda**

Los electrodomésticos que necesitan ser alimentados de forma permanente, es decir las 24 horas del día, son los que representan un porcentaje de factor de uso diario mayor al 60 %. Además, debe agregarse el refrigerador el cual debe estar conectado de forma permanente a pesar que sus ciclos de trabajo son cada 10 minutos. Los equipos catalogados como críticos se muestran en la tabla IX.
# Tabla IX. **Electrodomésticos de alta importancia en vivienda zona 1 Mixco**

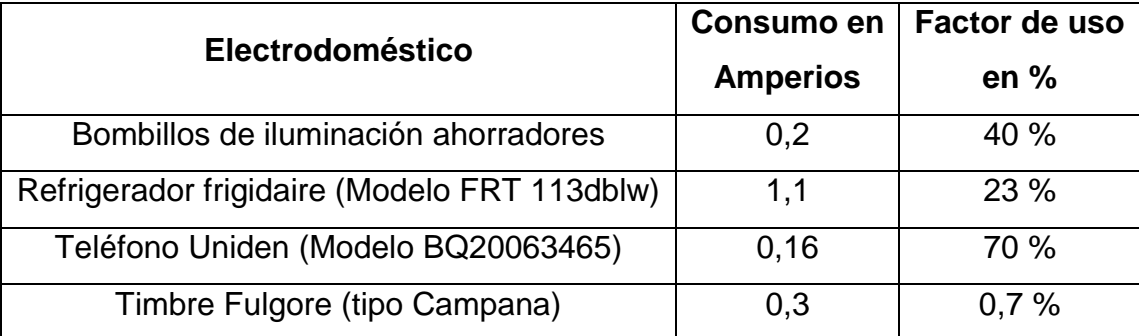

Fuente: elaboración propia.

En el diseño del sistema de gestión de energía que se detalla en el capítulo 4 de este trabajo de investigación se evalúa la existencia de un sistema de emergencia cuya implementación depende de los factores carga de banco de baterías y producción de energía diaria. El sistema de emergencia permite el uso exclusivamente de los equipos considerados como críticos con el objetivo de garantizar la continuidad del servicio eléctrico en la vivienda a pesar de las limitaciones energéticas del mismo.

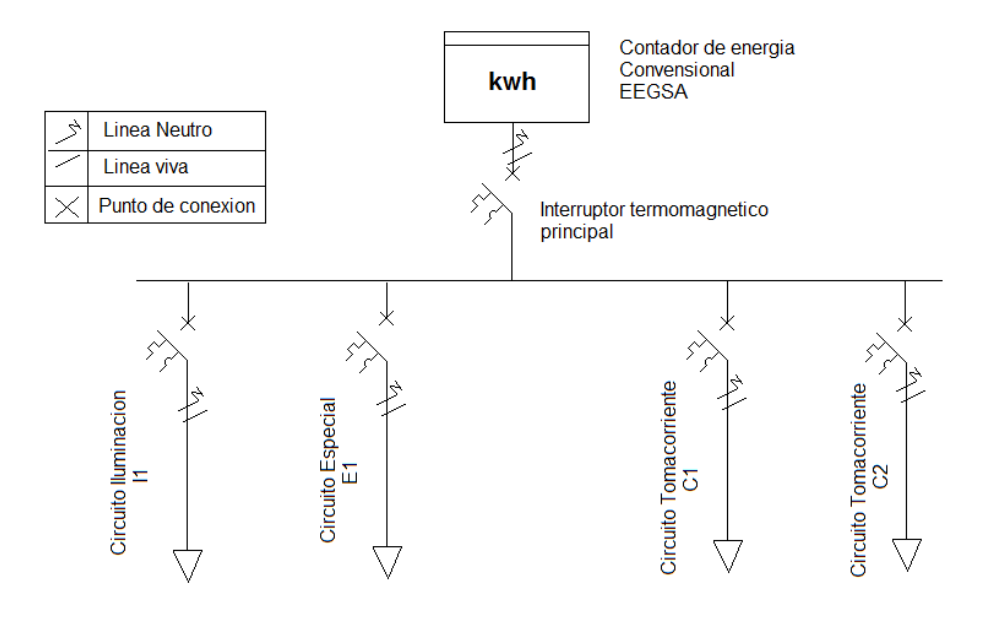

# **2.2.3. Diagrama unifilar de la red domiciliar**

Fuente: elaboración propia.

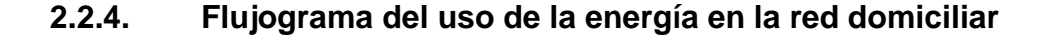

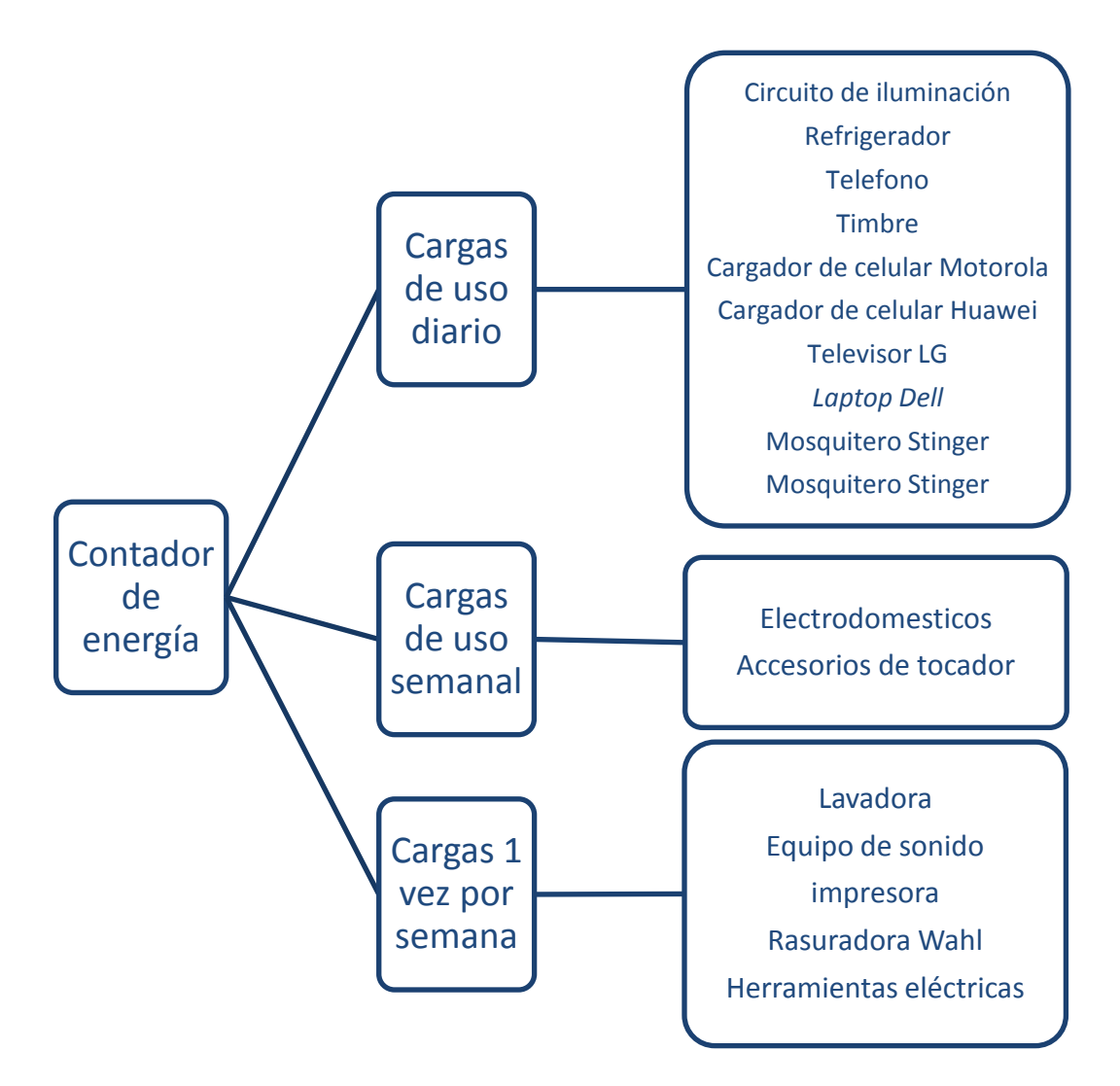

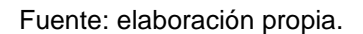

#### **2.3. Determinación de carga eléctrica diaria en la vivienda**

La rutina diaria, obligaciones y responsabilidades de cada habitante de la vivienda posibilitan el uso rutinario de los aparatos y accesorios conectados a la red eléctrica domiciliar. El consumo eléctrico producido por cada elemento conectado aunado al tiempo de utilización individual permiten medir la energía diaria consumida. Además, ayudan a conocer el comportamiento de la red eléctrica domiciliar así como predecir de una forma aproximada el consumo eléctrico que se tendrá en días posteriores.

La medición de carga eléctrica en los circuitos domiciliares se basará en la observación constante y directa de utilización de cada elemento que compone cada circuito eléctrico para determinar un valor de energía utilizado diariamente durante cada día de la semana. Este cálculo permitirá dimensionar el sistema fotovoltaico y el banco de baterías para garantizar la continuidad en el servicio eléctrico domiciliar.

# **2.3.1. Circuito de iluminación I1**

Siendo uno de los circuitos más importantes de la vivienda se ha catalogado como alta prioridad debido a que es indispensable su disponibilidad las 24 horas del día. El consumo de energía de este circuito depende exclusivamente de la hora del día ya que, generalmente, es utilizado durante la noche o por periodos cortos antes del amanecer, el consumo de energía se calcula con base en las horas que se utiliza en un día promedio y el número de bombillos que están instalados en la vivienda.

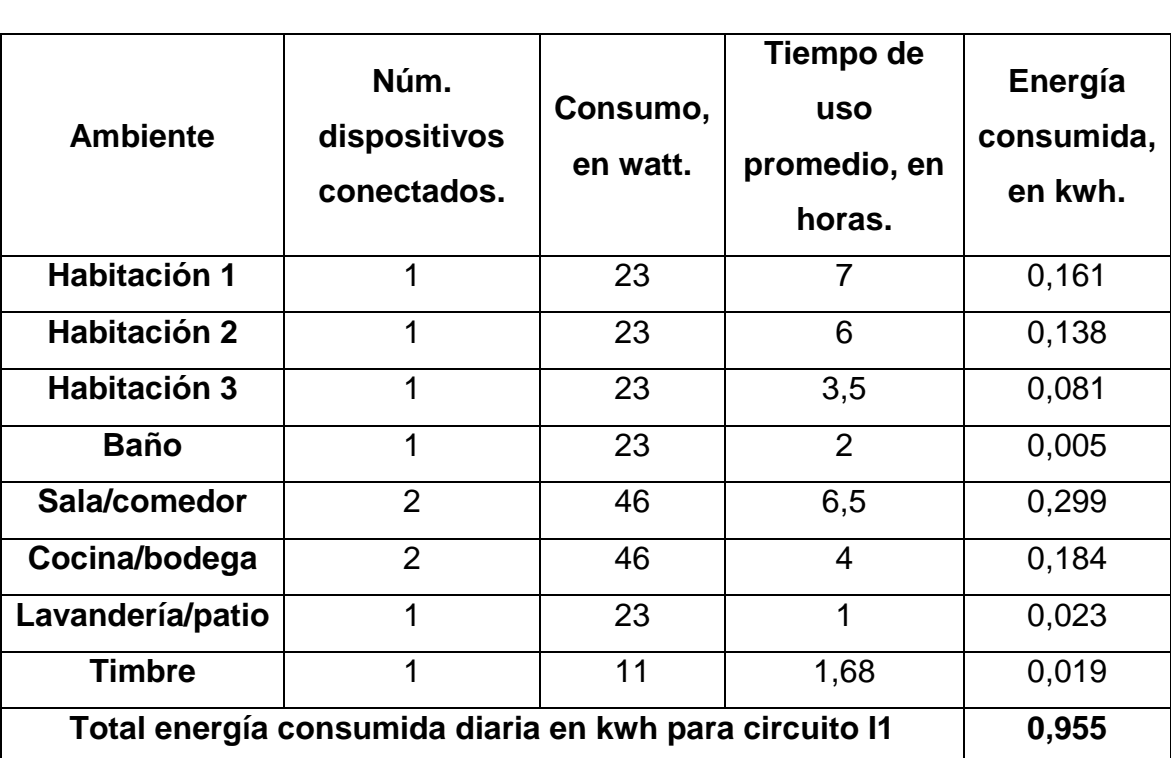

# Tabla X. **Tiempo de uso promedio por luminaria y potencia de bombillas instaladas**

Fuente: elaboración propia.

#### **2.3.2. Circuito de tomacorrientes**

De forma general los circuitos de tomacorrientes han sido catalogados como prioridad baja debido a que su utilización es de tipo esporádico. Es decir, las cargas eléctricas conectadas se utilizan de una a tres veces por semana con excepción a las cargas que se describen en la tabla del inciso 2.1.2. Por consiguiente, el único circuito de tomacorrientes catalogado como prioridad alta es el C1, al cual deben conectarse las cargas del inciso 2.1.2

# **2.3.2.1. Circuito C1**

Este circuito, según las cargas eléctricas, que soporta está catalogado como prioridad alta, por consiguiente el circuito debe abarcar los ambientes correspondientes a la tabla XI.

| Carga eléctrica                                                    | <b>Ambiente</b> | Consumo,<br>en watts. | Tiempo de<br><b>USO</b><br>promedio,<br>en horas. | Energía<br>consumid<br>a, en kwh. |
|--------------------------------------------------------------------|-----------------|-----------------------|---------------------------------------------------|-----------------------------------|
| Refrigerador frigidaire                                            | Cocina          | 121                   | 5,5                                               | 0,665                             |
| (modelo FRT 113dblw)<br>Licuadora Kitchen Aid<br>(modelo KCO111CU) |                 | 1 4 4 1               | 0,3                                               | 0,432                             |
| <b>Tostador Haier</b><br>(modelo1400SS)                            |                 | 1 1 9 9               | 0,3                                               | 0,360                             |
| Batidora Black & Decker<br>(modelo IRBD02LA)                       |                 | 1 1 9 9               | 0, 15                                             | 0,180                             |
| Cafetera Oster (modelo<br>bystdc4411-013                           |                 | 1 2 9 8               | 0,2                                               | 0,260                             |
| <b>Televisor LG (Modelo</b><br>32lh570B-SC)                        | Sala            | 198                   | 0,12                                              | 0,024                             |
| Radio Sony (Modelo<br>CFD-S07CP)                                   |                 | 11                    | 0,96                                              | 0,011                             |
| Teléfono Uniden<br>(Modelo BQ20063465)                             |                 | 17,6                  | 16,8                                              | 0,296                             |

Tabla XI. **Circuito eléctrico C1**

Continuación tabla XI.

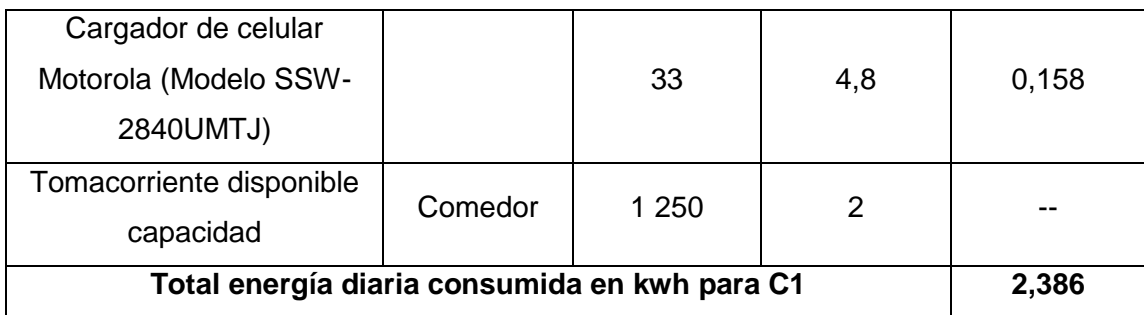

Fuente: elaboración propia.

# **2.3.2.2. Circuito C2**

El circuito nombrado C2 abarca los ambientes de habitaciones, baño y patio exterior. Está catalogado como prioridad baja por lo cual se considera como prescindible al seleccionar la opción de emergencia en la lógica del sistema de administración de cargas y gestión de la energía descrito en el capítulo 4.

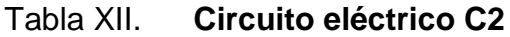

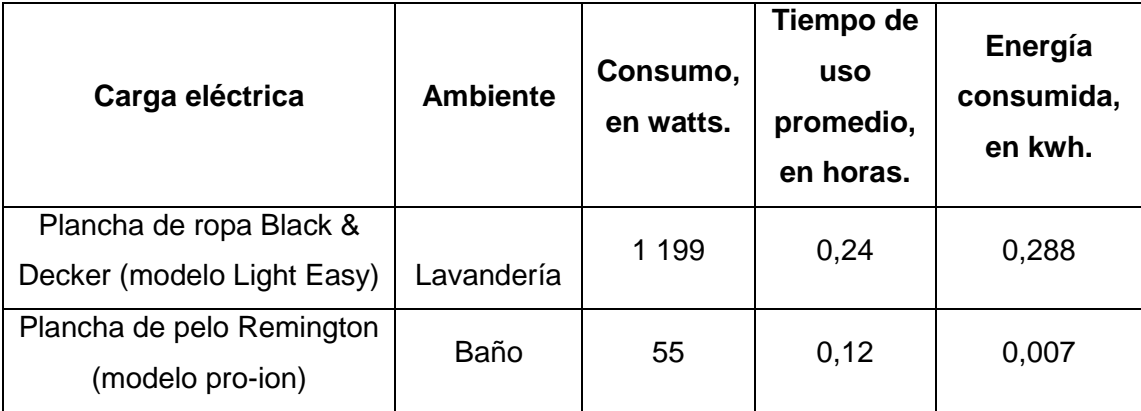

Continuación tabla XII.

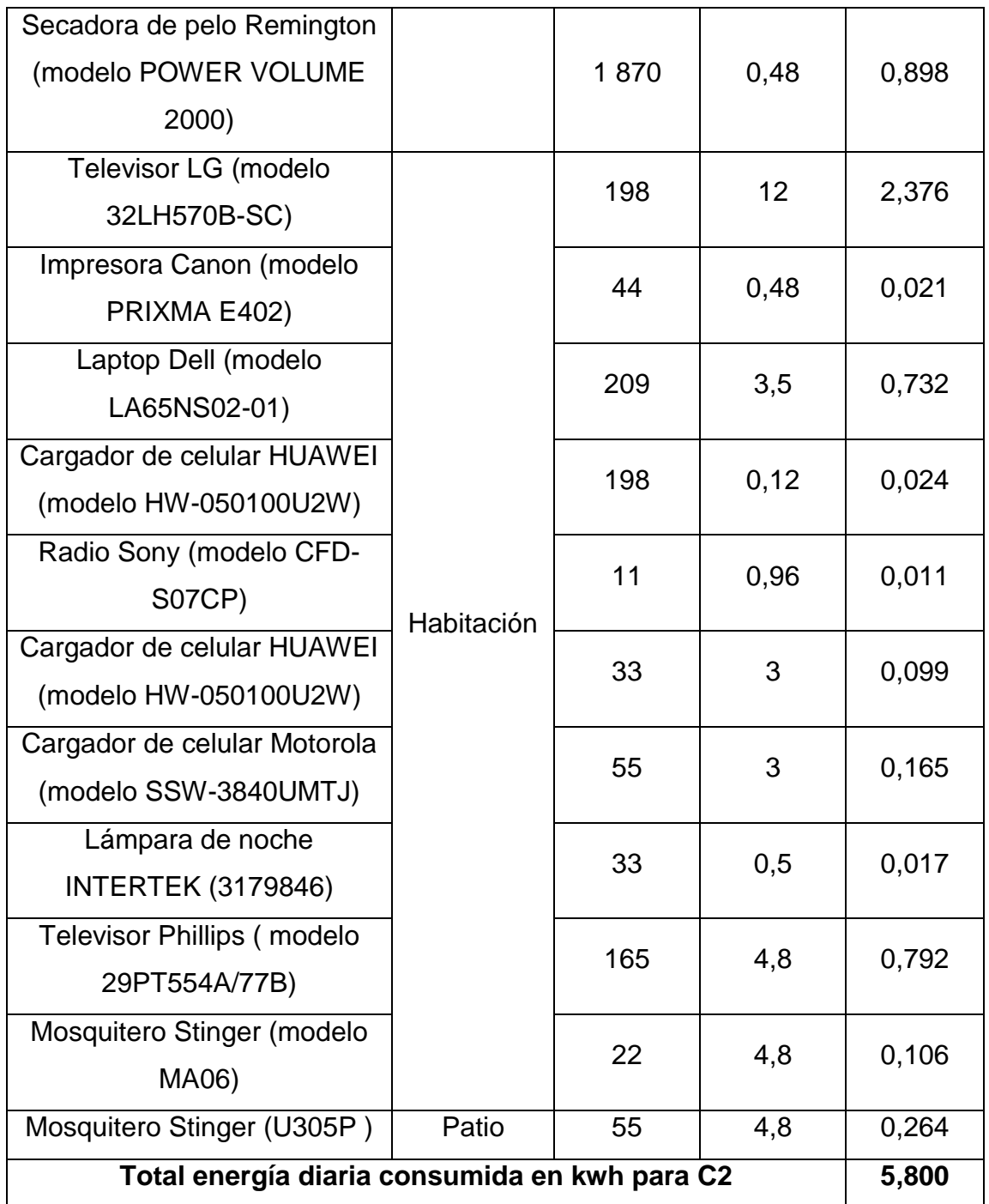

Fuente: elaboración propia.

#### **2.3.2.3. Circuito E1**

El circuito especial denominado E1 contiene únicamente 2 cargas fijas, sin embargo, pueden adicionarse más cargas al circuito ya que está diseñado para soportar una carga máxima de 2,200 VA, su protección es un interruptor industrial tipo contactor de 20 A. Las cargas fijas de este circuito se enlistan en la tabla XIII.

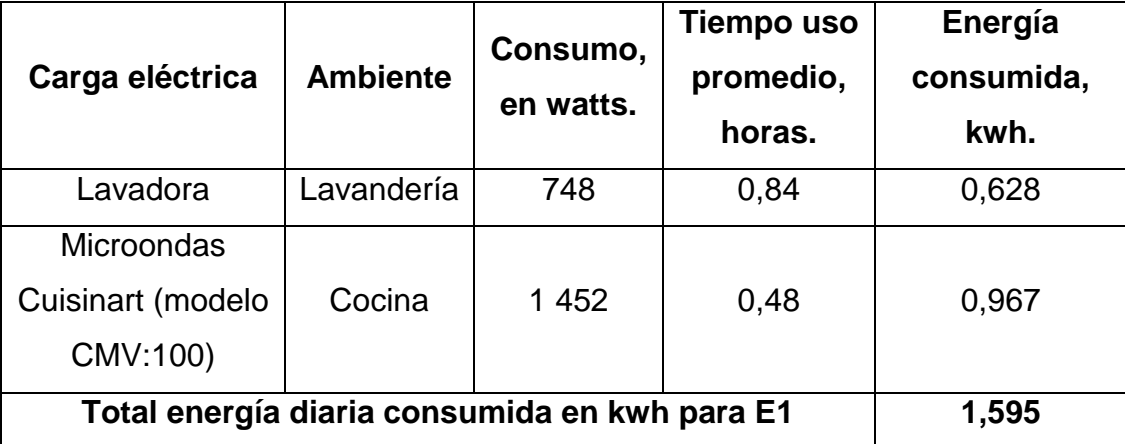

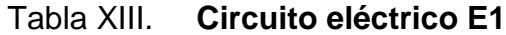

Fuente: elaboración propia.

# **2.4. Cálculo de instalación fotovoltaica**

El cálculo de la energía promedio consumida en la vivienda da una idea mucho más clara de la cantidad de dispositivos eléctricos que se utilizan, así como su uso diario. Este cálculo permite dimensionar el sistema solar fotovoltaico, banco de baterías y equipos de conversión de energía que garantizan una vida útil de la instalación eléctrica de por lo me 20 años.

La generación fotovoltaica se caracteriza por tener etapa activa y etapa pasiva de producción de energía, la etapa activa corresponde a la directamente con captación de radiación solar que llega a los paneles solares fotovoltaicos y la etapa pasiva corresponde a la ausencia de radiación solar, es decir el día y la noche respectivamente.

La etapa activa se caracteriza por la ubicación geográfica de la vivienda, debido posición longitud y latitud de Guatemala se tiene, en promedio, doce horas con cinco minutos de sol al día. Este valor se obtuvo del reporte de datos de salida, puesta de sol y duración del día del año 2017 de Insivumeh, así como la radiación solar promedio en el territorio de Guatemala es de 5,3 kwh/m<sup>2</sup> por día según el Ministerio de Energía y Minas de Guatemala. Debido a la difusión de la luz solar se tomarán 8,5 horas de sol efectivas para los cálculos de la instalación.

## **2.4.1. Número de paneles fotovoltaicos**

Para calcular el número mínimo de paneles solares que alimentarán la demanda energética del sistema domiciliar se debe considerar el invierno, época del año que tiene menor radiación solar. Para esta época se debe considera una pérdida de radiación solar del 20 % así como las perdidas por calor alrededor de un 5 %.

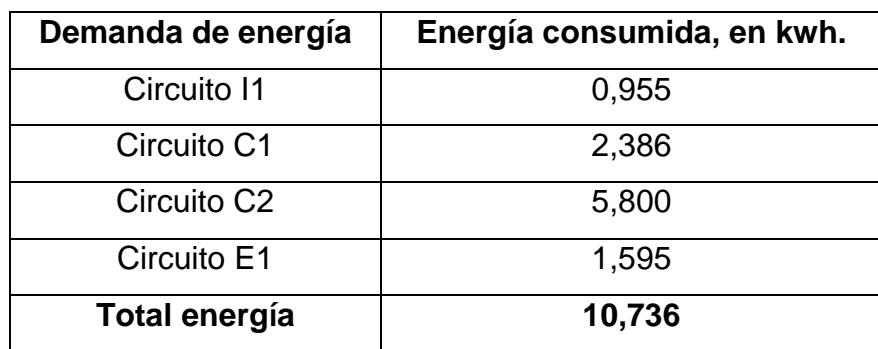

# Tabla XIV. **Demanda energética actual en vivienda zona 1 Mixco**

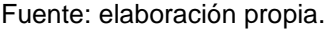

Los paneles que se utilizarán tienen una potencia máxima de generación de 330W. Considerando las pérdidas en invierno y pérdidas generales, cada panel generaría al día una energía equivalente a:

 $E$ , Gen, Panel solar = Potencia panel  $*$  factor perdidas  $*$  horas de radiación

 $E$ , Gen, Panel solar = 330W  $*$  0,75  $*$  8,5 = 2,104 Wh

 $N$ úm.  $Min.$  Paneles  $=$ Demanda máxima energía E.Gen.Panel solar

Núm. Min. Paneles = 
$$
\frac{10,736}{2,104}
$$
 = 5,1 = 6 paneles.

Seis paneles solares de 330 W con voltaje de operación de 24 *VDC* suplirán la demanda energética de la vivienda.

#### **2.4.2. Potencia mínima de banco de baterías**

Es el cálculo de baterías que suplirá la demanda energética durante la noche, es decir durante las 15,5 horas que no existe radiación solar. La demanda energética que sucede durante la noche es aproximadamente a la suma de los circuitos I1 y C1.

> $N$ úm. Min. baterías  $=$ E.Consumida VDC operación \* RC \* 25

Núm. Min. baterías = 
$$
\frac{3341}{12 * 3,16 * 25} = 3.52 = 4
$$
 Baterías

El número mínimo de baterías que alimentarán la red doméstica durante la noche es de 4 baterías, debido a que el sistema funcionará con 24 VDC el arreglo de baterías debe conectarse 2 strings en paralelo acorde a lo estudiado en el capítulo 1 del presente trabajo de investigación.

#### **2.4.3. Potencia inversor de corriente**

El inversor de corriente DC/AC debe tener una potencia mínima correspondiente a la suma de la demanda energética de todos los circuitos, es decir: I1, C1, C2 y E1.

$$
Potential Inversor = \frac{Demanda * Factor utilization}{24}
$$
  

$$
10\ 376 * 0.7
$$

$$
Potencia Inversor = \frac{10 \, 376 * 0.7}{24} = 313,13 \, watts
$$

Debido que las cargas conectadas a la red domiciliar pueden aumentar de un momento a otro, se concluye colocar un inversor de 500 VA marca Victron Energy el cual cubre con creces la demanda energética de la vivienda.

# **3. MICROCONTROLADOR LÓGICO PROGRAMABLE SIEMENS (***MICROPLC***)**

A continuación se presentan los aspectos principales del funcionamiento de un *microPLC*. Para efectos didácticos se conocerán los componentes básicos del microcontrolador lógico programable LOGO! 8 como su funcionamiento, configuración, entradas y salidas tanto análogas como digitales, conexión física y parametrización.

## **3.1. Microcontrolador lógico programable (***microPLC* **Siemens)**

El microcontrolador lógico programable, cuyas siglas del nombre en inglés son *PLC* - *Programable Logic Controller* definido así por la Asociación Nacional de Fabricantes Eléctricos de los Estados Unidos. Un *PLC* es un dispositivo electrónico con capacidad de almacenar algoritmos de instrucciones de forma lineal para ejecutar funciones del tipo lógicas, secuenciales, temporizadas, aritméticas, de conteo, o de estado para controlar procesos, maquinaria y equipo. La diferencia básica entre un *PLC* y un *microPLC* es la capacidad de memoria que posee que va acorde al precio del equipo, característica que no limita su versatilidad, confiabilidad ni rango de aplicaciones.

Los microcontroladores ejecutan instrucciones y comandos de forma cíclica. La serie de instrucciones puede ser interrumpida momentáneamente para realizar cadenas de instrucciones que se consideren más prioritarios al momento de evaluar los estados de las entradas al sistema, sin embargo, el equipo garantiza la ejecución completa del programa principal. Estos equipos se

55

utilizan en la industria para cubrir tareas del tipo lógico o secuencial cuando los procesos necesitan toma de decisiones y acciones en tiempo real.

# **3.2. Características propias del** *microPLC*

El LOGO! 8 de Siemens es un módulo lógico universal que incorpora en un solo empaquetado las siguientes características:

- Panel de mando y *display* retroiluminado
- Fuente de alimentación
- Interfaz para módulos de ampliación
- Interfaz para una tarjeta micro SD
- Funciones estándar preconfiguradas y temporizadores
- Marcas digitales y analógicas
- Entradas y Salidas en función del dispositivo

Figura 21. **Estructura de LOGO! 8 Siemens**

Estructura de LOGO! 8 Siemens Figura 22.

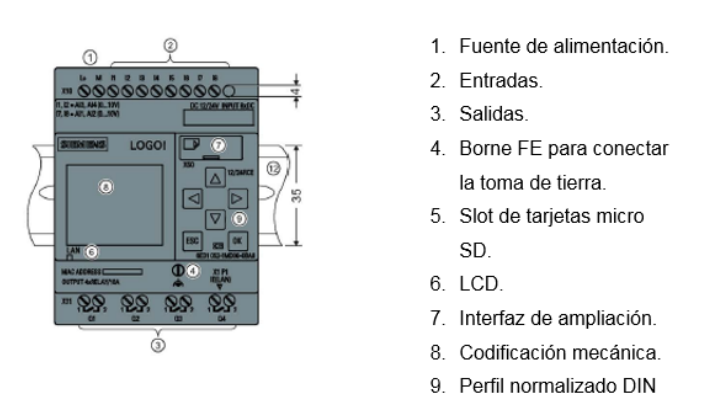

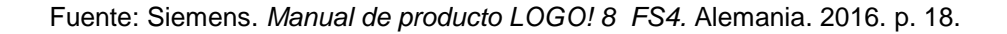

El LOGO! 8 soporta como máximo 24 entradas y 20 salidas digitales, 8 entradas y 8 salidas analógicas, cuya configuración máxima puede alcanzarse con diversas conexiones de los módulos de expansión. La numeración de entradas y salidas la realiza el sistema de forma correlativa pero depende de la configuración de estas en el módulo base para el ordenamiento. Puede ser configurada 1 o hasta 4 entradas y salidas del tipo digital o analógico del módulo base para lo cual sigue de forma correlativa la numeración hacia los módulos de expansión, en la subsección 3.4 de este capítulo se presenta la nomenclatura utilizada para entradas y salidas de ambos tipos.

# **3.2.1. Recursos disponibles del** *microPLC* **LOGO! Siemens**

El módulo base LOGO! 8 de Siemens tiene integradas las siguientes entradas y salidas las cuales pueden ser configuradas a conveniencia para facilitar la creación del programa base.

- Entradas enlistadas de I1 a I8
- Salidas enlistadas de Q1 a Q4
- Entradas de alimentación del módulo enlistadas como L+ y M
- Marcas digitales M1 a M64
- 4 teclas del cursor C▲, C▼, C►, C◄
- 32 bits de registro de desplazamiento, S.1.1 a S4.8

Las entradas I1 a I8 se configuran para funcionar de forma analógica o digital, tomando en cuenta las características necesarias para la ejecución del programa principal siendo la nomenclatura "I" utilizada para entrada del tipo digital y "AI" para entrada de tipo analógica.

Para efectos de programación las entradas analógicas configuradas en el módulo base LOGO! 8 obedecen las siguientes ubicaciones físicas:

- Al1 corresponde a la entrada física I7
- AI2 corresponde a la entrada física I8
- AI3 corresponde a la entrada física I1
- AI4 corresponde a la entrada física I2

El espacio de memoria disponible en LOGO! 8 determina el tamaño máximo del programa principal, el módulo base utiliza dos áreas de memoria que son:

Memoria de programa: se refiere al número máximo de bloques que pueden utilizarse en un programa. O bien, el número máximo de bytes disponibles que puede tener un programa, este número puede determinarse sumando el número de bytes destinados a bloques de función relevantes.

Memoria remanente (rem): se refiere a la memoria ocupada por bloques de funciones con remanencia, es decir, aquellos bloques que almacenan horas de funcionamiento, o datos totales de funcionamiento.

Tabla XV. **Recursos disponibles LOGO! 8**

| <b>Bytes</b> | <b>Bloques</b> | <b>REM</b> |
|--------------|----------------|------------|
| 8500         | 400            | 250        |

Fuente: Siemens. *Manual de producto LOGO! 8 FS4.* Alemania. 2016. p. 122.

El módulo base LOGO! 8 de Siemens tiene capacidad para soportar y administrar las siguientes conexiones con el objetivo de facilitar la creación del programa.

- Entradas digitales I1 hasta I24
- Entradas analógicas AI1 a AI8
- Salidas digitales Q1 a Q20
- Salidas analógicas AQ1 a AQ8
- Marcas digitales M1 a M64

La ejecución del programa principal se realizará de forma cíclica, es decir siguiendo en orden cada uno de los bloques de funcionamiento hasta realizar un ciclo completo del programa. Debido a que cada bloque de funciones dependerá de los estados lógicos o analógicos de las entradas al sistema existe un tiempo en el cual se ejecutará un ciclo completo del programa, este tiempo dependerá del número de bloques programados así como la lectura de cada estado digital o analógico en sus entradas correspondientes.

# **3.2.2. Modos de funcionamiento** *stop* **y** *run*

El módulo base LOGO! 8 es el encargado de manejar y controlar los diferentes módulos de expansión conectados. Cuando se enciende este módulo, ejecuta el programa en su memoria interna. En su ausencia, el módulo ejecuta el programa guardado en la tarjeta *SD,* previamente insertada. Si el equipo carece de programa principal, el módulo muestra en el *display* el menú principal de programación, para lo cual, utilizando las teclas del cursor podrá ingresar a los menús y empezar la programación deseada. La programación se verá en detalle en subcapítulos siguientes de este trabajo de investigación.

59

# Figura 22. **Menú principal LOGO! 8**

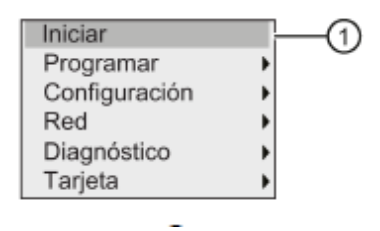

Fuente: Siemens. *Manual de producto LOGO! 8 FS4.* Alemania. 2016. p. 85.

Para seleccionar el modo de ejecución del programa, es decir, el modo *RUN* debe seleccionar INICIAR en el menú principal del LOGO! 8, posteriormente, debe confirmar la acción seleccionando "SI" en el mensaje de pantalla siguiente para que el equipo ejecute el programa principal. El equipo muestra en el *display* la fecha y hora actual confirmando que el programa está en ejecución.

#### Figura 23. **Mensaje de confirmación modo** *run*

Confirme "1": pulse OK. El display visualiza lo siguiente:

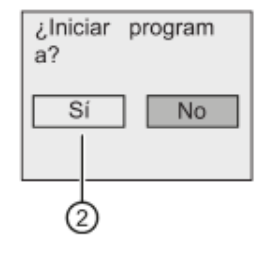

Fuente: Siemens. *Manual de producto LOGO! 8 FS4.* Alemania. 2016. p. 85.

# Figura 24. **Confirmación en** *display* **de modo** *run*

Visualización de LOGO! en modo RUN

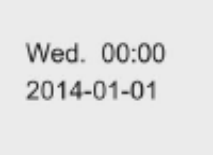

Pantalla de inicio

Fuente: Siemens. *Manual de producto LOGO! 8 FS4.* Alemania. 2016. p. 86.

Para seleccionar el modo *stop* el usuario debe realizar la siguiente secuencia de pasos:

El *display* muestra la visualización de modo *run* debe presionar la tecla ESC para acceder al modo de parametrización, allí debe seleccionar la opción PARAR y confirmar la acción con la tecla OK posteriormente debe confirmar el comando seleccionando "SI" en el mensaje de pantalla siguiente para que el equipo detenga la ejecución del programa.

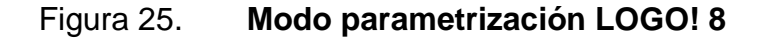

Pulse ESC para acceder al modo de parametrización:

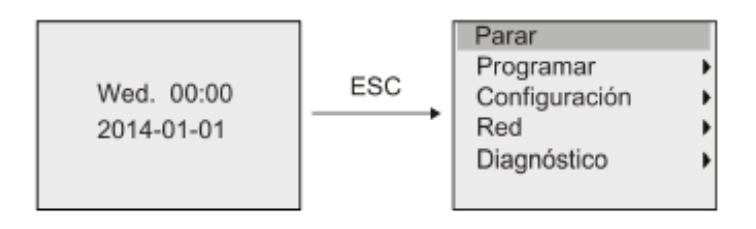

Fuente: Siemens. *Manual de producto LOGO! 8 FS4.* Alemania. 2016. p. 285.

#### Figura 26. **Confirmación de comando** *stop*

3. Desplace el cursor hasta "2": pulse <

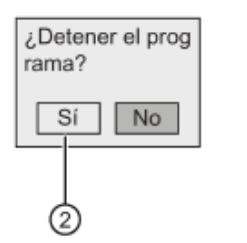

Fuente: Siemens. *Manual de producto LOGO! 8 FS4.* Alemania. 2016. p. 286.

Una vez el equipo ha dejado de ejecutar el programa principal se mostrará en el *display* el menú principal de LOGO! 8, figura 22 del presente trabajo de investigación.

#### **3.2.3. Acceso a menús administrador y operador**

El módulo base posee dos niveles de acceso a los menús para proteger los parámetros y programación del programa principal. Esta característica se conoce como menús de administrador y operador. En calidad de administrador el usuario puede acceder a todos los menús y parámetros sin ningún tipo de restricción. En cambio, en calidad de operador, el usuario puede acceder únicamente a los comandos de menú asignados, además LOGO! 8 siempre guarda el nivel de acceso actual antes de apagarse.

El módulo base viene programado de fábrica para mostrar el menú administrador el cual puede ser cambiado al acceso de operador en cualquier momento siguiendo los pasos siguientes.

Para cambiar el nivel de acceso de administrador a operador debe seleccionar en el menú principal de LOGO! 8 la opción "configuración", dentro de este menú debe desplazarse utilizando el cursor hasta el parámetro "Cambiar a OP" y confirmar este acceso con la tecla "OK", el *display* muestra nuevamente el menú principal de LOGO! 8.

#### Figura 27. **Cambio a nivel de acceso a operador**

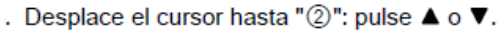

②

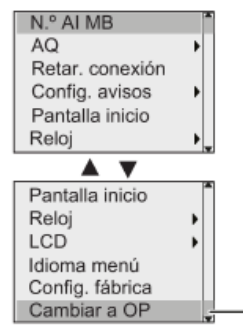

. Confirme "2": pulse OK.

Ahora, LOGO! cambia al nivel de acceso de operador y regresa al menú principal.

Fuente: Siemens. *Manual de producto LOGO! 8 FS4.* Alemania. 2016. p. 70.

Cuando el sistema se encuentra en el nivel de acceso de operador y se desea realizar cambios a los parámetros del programa principal o del módulo base se cambia el nivel de acceso a administrador colocando la clave previamente seleccionada, en el caso de tener los parámetros de fábrica la contraseña de acceso al sistema que trae programada el módulo base es "LOGO".

Para cambiar el nivel de acceso de operador a administrador debe seleccionar en el menú principal de LOGO! 8 la opción "configuración". Dentro de este menú debe desplazarse utilizando el cursor hasta el parámetro

"Cambiar a ADMIN" una vez confirmado este acceso con la tecla "OK" el *display* muestra el renglón donde debe escribirse la contraseña de seguridad. Para ello, debe utilizar el cursor y desplazarse por el alfabeto de arriba hacia abajo y formar la palabra clave, una vez confirmado con "OK" el equipo regresa al menú principal de LOGO! 8.

# Figura 28. **Cambiando nivel de acceso a administrador**

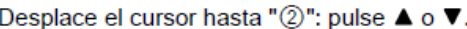

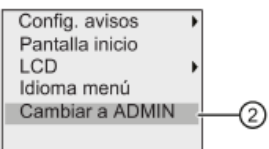

Confirme "2": pulse OK. En el display aparece lo siguiente:

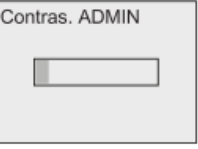

Fuente: Siemens. *Manual de producto LOGO! 8 FS4.* Alemania. 2016. p. 70.

## **3.3. Conexión física de microPLC LOGO! Siemens**

El módulo base LOGO! 8 de Siemens está provisto con bornera de conexión de cableado externo para lo cual los orificios permiten el acceso de cables de aluminio o de cobre con área comprendida entre 1,5mm<sup>2</sup> a 2mm<sup>2</sup>. Todas las entradas de cableado externo hacia el módulo base o expansiones del mismo vienen provistas para cableado del mismo calibre incluyendo las entradas de alimentación propia del equipo.

## **3.3.1. Conexión de alimentación**

La bornera de alimentación del módulo base LOGO! 8 está prevista en la parte superior del mismo en el extremo izquierdo y debe ser alimentado con una línea de 24 *VDC* y una línea de masa según la figura 29.

# Figura 29. **Alimentación de módulo base LOGO! 8**

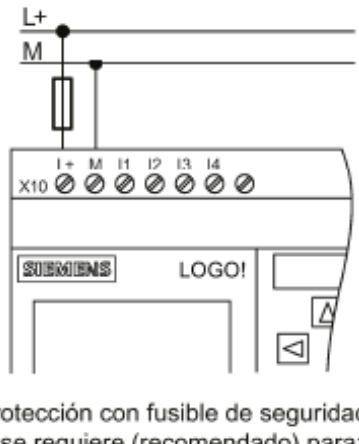

LOGO! ... con fuente de alimentación DC

Protección con fusible de seguridad si se requiere (recomendado) para: 12/24 RC...:  $0,8A$  $24:$  $2,0A$ 

Fuente: Siemens. *Manual de producto LOGO! 8 FS4.* Alemania. 2016. p. 42.

El módulo base LOGO! 8 con alimentación en 24 *VDC* posee un rango de voltaje de operación para el cual el equipo garantiza el correcto funcionamiento interno y la ejecución correcta del programa principal. El consumo promedio del equipo en condiciones normales de ejecución es de aproximadamente 50 mA y los demás parámetros eléctricos importantes se encuentran en la figura 30.

#### Figura 30. **Parámetros de alimentación de módulo base LOGO! 8**

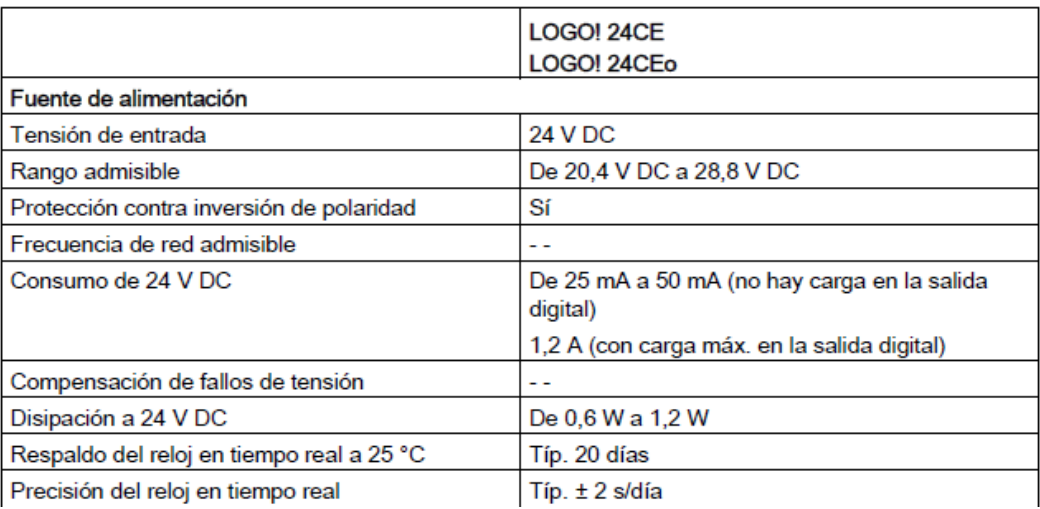

Fuente: Siemens. *Manual de producto LOGO! 8 FS4.* Alemania. 2016. p. 331.

#### **3.3.2. Conexión de entradas**

La conexión física de las entradas al logo debe realizarse exactamente igual a la conexión de la alimentación, las borneras únicamente permiten cableado de entre 1,5 y 2,0 mm<sup>2</sup> de área, calibre adecuado para soportar la corriente correspondiente para establecer un nivel lógico digital correcto y estable (0-10 *VDC*) y un nivel analógico correcto (4-20 m*A*) o (0-10 *VDC*)

Las entradas digitales conectadas al LOGO! 8, comúnmente, se realizan a través de un interruptor o conmutador electrónico externo, siendo el primero de estos el método más común. Este interruptor genera los dos estados lógicos que permiten al sistema interpretar el valor de la entrada siendo "0" el estado lógico para "*low*" o circuito abierto y corresponde a < 5*VDC* en la entrada al equipo y "1" el estado lógico "*hi*" o para circuito cerrado y corresponde a < 12 *VDC* en la entrada al equipo.

Las entradas analógicas conectadas al LOGO! 8, usualmente, provienen de sensores o convertidores de señales externos. Ambas configuraciones proporcionan el rango de voltaje o corriente, según sea la configuración en el módulo base, que permite al sistema interpretar los valores de entrada. El módulo base LOGO! 8 interpreta los valores de tensión o corriente intermedios dentro de un rango de 4-20 mA, 0-5 *VDC* o 0-10 *VDC*. Estas entradas son traducidas por los algoritmos internos llamados conversores análogos/digitales para ser interpretadas por el módulo base de LOGO! 8 para luego evaluar el estado de las entradas con los algoritmos lógicos del programa principal.

#### Figura 31. **Cableado externo para entradas a módulo base LOGO! 8**

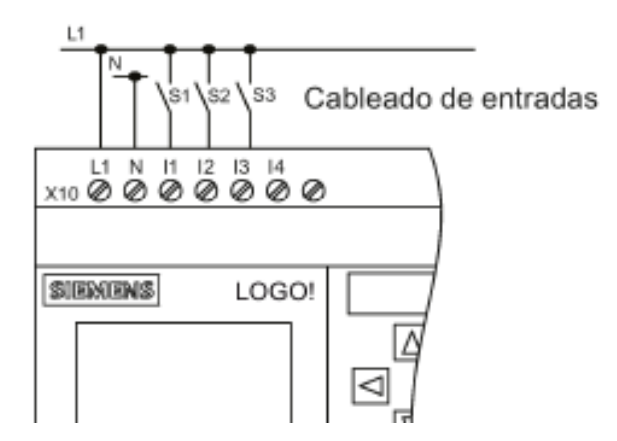

Fuente: Siemens. *Manual de producto LOGO! 8 FS4.* Alemania. 2016. p. 67.

#### **3.3.3. Conexión de salidas**

La conexión física de las salidas del módulo base LOGO! 8 debe realizarse exactamente igual a la conexión de las entradas, las borneras únicamente permiten cableado de entre 1,5 y 2,0 mm<sup>2</sup> de área.

El módulo base LOGO! 8 posee únicamente salidas del tipo digital las cuales pueden ser configuradas como salidas a relé, salidas a transistor las cuales funciona como fuente de corriente con una capacidad máxima de salida de 0.3 *A* por canal. Las salidas a transistor poseen la ventaja de ser a prueba de cortocircuitos y sobrecarga, para los casos de cortocircuitos la corriente límite está definida a 1 *A* por canal.

#### Figura 32. **Cableado externo para salidas de módulo base LOGO! 8**

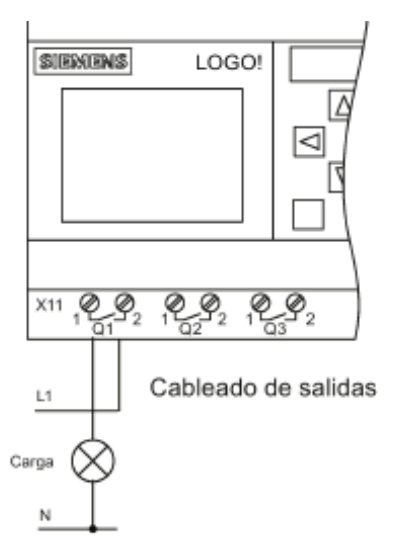

Fuente: Siemens. *Manual de producto LOGO! 8 FS4.* Alemania. 2016. p. 67.

#### Figura 33. **Conexión para salidas a transistor de módulo base LOGO! 8**

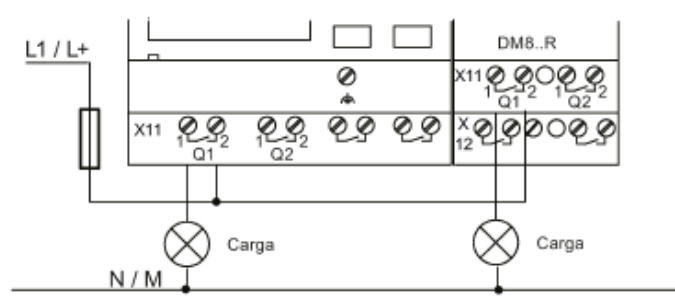

Protección por fusible automático, máx. 16 A, característica B16, p. ej.: magnetotérmico 5SX2 116-6 (si se requiere)

Fuente: Siemens. *Manual de producto LOGO! 8 FS4.* Alemania. 2016. p. 51.

# **3.4. Programación general de microPLC**

La elaboración del programa principal puede realizarse desde el módulo base LOGO! 8 directamente o bien a través del *software* LOGO!Soft Comfort, aplicando para ambos casos el mismo procedimiento. El primer paso que debe realizarse para crear el programa principal para ambos casos es ingresar al modo de programación en el módulo base.

Existen generalidades al momento de crear el programa principal las cuales se enlistan a continuación, las demás normas especiales se definen en el capítulo 4 del presente trabajo de investigación.

- El programa debe crearse desde la salida y terminar en la entrada.
- Es posible conectar una entrada con varias salidas pero no una salida con varias entradas.
- No es permitido realizar recursiones internas, es decir no se puede conectar una salida con una entrada precedente.

 El módulo base LOGO! 8 solamente puede guardar programas completos y correctos.

#### **3.4.1. Entradas digitales y analógicas**

El módulo base LOGO! 8 viene provisto con cuatro entradas las cuales pueden ser configuradas para funcionar digital o analógicamente. Ambas opciones se configuran en el mismo menú de programación. Es importante recordar el orden correlativo de las entradas analógicas configuradas explicado en el inciso 3.2.5 del presente capítulo. El significado de las siglas es "AI" como *Analog Input* y las siglas "DI" *Digital Input*.

Para ajustar el número de entradas analógicas o digitales debe ingresar al menú de configuración desde el menú en modo programación.

#### Figura 34. **Configurar entradas en módulo base LOGO! 8**

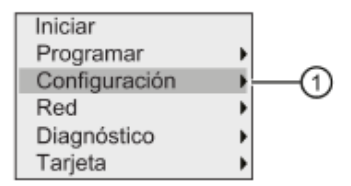

Fuente: Siemens. *Manual de producto LOGO! 8 FS4.* Alemania. 2016. p. 297.

Dentro del menú de configuración debe seleccionarse la opción "N. °AI MB", allí el *display* muestra las 3 opciones de configuración de entradas analógicas siendo 0 AI, 2AIs o 4AIs para luego seleccionar el número de entradas analógicas deseadas, según los requerimientos, el sistema automáticamente selecciona las entradas sobrantes como entradas digitales las cuales pueden ser 4 *DI*, 2 *DI* o 0 *DI* respectivamente.

## Figura 35. **Configurando entradas analógicas en módulo base LOGO! 8**

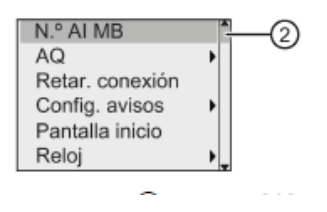

Fuente: Siemens. *Manual de producto LOGO! 8 FS4.* Alemania. 2016. p. 297.

#### **3.4.2. Salidas digitales y analógicas**

El módulo base LOGO! 8 viene provisto con 4 salidas denominadas con la letra "Q". Estas salidas pueden configurarse para funcionar como salidas de relé o salidas de transistor, cada una de estas opciones ofrece características eléctricas propias, siendo las más importantes las siguientes:

- Las salidas de transistor están provistas de protección ante cortocircuito y sobre corriente.
- Salidas de transistor provee una corriente máxima de conmutación de 0,3 A por cada salida.

Las salidas provistas por el módulo base LOGO! 8 no pueden configurarse como salidas analógicas, para ello debe adicionar el módulo de expansión correspondiente al lado derecho del módulo base.

## **3.4.3. Funciones básicas**

La memoria interna del módulo base LOGO! 8 viene provista de una serie de funciones básicas las cuales ayudarán al administrador a crear el programa base que cumpla con sus requerimientos y los del sistema o proceso al cual se

integrará el equipo. Debido a la extensa lista de funciones del módulo base este trabajo de investigación únicamente incluye aquellas que son de utilidad para el programa base que se detalla en capítulos posteriores.

Las funciones básicas a utilizar en el programa principal son elementos lógicos sencillos del algebra booleana, como funciones *AND, OR, XOR, NOT* y sus respectivas negaciones, por medio de las cuales se realiza el enlace entre las entradas, las salidas y el algoritmo interno programado en el equipo. El LOGO! 8 viene provisto con funciones modificadas las cuales pueden ser de utilidad a la hora de crear el programa principal o las subrutinas del mismo, como las funciones booleanas básicas con evaluación de flancos positivos y negativos. Esto permite la optimización de bloques de programación así como la simplicidad del programa final.

#### Figura 36. **Función básica** *and*

**AND** 

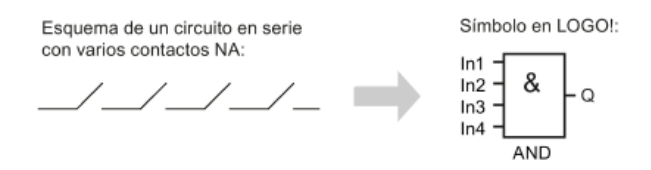

Fuente: Siemens. *Manual de producto LOGO! 8 FS4.* Alemania. 2016. p. 134.

La lista de funciones básicas de la tabla XVI proporciona una idea más clara de las funciones disponibles para la creación de las rutinas y algoritmos.

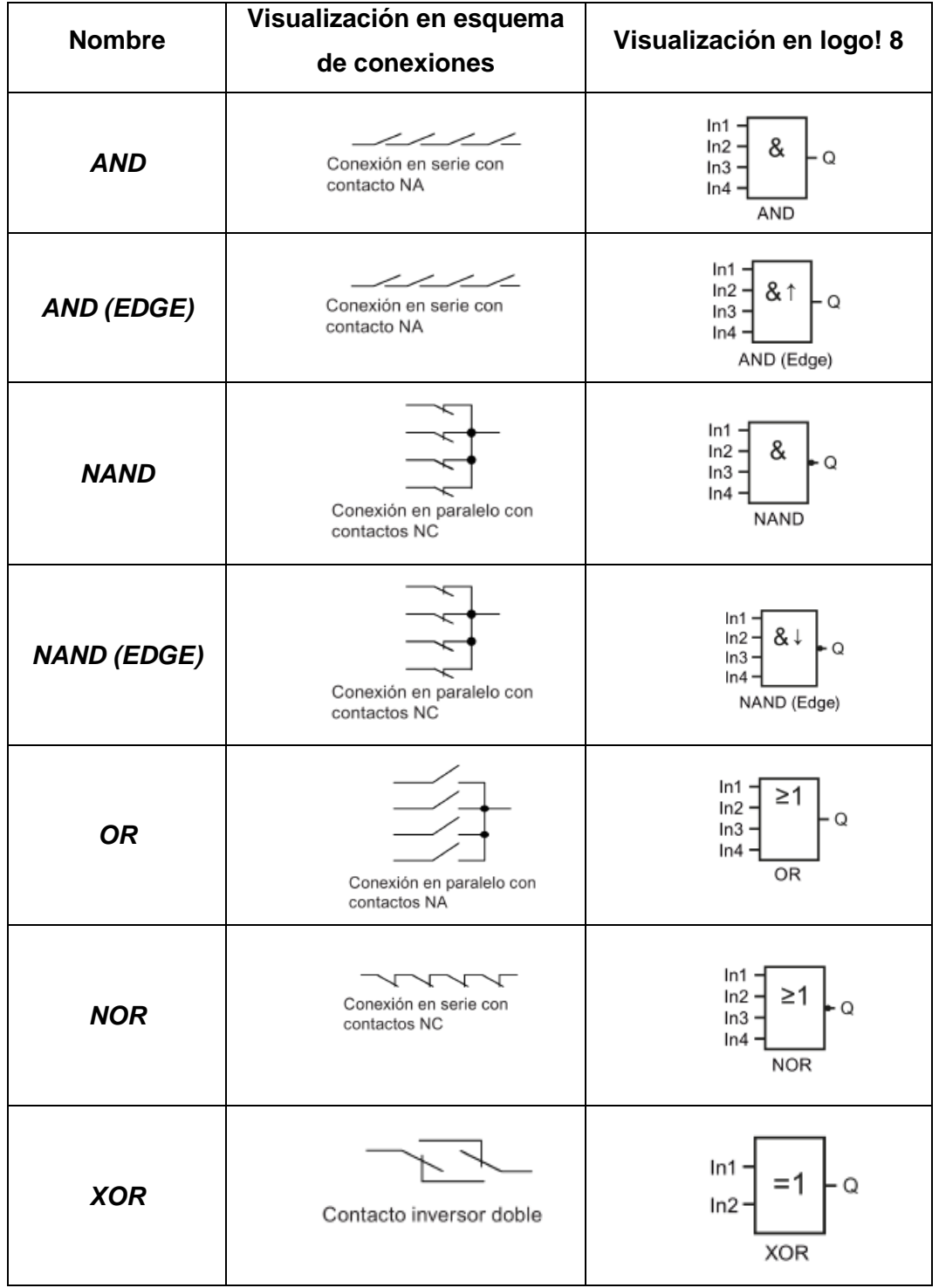

# Tabla XVI. **Funciones básicas provistas en LOGO! 8**

Continuación tabla XVI.

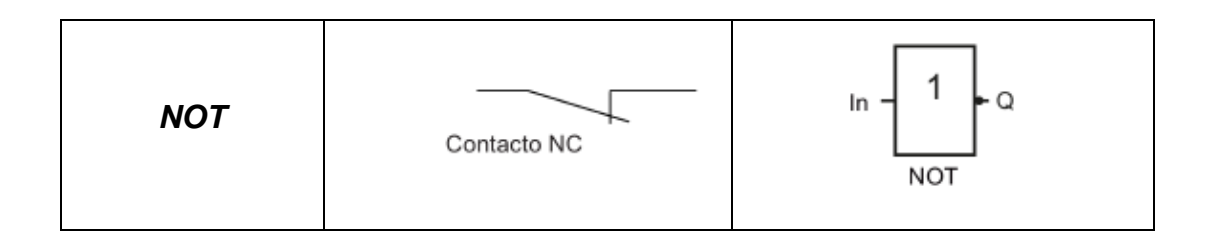

#### Fuente: elaboración propia.

# **3.4.4. Funciones especiales y udf**

Las operaciones que conllevan un proceso más complejo que el álgebra booleana se realizan con las funciones especiales las cuales se pueden encontrar en el menú "SF" si el programa requiere funciones especiales que no están prediseñadas en la memoria de LOGO! 8. Estas pueden crearse a través de las combinaciones de las funciones anteriores en el menú de funciones UDF.

Entre las funciones especiales más comunes pueden encontrarse temporizadores, generadores de pulsos, relés de barrido, retardo a la conexión, generador aleatorio, interruptores, temporizadores diarios, semanales, anuales, contadores, comparadores, conmutadores, entre otros. La lista completa de las funciones especiales puede consultarse en la página 148 del manual del equipo LOGO! 8 de Siemens.

#### Figura 37. **Bloque de función especial temporizador en LOGO! 8**

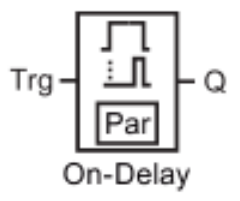

Fuente: Siemens. *Manual de producto LOGO! 8 FS4.* Alemania. 2016. p. 146.

#### **3.4.5. Insertar bloque**

Un bloque es un elemento en la programación que convierte la información de entrada en información de salida a través de las condiciones del bloque y las señales de entrada. En los subcapítulos anteriores se presentaron las funciones básicas y especiales las cuales se usan para la creación del algoritmo principal. Todas las funciones de LOGO! 8 poseen una visualización similar en el *display* y, como se describió anteriormente, la configuración de los parámetros de cada una de las funciones debe hacerse en el menú parametrización. Para efectos didácticos se detallan los pasos necesarios para insertar bloques de funciones directamente desde el módulo base LOGO! 8.

#### Figura 38. **Visualización de un bloque en** *display* **LOGO! 8**

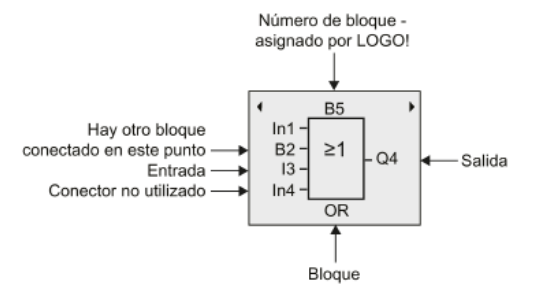

Fuente: Siemens. *Manual de producto LOGO! 8 FS4.* Alemania. 2016. p. 64.

Para insertar un bloque nuevo debe seleccionar la opción "programar" en el menú principal de LOGO! 8, al confirmar con el comando *OK*, aparece en el *display* el menú de programación. Allí debe seleccionar la opción "editar programa" para lo cual el *display* muestra los segmentos para ingresar el nombre del programa. Una vez confirmado el nombre del nuevo programa el *display* mostrará la primera salida "Q1" para lo cual el administrador debe cambiar el nombre de bloque correspondiente así como seleccionar la entrada a dicho bloque de salida ya sea por un algoritmo o por una entrada física al módulo base.

#### Figura 39. **Insertando un programa en módulo base LOGO! 8**

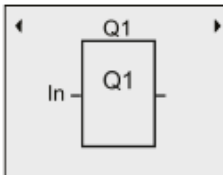

Fuente: Siemens. *Manual de producto LOGO! 8 FS4.* Alemania. 2016. p. 74.
#### **3.4.6. Interconexión de bloques**

Para insertar el nuevo bloque de función el usuario debe utilizar el cursor del módulo base para desplazarse a la posición de entrada en el bloque existente *In* para el cual se confirma la edición con *OK*, una vez confirmada la edición del bloque presionar el cursor de arriba abajo, el *display* muestra uno a uno los bloques de funciones básicas seguido de los bloques de funciones especiales para lo cual el usuario seleccionará el bloque de función utilizado en el diseño previo del programa e insertarlo confirmando con *OK*. Para la realización total del programa principal debe seguirse los pasos anteriores hasta crear el algoritmo completo.

#### Figura 40. **Interconexión de bloques en módulo base LOGO! 8**

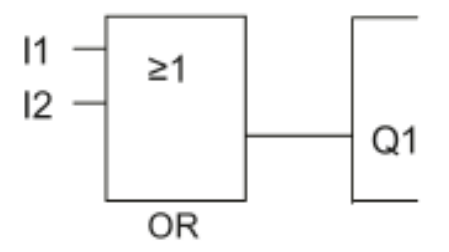

Fuente: Siemens. *Manual de producto LOGO! 8 FS4.* Alemania. 2016. p. 74.

#### **3.4.7. Registro de datos**

El registro de datos integrado en el módulo base LOGO! 8 permite el registro de datos en la memoria interna de registro o bien en una *SD* insertada en el *slot* correspondiente. El registro de datos puede asignarse a una o más variables del sistema y está directamente enlazado con la fecha y hora del

sistema por lo que es de suma importancia ajustar estos parámetros antes de pasar al registro de datos de variables.

El ajuste de fecha y hora en el sistema puede realizarse desde los menús de programación o parametrización, es decir en modo *stop* o modo *run*. Para realizar el ajuste se debe ingresar al menú de parametrización y seleccionar la opción de configuración, dentro del submenú de configuración seleccionar la opción "reloj" y confirmar con *OK*, para modificar la hora debe mover el cursor de izquierda a derecha hasta seleccionar el parámetro que se cambiará para luego pulsar de arriba a abajo para seleccionar los valores correctos y repetir, para confirmar las entradas de datos debe realizarse con *OK*.

#### Figura 41. **Ajuste de hora y fecha en módulo base LOGO! 8**

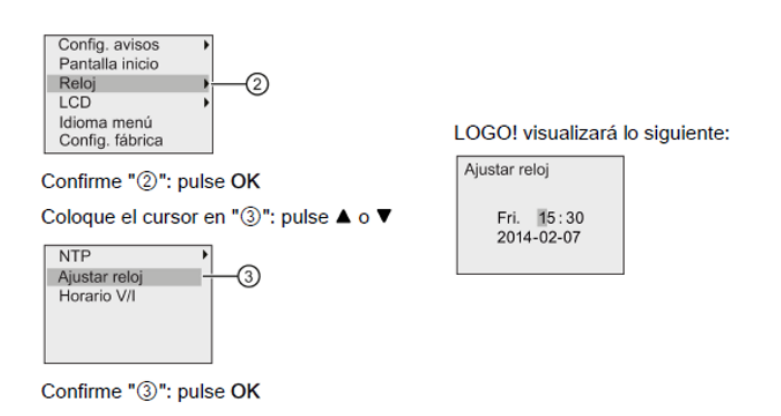

Fuente: Siemens. *Manual de producto LOGO! 8 FS4.* Alemania. 2016. p. 293.

Una vez ajustada la fecha y hora del sistema se insertan los bloques de registro de datos de cada variable que se registrará. Para ello, el módulo base debe estar en modo *stop* e ingresar al menú de programación. Dentro del menú de programación debe presionar dos veces seguidas la tecla *OK* el *display* muestra

la figura 42 donde debe utilizar el cursor para seleccionar el bloque "L1" de registro de datos.

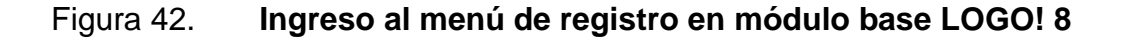

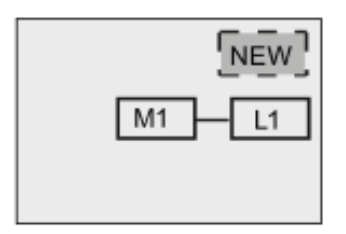

Fuente: Siemens. *Manual de producto LOGO! 8 FS4.* Alemania. 2016. p. 281.

El bloque de registro de datos es denominado por el sistema como "L1", para poder monitorear una variable, bloque o entrada al sistema debe seleccionar en la entrada a L1 el nombre de la variable, bloque o entrada para crear el enlace eléctrico en la programación.

## Figura 43. **Selección de bloque B3 para registro de datos en módulo base LOGO! 8**

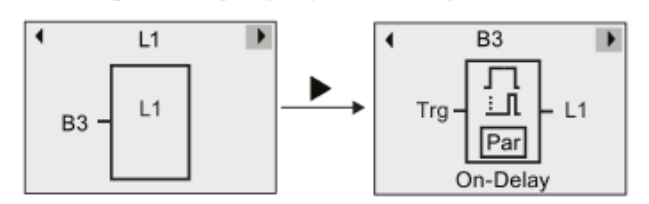

En el siguiente ejemplo puede ver que "L1" ahora está conectado al bloque B3:

Fuente: Siemens. *Manual de producto LOGO! 8 FS4.* Alemania. 2016. p. 282.

#### **3.4.8. Parametrización de LOGO! Siemens**

Los parámetros generales del módulo base LOGO! 8 pueden ser modificados a través de los menús de parametrización o programación. Entre los parámetros más importantes por modificar son: Idioma de los menús, pantalla de inicio, retroiluminación y mensajes de pantalla.

El acceso para los parámetros anteriores es a través del menú de parametrización ingresando a la opción de configuración donde se despliegan todas las opciones.

### Figura 44. **Parametrización de pantalla, idioma y avisos en módulo base LOGO! 8**

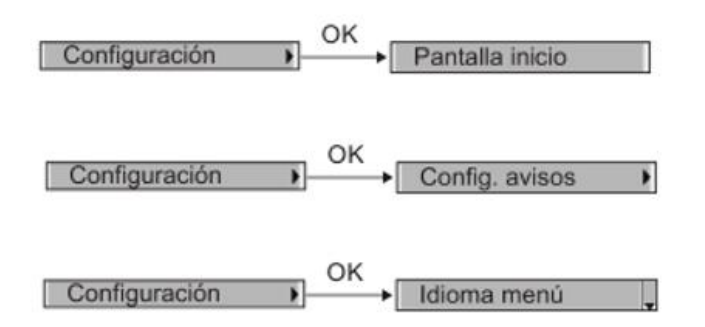

Fuente: Siemens. *Manual de producto LOGO! 8 FS4.* Alemania. 2016. p. 291.

Además, de los parámetros mencionados, en el menú de parametrización también se pueden verificar los estados de contadores, temporizadores y contadores de horas de funcionamiento los cuales se muestran en el *display* del módulo base según la figura 45.

#### Figura 45. **Visualización de contadores en módulo base LOGO! 8**

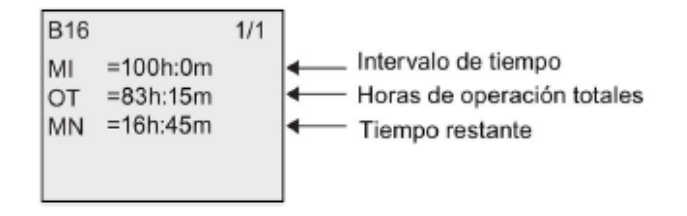

Fuente: Siemens. *Manual de producto LOGO! 8 FS4.* Alemania. 2016. p. 290.

#### **3.4.9. Seguridad y protección de LOGO! Siemens**

Para proteger los parámetros del módulo base y evitar la modificación no autorizada de variables, límites y características del programa base, puede asignarse una contraseña de protección contra accesos no autorizados. Esta contraseña de 10 caracteres solamente puede modificarse en el menú de programación y permite el acceso de administrador al usuario y evita el acceso no autorizado a parámetros del módulo base. Para configurar la contraseña debe ingresar a la opción "Contras. progr." desde el menú de programación. El *display* muestra dos opciones: cambiar contraseña y borrar contraseña, el usuario debe seleccionar la opción que desee presionando *OK* y escribiendo la contraseña deseada con el cursor.

#### Figura 46. **Menú de contraseña del sistema en módulo base LOGO! 8**

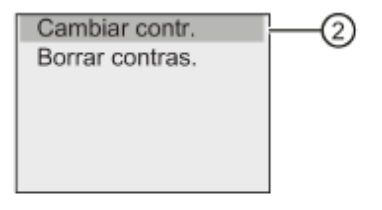

Confirme "2": pulse OK

Fuente: Siemens. *Manual de producto LOGO! 8 FS4.* Alemania. 2016. p. 81.

Además de la protección con contraseña en el módulo base, el equipo también posee un método de protección anticopia para el programa base, el cual enlaza una tarjeta de memoria *SD* al programa principal y al módulo base. De esta manera, evita las copias no autorizadas del programa. Este sistema de seguridad evita que otro equipo LOGO! 8 reproduzca el programa en esa unidad base, a pesar que el sistema reconoce el programa, este no es ejecutado ni es copiado a la memoria de otro módulo base que no sea el enlazado.

Para activar esta opción anticopia debe ingresar al menú de programación y seleccionar la opción tarjeta, el *display* muestra las siguientes tres opciones para lo cual debe seleccionar "Prot. copia" y confirmar con *OK* la opción proteger.

82

# Figura 47. **Protección anticopia del programa principal en módulo base LOGO! 8**

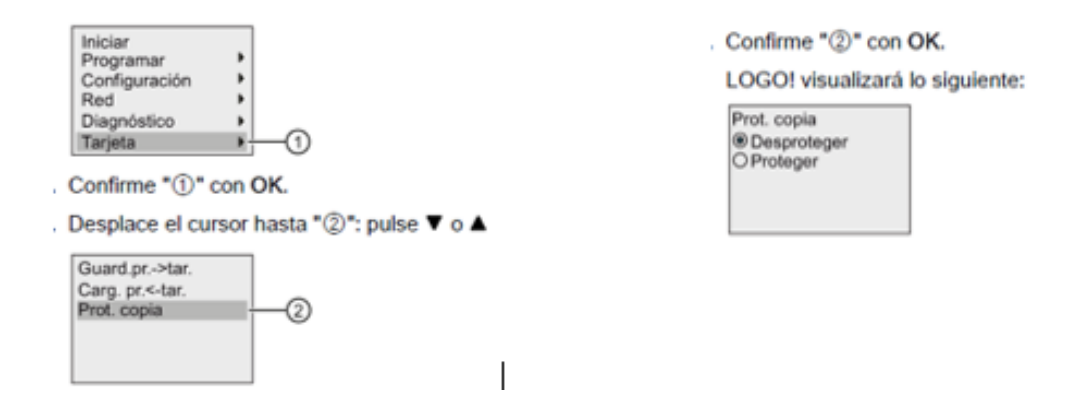

Fuente: Siemens. *Manual de producto LOGO! 8 FS4.* Alemania. 2016. p. 313.

#### **3.5. Configuraciones generales en LOGO!Soft Comfort**

El software de LOGO! 8 está diseñado para facilitar la programación de bloques. Dada su versatilidad puede ahorrar el tiempo de programación hasta en un 60 % debido a la facilidad para insertar y conectar bloques simultáneamente desde la interfaz de programación en un PC.

El software LOGO!Soft Comfort, igual que cualquier programa de *PC*, viene diseñado con barras de herramientas para el acceso rápido a las funciones de configuración, programación, idiomas, formas y leguajes de programación los cuales son descritos en el capítulo 4 del presente trabajo de graduación.

El inicio de cualquier programa nuevo debe realizarse en la opción de hoja nueva en la parte superior izquierda de LOGO!Soft Comfort en el símbolo que muestra la imagen siguiente, al igual que en cualquier programa de office.

### Figura 48. **Insertar nuevo programa en LOGO!Soft Comfort**

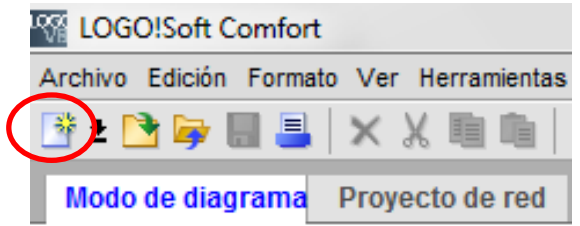

Fuente: Elaboración propia, empleando LOGO!Soft Comfort.

Al insertar un nuevo programa, el software muestra la interfaz de programación la cual ocupa el 80 % de la pantalla. Allí es donde deben insertarse los bloques de funciones, entrada, salidas y bloques de registro de datos que conformarán el algoritmo del programa.

#### **3.5.1. Seleccionar lenguaje de programación**

Por defecto, al insertar un nuevo programa en el software el lenguaje de programación que aparece es del tipo diagrama de circuitos el cual posee exactamente las mismas características que las mostradas en el *display* del módulo base por lo que no es necesario cambiar de lenguaje de programación. Además del lenguaje de programación tipo diagrama de circuitos, el software provee los lenguajes tipo *KOP*, *FUP* y *UDF* los cuales pueden ser seleccionados a través de la barra de herramientas ubicada en la parte superior izquierda de la ventada del programa.

### Figura 49. **Nuevo programa en LOGO!Soft Comfort**

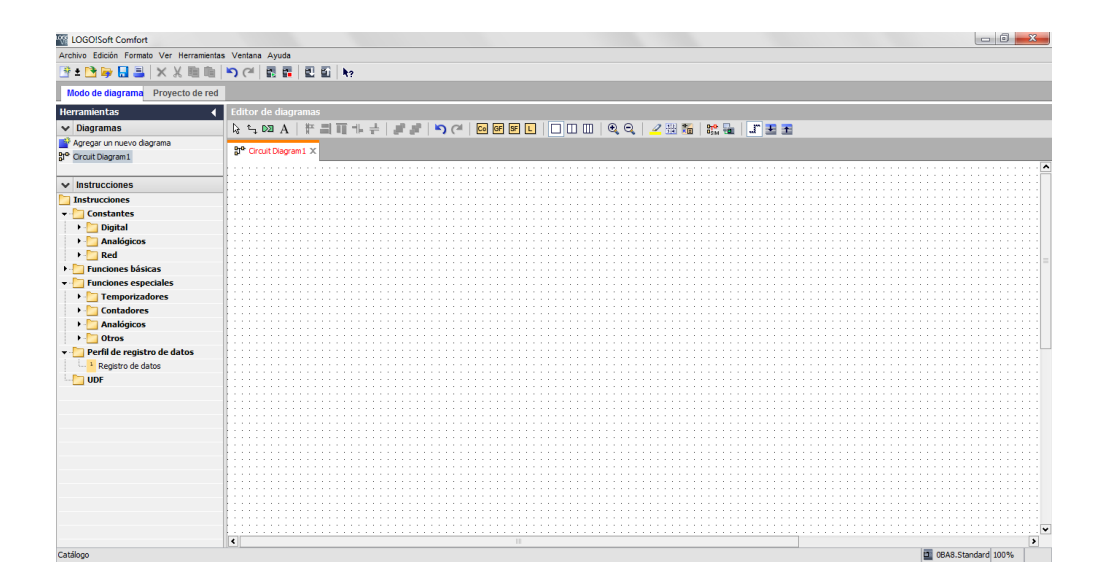

Fuente: elaboración propia, empleando LOGO!Soft Comfort.

### **3.5.2. Barras de herramientas de LOGO!Soft Comfort**

El *software* de LOGO! 8 provee diversos menús y barras de herramientas las cuales facilitan el diseño del programa deseado. Estas barras de herramientas contienen muchas características y funciones especiales utilizadas en diseños más complejos. Para objetivos didácticos se explican las opciones más utilizadas para la creación del programa de gestión de energía eléctrica el cual compete a este trabajo de investigación.

En la parte superior de la ventada de LOGO!Soft Comfort se muestra la barra de menús en la cual se encuentran los distintos comandos para edición, configuración, ayuda y funciones de transferencia del programa.

### Figura 50. **Barra de menús en LOGO!Soft Comfort**

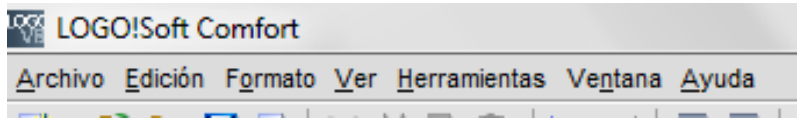

Fuente: elaboración propia, empleando LOGO!Soft Comfort.

La ventana de LOGO!Soft Comfort también está conformada por 2 barras adicionales llamadas estándar, editor de diagramas y el menú de funciones pre programadas de LOGO! 8.

La barra estándar de LOGO!Soft Comfort provee las funciones básicas para configuración de ventana como son: Nuevo, Lenguaje, Abrir, Cerrar, Guardar, Imprimir, Borrar, Cortar, Copiar, Pegar, Deshacer, Restablecer, Iniciar LOGO!, Detener LOGO!, transferir a LOGO!, Transferir desde LOGO! respectivamente.

#### Figura 51. **Barra estándar de LOGO!Soft Comfort**

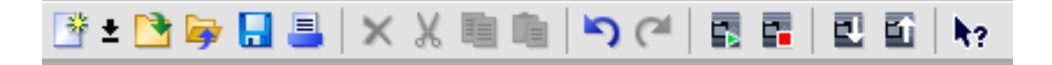

Fuente: elaboración propia, empleando LOGO!Soft Comfort.

La barra de editor de diagramas de LOGO!Soft Comfort facilita la edición de los programas y rutinas a través de la conexión de bloques y los accesos a las funciones de bloques preestablecidas siendo sus principales funciones las de: selección, conectar, deshacer, insertar comentario, constantes y conectores, funciones básicas, funciones especiales, perfil de registro de datos, borrar división, dividir en dos ventanas, dividir en tres ventanas, acercar, alejar,

seleccionar líneas, diseño de página, convertir a *KOP*, simulación, test online, mostrar línea de referencia, expandir todos los cuadros de dialogo de parámetros, contraer todos los cuadros de dialogo de parámetros de izquierda a derecha respectivamente.

### Figura 52. **Barra de edición de diagramas de LOGO!Soft Comfort**

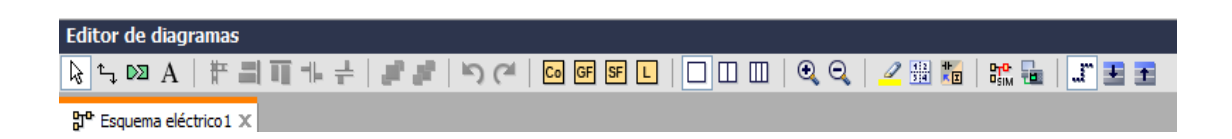

Fuente: elaboración propia, empleando LOGO!Soft Comfort.

Además de las barras de herramientas, la ventana de LOGO!Soft Comfort también muestra en la columna izquierda un menú desplegable de todas las funciones preconfiguradas que ofrece un mejor acceso y visualización de bloques. Allí también pueden seleccionarse los bloques necesarios para la edición del programa.

### Figura 53. **Menú de funciones de LOGO!Soft Comfort**

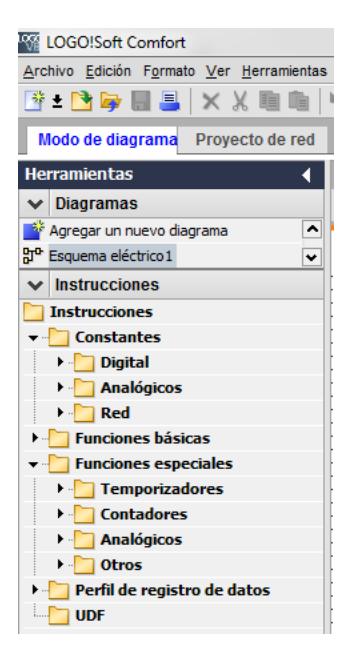

Fuente: elaboración propia, empleando LOGO!Soft Comfort.

### **3.5.3. Habilitar entradas al sistema**

La ventada de LOGO!Soft Comfort muestra todas las herramientas que se utilizarán para la creación de los programas y algoritmos. El primer paso, antes de dibujar el diagrama en el software, es necesario diseñarlo en papel para determinar el número de entradas y salidas de cualquier tipo que se estarán utilizando, así como el número de bloques total del programa.

#### **3.5.3.1. Módulos de entradas digitales**

Para habilitar las entradas digitales al *software* de LOGO! 8 es necesario, primero, determinar el número máximo de entradas a utilizar para el programa. Para insertar las entradas digitales al sistema basta con buscar en el menú de funciones preprogramadas en LOGO!Soft Comfort el renglón denominado "Digital" dentro de este submenú se encuentran todas funciones de este tipo para lo cual el usuario debe seleccionar la función entrada para, luego, insertarla en cualquier parte de la interfaz de programación haciendo "clic" por cada entrada deseada según la figura 54.

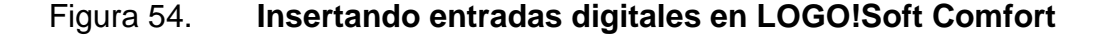

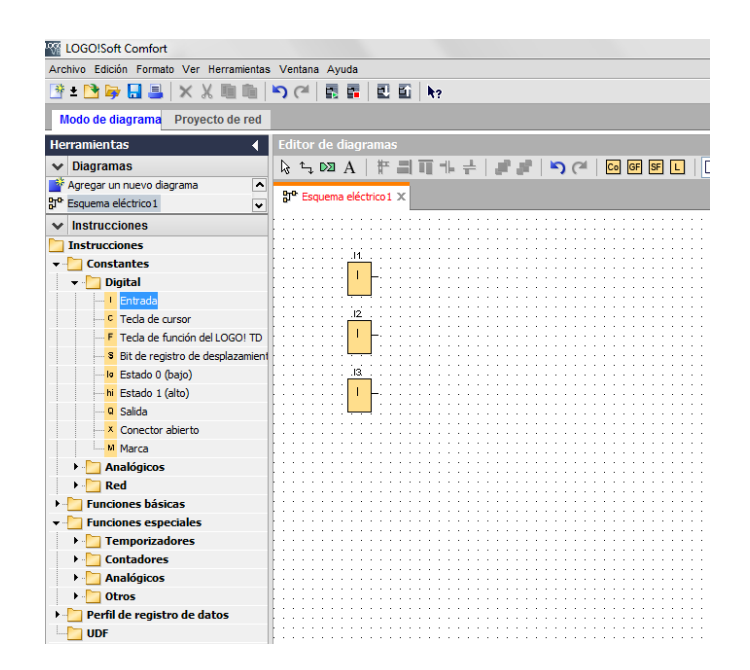

Fuente: elaboración propia, empleando LOGO!Soft Comfort.

### **3.5.3.2. Módulos de entradas análogas**

Para insertar las entradas del tipo analógico debe realizarse la misma secuencia utilizada para las entradas del tipo analógico, ingresando al submenú "Analógicos" se despliegan todas las funciones básicas de ese tipo, el usuario debe seleccionar "entrada analógica" y colocarla en cualquier parte de la interfaz de programación al igual que con las entradas digitales, siendo las analógicas las denominadas "*AI*".

### Figura 55. **Insertando entradas analógicas en LOGO!Soft Comfort**

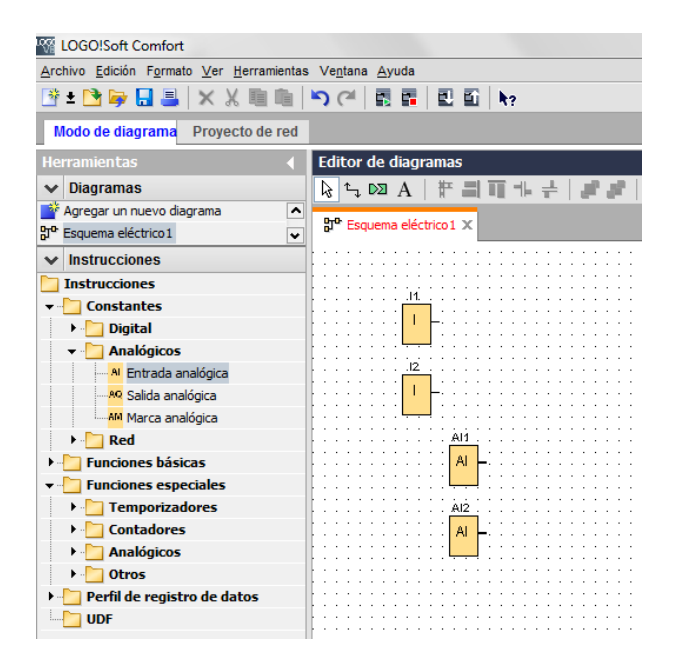

Fuente: elaboración propia, empleando LOGO!Soft Comfort.

Para las entradas de tipo analógicas debe colocarse un bloque de función que analice y convierta la señal de entrada en señales que el módulo base pueda interpretar según los requerimientos específicos de la señal de entrada y de las características deseadas en la salida. Estas funciones son del tipo especial por lo que deben buscarse en dicho submenú seleccionando en la opción de "analógicos" el bloque de función que cumpla con ambos requisitos de lo contrario la entrada analógica no podrá conectarse a ningún otro bloque de función o salida.

### **3.5.4. Habilitar salidas del sistema**

Para seleccionar el número de salidas del sistema debe realizarse el diseño previo del programa debido a que el módulo base únicamente puede almacenar programas funcionales y correctos, si el programa contiene bloques no funcionales o mal conectados no es posible realizar la carga del programa al módulo base LOGO! 8.

#### **3.5.4.1. Módulos de salidas digitales**

Una vez realizado el diseño previo del programa principal en papel el usuario debe ingresar al submenú "Digital" para seleccionar el número deseado de salidas del sistema las cuales actuarán sobre las bobinas de relé y cargas eléctricas conectadas directamente en las salidas físicas del módulo base. Las salidas digitales se colocan en la interfaz de programación de la misma forma que las entradas anteriormente descritas siendo su denominación por defecto "Q". Para el módulo base LOGO! 8 cabe recalcar que únicamente cuenta con 4 salidas por lo que de ser necesarias más de las disponibles el usuario debe adicionar al módulo base un módulo de expansión que posea entradas y salidas digitales.

### Figura 56. **Insertando salidas digitales "Q" en LOGO!Soft Comfort**

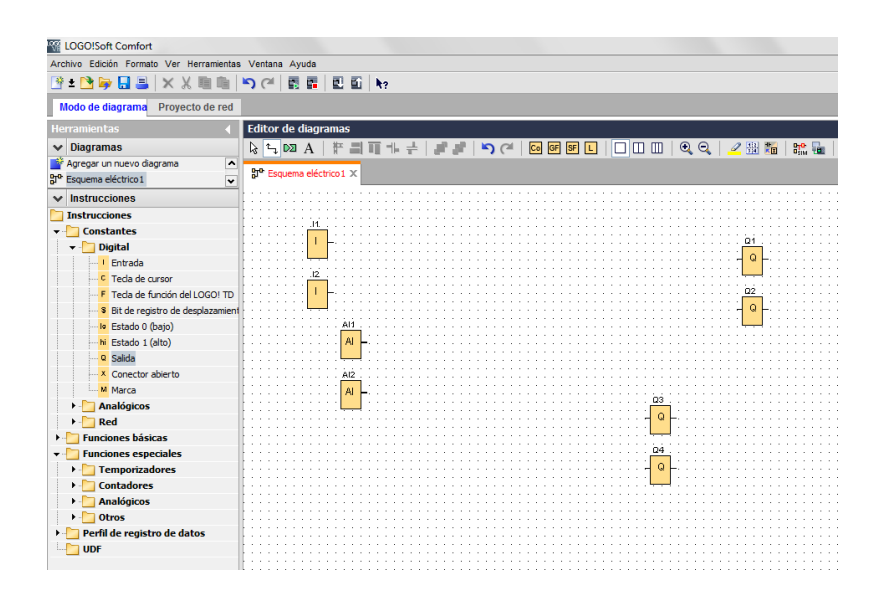

Fuente: elaboración propia, empleando LOGO!Soft Comfort.

#### **3.5.4.2. Módulos de entradas análogas**

Para las salidas del tipo analógico debe proceder de la misma manera que en el inciso anterior, con la diferencia que el usuario debe seleccionar la salida en el submenú "Analógico". El módulo base LOGO! 8 no posee salidas de este tipo, el usuario debe considerar adicionar un módulo de expansión que provea este tipo de salidas y adicionarlo al lado derecho del módulo base o de cualquier módulo de expansión previamente instalado. Cabe notar que estos tipos de salida no son utilizados en nuestro sistema de gestión de energía eléctrica, se menciona únicamente con propósitos didácticos.

# **4. GESTIÓN DE LA ENERGÍA DE LA RED DOMICILIAR CON LOGO!SOFT COMFORT V5.0**

# **4.1. Lista de variables a utilizar para el sistema de administración y gestión**

Para la realización del sistema de gestión de energía la instalación eléctrica se divide en tres grandes grupos que son:

- Sistema de generación fotovoltaica
- Sistema de banco de baterías
- Sistema de cargas eléctricas

La división en estos tres rubros se debe a que, cada uno provee, de forma independiente, las variables que se utilizarán para el diseño del sistema. El diseño del sistema de gestión tendrá como principales puntos de medición y comparación las variables enlistadas en la tabla XVII.

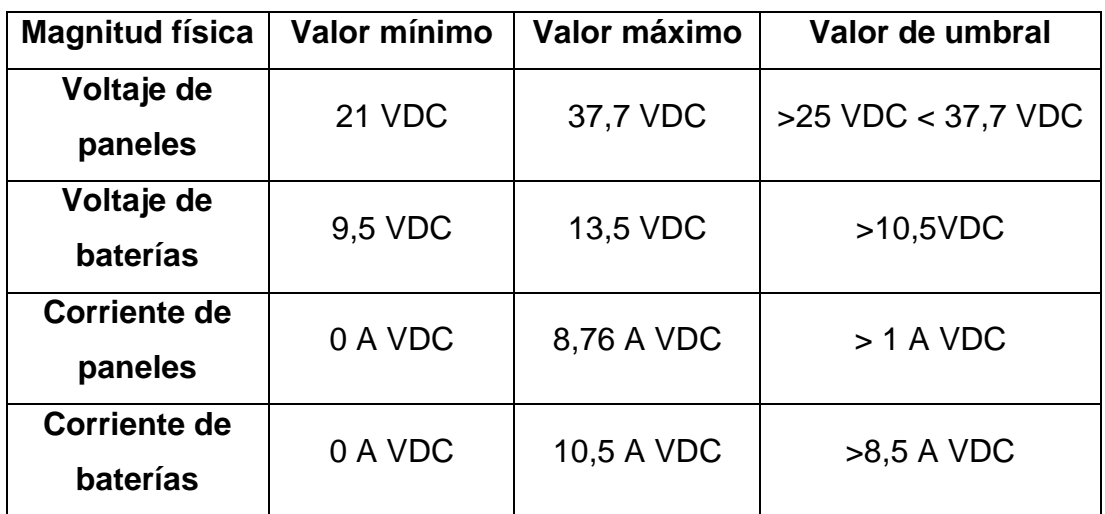

Tabla XVII. **Variables de medida para sistema de gestión de energía**

Fuente: elaboración propia.

# **4.2. Parámetros para diseño del sistema de administración de red domiciliar**

La red eléctrica domiciliar debe dividirse en varios circuitos eléctricos controlados de forma independiente con el objetivo de garantizar el suministro de energía eléctrica a las cargas de carácter prioritario en la vivienda así como los circuitos de alta demanda. Esta división de circuitos eléctricos se realizó siguiendo el mismo orden de diseño utilizada en el capítulo dos de este trabajo de investigación, ordenando así los circuitos de cargas de iluminación y tomacorrientes en varios circuitos independientes.

# **4.2.1. Organización de circuitos eléctricos acorde a los parámetros de diseño de red domiciliar**

El criterio de discriminación de cargas eléctricas utilizada en el sistema de gestión de energía eléctrica respeta los lineamientos de diseño presentados con anterioridad, la única diferencia es que los circuitos son controlados por el módulo base LOGO! 8 el cual garantizará la selectividad de las cargas según los estados de las variables críticas enlistadas en el inciso 4.1 de este trabajo de investigación detallados a continuación.

### **4.2.1.1. Circuitos de iluminación**

Considerados como circuitos de alta prioridad, especialmente, durante la noche debido a la disposición por emergencias de cualquier tipo, denominados "I1" e "I2". La alta prioridad del circuito permite la conexión directa hacia el módulo inversor controlado por LOGO! 8 siendo la división de circuitos en dos segmentos de diferente categoría según la tabla XVIII.

# Tabla XVIII. **División de circuitos de iluminación para vivienda en zona 1 Mixco**

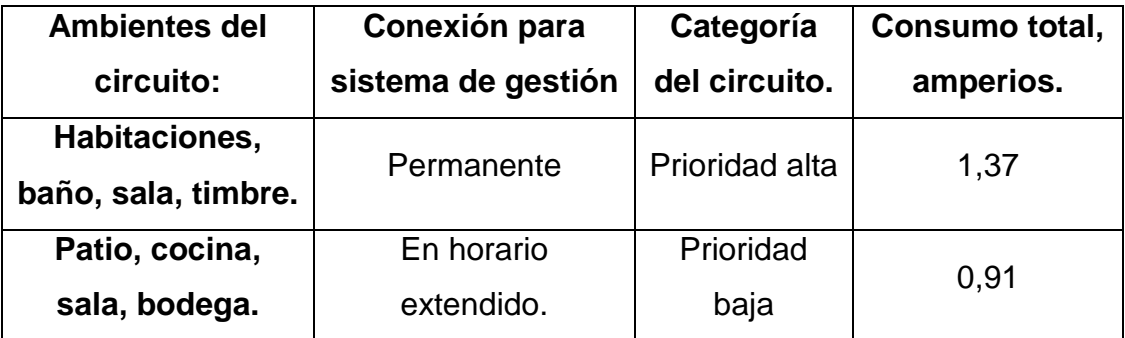

Fuente: elaboración propia.

### **4.2.1.2. Circuitos de tomacorrientes**

Considerados como circuitos de categorías variadas según tablas VI y VII del presente trabajo de investigación y siguiendo las características de cada circuito incluyendo el circuito de tomacorrientes especial, la conexión de cada circuito al sistema queda según la tabla XIX.

# Tabla XIX. **División de circuitos de tomacorrientes y circuito especial "E1" para vivienda en zona 1 Mixco**

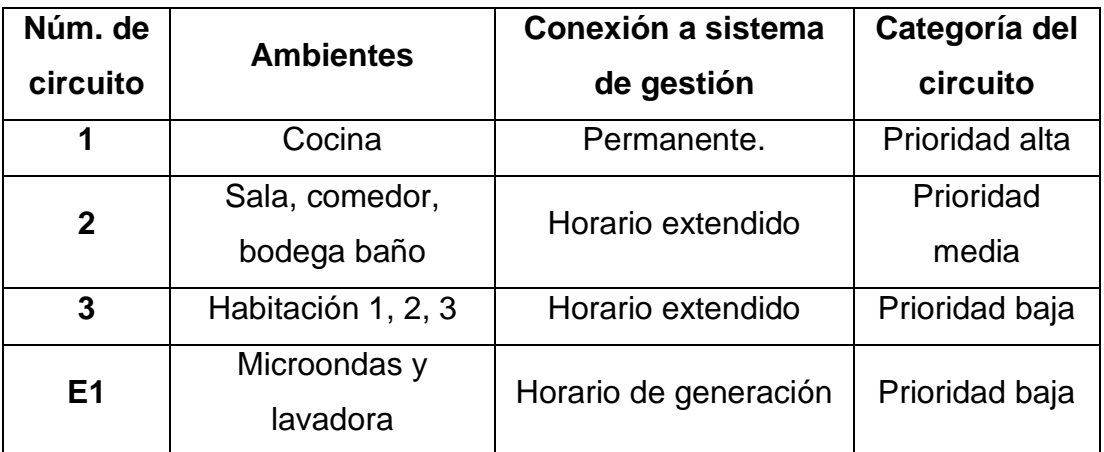

Fuente: elaboración propia.

# **4.3. Parámetros para el diseño del sistema de gestión de red domiciliar**

Las variables que rigen el sistema de gestión eléctrica según la división de sistemas de generación y banco de baterías son: voltaje y corriente. Para el sistema de cargas eléctricas son: corriente promedio y tiempo de uso promedio. Estas variables comprenden cantidades físicas sujetas a medición e interpretación por parte del módulo base LOGO! 8, para ello es necesario convertir las cantidades físicas en los niveles estándar de medición de voltaje y corriente utilizando módulos convertidores *VDC* e *IDC*.

Las señales analógicas de medición que ingresan al módulo base LOGO! 8 deben ser del tipo normalizadas en voltaje y corriente, es decir tener un nivel de voltaje comprendido entre los 0 y 10 *VDC* y, para las señales analógicas de corriente, deben tener una magnitud de entre 4 y 20 m*A VDC*.

Estas señales normalizadas se consiguen en la salida de los dispositivos de medición llamados convertidores *VDC* e *IDC* para voltaje y corriente respectivamente.

# **4.3.1. Medición y control de generación en LOGO!Soft Comfort V5.0**

Las señales de salida normalizadas de los módulos convertidores *VDC* e *IDC* ingresan al módulo base LOGO! 8 en los niveles adecuados para que este último pueda interpretar los niveles de voltaje y corriente correspondientes a las magnitudes físicas reales. A pesar que el módulo base LOGO! 8 puede recibir las señales analógicas sin peligro, es preciso determinar los parámetros de las mismas en el algoritmo del programa principal para que las señales sean interpretadas de forma correcta.

Las señales analógicas que ingresan al módulo base deben insertarse en el programa principal siguiendo el procedimiento detallado en el capítulo 3 del presente trabajo de investigación. Además de las entradas digitales deben insertarse los bloques correspondientes de medición de señal los cuales realizan la conversión análogo/digital para interpretación de los datos de entrada. Para ambas señales analógicas el rango de medida normalizado de

97

conversión A/D que utiliza el módulo base para interpretar los valores físicos conectados a las entradas correspondientes va de 0 a 1 000 el cual debe ser ajustado a los valores mínimo y máximo de la señal física medida.

Además del rango de medida, el bloque de medición analógico en LOGO!Soft Comfort provee dos herramientas adicionales que son el "gain" y el "offset" que permiten realizar el escalado de la señal de entrada para ajustar los valores de medición de la misma a parámetros que el módulo base pueda interpretar. Ambas variables anteriormente descritas poseen una fórmula matemática para calcular sus valores ajustados al rango mínimo y máximo de la señal de entrada, representados en la tabla XX.

# Tabla XX. **Fórmulas para cálculo de** *gain* **y** *offset* **para entradas analógicas en LOGO!Soft Comfort**

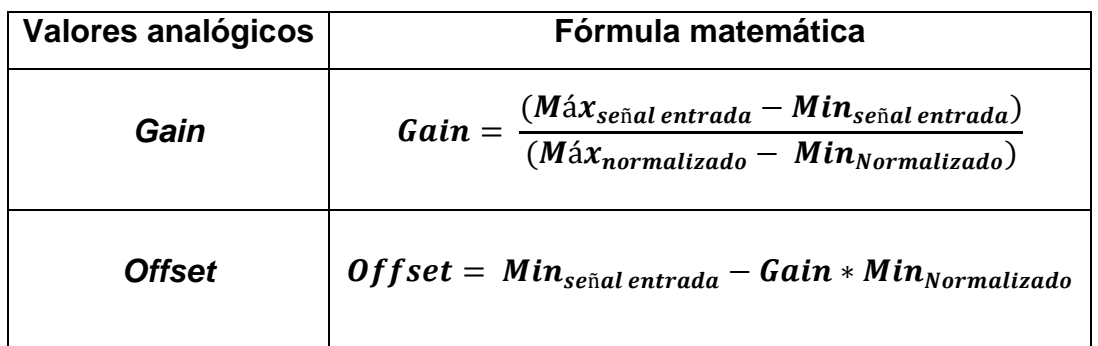

Fuente: elaboración propia.

En el ejemplo mostrado en la tabla XXI, para efectos didácticos, se calculan ambos valores para la señal de entrada de voltaje los valores de *Gain* y *Offset*.

# Tabla XXI. **Valores de** *gain* **y** *offset* **para medición ejemplo de voltaje en LOGO!Soft Comfort**

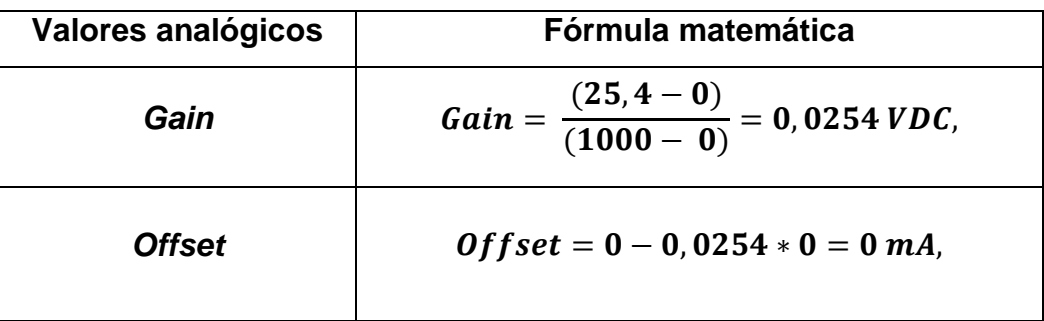

Fuente: elaboración propia.

En el ejemplo mostrado en la tabla XXII, para efectos didácticos, se calculan ambos valores para la señal de entrada de corriente para los valores de *Gain* y *Offset.*

# Tabla XXII. **Valores de** *gain* **y** *offset* **para medición ejemplo de corriente en LOGO!Soft Comfort**

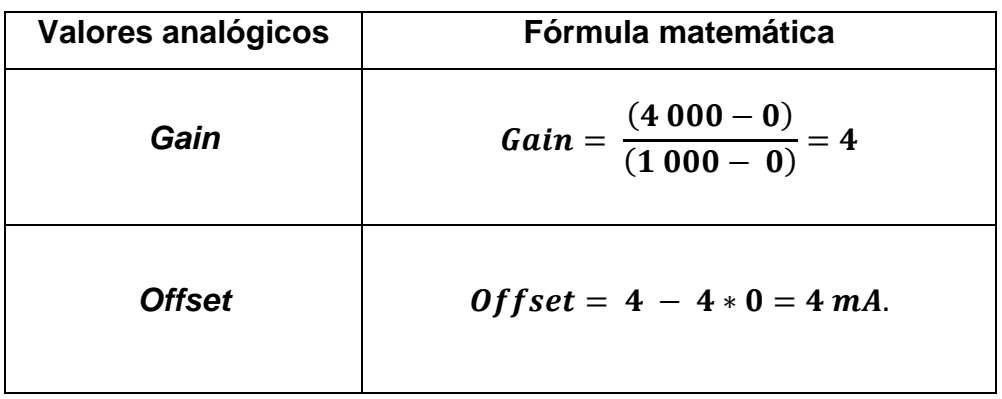

Fuente: elaboración propia.

#### **4.3.1.1. Sistema de generación de paneles solares**

La medición del sistema de paneles solares permite conocer con exactitud la cantidad de energía producida para ello es indispensable registrar los valores de voltaje y corriente durante la etapa de producción de energía. El módulo base LOGO! 8 debe actuar basado en las condiciones estipuladas en el programa base y los estados de las señales de entrada para activar y desactivar los circuitos correspondientes según los niveles de generación de electricidad. Para ello, se detallan los bloques de programación utilizados para medir voltaje y corriente *DC*.

Para medir el voltaje en el sistema de paneles solares, debe insertar una entrada analógica denominada voltaje de paneles o "VP". Dicha variable debe estar conectada a un bloque de conmutador analógico de umbral el cual determina si el sistema está generando energía o no. La salida de este bloque va directamente a una marca digital con el objetivo de aplicar la salida del conmutador al número de salidas físicas correspondientes y así realizar la gestión de energía.

#### Figura 57. **Medición de voltaje de paneles en LOGO!Soft Comfort**

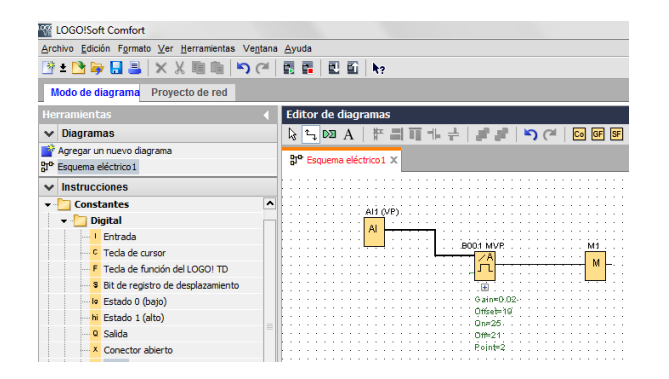

Fuente: elaboración propia, empleando LOGO!Soft Comfort.

La parametrización de los bloques analógicos se realiza al dar doble clic al bloque que se modificará. En la pantalla se desplegará el menú de configuración del bloque seleccionado en cuya parte superior de la ventana se colocará el nombre del bloque, el rango de medición y los valores de umbral según la tabla XVII del presente trabajo de investigación.

### Figura 58. **Configuración de bloque de conmutación analógico en LOGO!Soft Comfort**

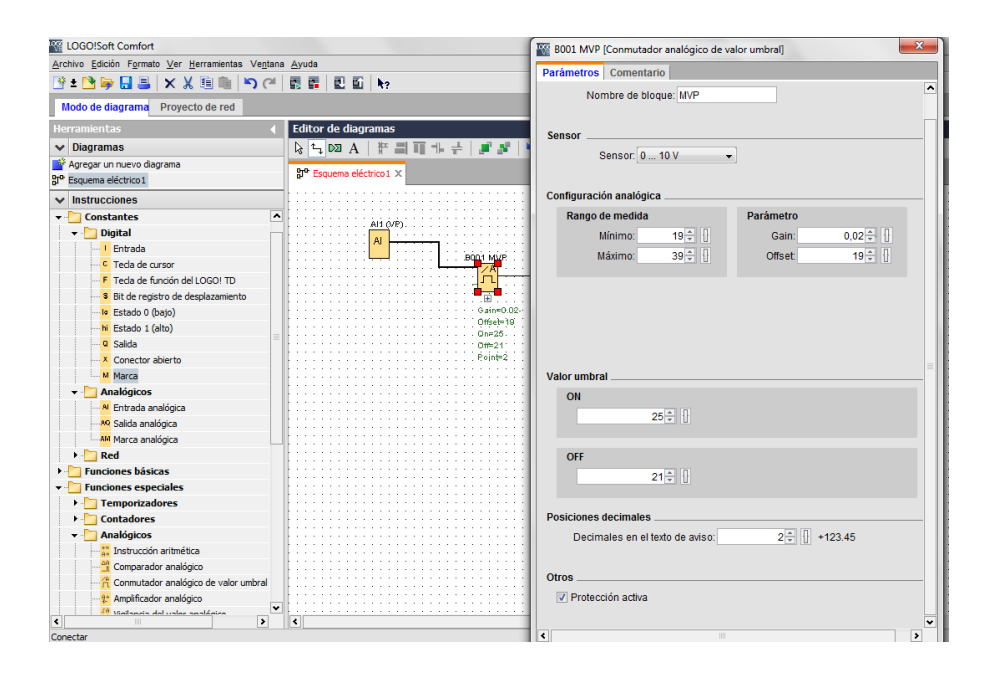

Fuente: elaboración propia, empleando LOGO!Soft Comfort.

Para realizar la medición de corriente eléctrica producida por el sistema de paneles fotovoltaicos debe ingresar una entrada analógica con nombre corriente de paneles o "IP" conectado a un bloque de conmutación de umbral cuya salida debe estar conectara a una marca digital denominada corriente de paneles o "IP". Los parámetros del bloque de conmutación se obtienen de la tabla XVII del presente trabajo de investigación.

### Figura 59. **Medición de corriente de generación en LOGO!Soft Comfort**

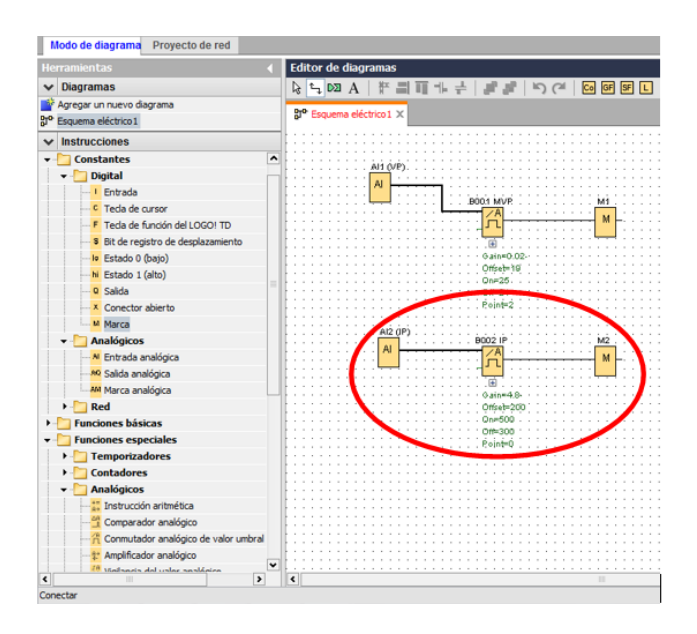

Fuente: elaboración propia, empleando LOGO!Soft Comfort.

#### **4.3.1.2. Sistema de banco de baterías**

Las variables que se utilizarán en sistema de gestión provenientes del banco de baterías son de carácter similar que para el sistema de generación. Las únicas diferencias radican en los parámetros propios de los bloques del programa cuyos valores se obtendrán del funcionamiento propio del banco de baterías. Además, el banco de baterías provee los parámetros de umbral para activar o desactivar el plan de emergencia por baja carga en el sistema, lo cual garantiza la ejecución del plan de alto ahorro de energía eléctrica en la vivienda. La nomenclatura utilizada para las variables es:

- Voltaje de banco de baterías: VB
- Corriente de carga para banco de baterías: ICB

### **4.3.2. Medición y control de cargas eléctricas en red domiciliar en LOGO!Soft Comfort V5.0**

La medición de las cargas eléctricas conectadas a la red conlleva dos segmentos importantes que son: el tiempo de uso promedio y corriente promedio utilizada durante la utilización del circuito. La medición de corriente se realiza utilizando el mismo método que en los casos anteriores y la nomenclatura de variables usada coincide con la división de circuitos propuesta a principios de este capítulo siendo:

- Circuito de iluminación 1: "II1"
- Circuito de iluminación 2: "II2"
- Circuito tomacorriente 1: "IC1"
- Circuito tomacorriente 2: "IC2"
- Circuito tomacorriente 3: "IC3"
- Circuito tomacorriente especial E1: "ICE1"

#### **4.3.2.1. Circuitos de iluminación**

La medición de corriente eléctrica en los circuitos de iluminación debe realizarse de la misma manera que en los sistemas de generación. Los parámetros para configurar los bloques de proceso se detallaron en la tabla a principios de este capítulo. Además de la medición de corriente el algoritmo de medición debe llevar el registro de datos de esta variable para calcular el valor promedio de consumo de corriente y, con ello, calcular la energía real utilizada por el circuito. Para realizar dicha medición debe adicionar un bloque de registro de datos justo antes del bloque de conmutación de umbral, de la siguiente forma:

103

Para insertar un bloque de registro de datos promedio de una entrada analógica el usuario debe seleccionar en el menú de funciones especiales la función "Valor Medio", la cual muestrea la señal de entrada analógica durante un periodo de tiempo configurado una cantidad determinada de veces según los parámetros siguientes:

- Tiempo de muestreo: tiempo en el cual el bloque registrará el valor analógico de entrada.
- Número de muestras: cantidad de muestras que realizará el bloque durante el tiempo de muestreo para calcular el valor promedio de la señal de entrada.

# Figura 60. **Bloque de función especial Valor Medio en LOGO!Soft Comfort**

# Valor medio

 $\frac{E_{\rm B}}{R_{\rm X}}$   $\frac{1}{\sqrt{\rm ax}}$ 

Fuente: elaboración propia, empleando LOGO!Soft Comfort.

El bloque de función "Valor medio" registra el valor de la señal de entrada un número determinado de veces durante el tiempo de muestreo establecido en los parámetros de configuración del mismo y emite en su salida el valor medio de dicha señal. Debido al funcionamiento propio del bloque la señal de salida "AQ" emite un valor entre 0 y 1000 el cual corresponde al valor promedio de la señal de entrada que va de 0 a 10 *VDC*, siendo 10 *VDC* de señal de entrada igual a una salida AQ de 1000 en el bloque valor medio.

# Figura 61. **Configuración parámetros de bloque de función especial "Valor medio" en LOGO!Soft Comfort**

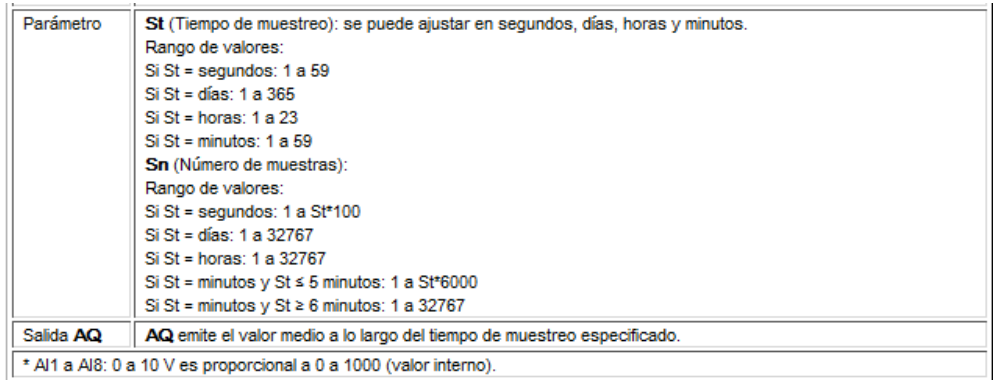

Fuente: elaboración propia, empleando LOGO!Soft Comfort.

En la medición de tiempo promedio de uso debe utilizarse un bloque de función especial llamado "cronómetro" el cual dedica su función al monitoreo de tiempo secuencial desde que recibe la señal digital de activación en su entrada "En". Este bloque de función puede ser configurado para registrar el tiempo de operación en segundos, minutos u horas en el menú de configuración de parámetros.

# Figura 62. **Bloque de función especial Cronómetro en LOGO!Soft Comfort**

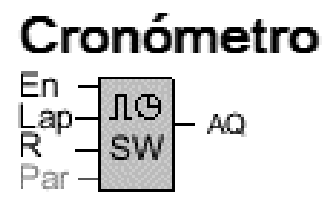

Fuente: elaboración propia, empleando LOGO!Soft Comfort.

La medición del consumo de corriente promedio del circuito y el tiempo de uso del mismo permite conocer el valor promedio de energía consumida por este circuito, ya sea de forma diaria, semanal o mensual. Si el usuario desea conocer los valores reales de corriente y tiempo de cada dispositivo conectado a la red eléctrica debe colocar una medición independiente para ambas variables por cada equipo conectado a la red domiciliar. Para efectos del sistema de gestión de energía domiciliar es suficiente la medición de la energía promedio consumida por tanto dicha medición es la que se realizará en cada uno de los circuitos de control que conforman la instalación eléctrica.

### **4.3.2.2. Circuitos de tomacorrientes**

Debido a la similitud de funcionamiento y disponibilidad de los circuitos de tomacorrientes la medición de variables correspondientes se realiza utilizando el mismo método que en los circuitos de iluminación. Los bloques de funcionamiento que se utilizan en estos circuitos corresponden exactamente con los descritos en el inciso anterior. Debe tomarse en cuenta que los parámetros propios de los bloques deben obtenerse de la tabla XVI a inicios del presente capitulo.

Los bloques de funciones a utilizar son los bloques de umbral analógicos, bloques de registro valor medio, bloque de cronometro, marcas analógicas y digitales.

#### **4.4. Administración de cargas eléctricas en LOGO!Soft Comfort V5.0**

El funcionamiento del sistema de gestión se basa en los parámetros y condiciones del sistema de generación y cargas, los estados de estas variables permite determinar el curso de generación de energía de los paneles solares, la

106

carga eléctrica del banco de baterías y el consumo promedio de energía por parte de los circuitos de cargas eléctricas según el día y la hora. Para la realización del algoritmo lógico de gestión de energía es necesario establecer los parámetros, condiciones, etapas y transiciones de cada sistema que conforma la instalación eléctrica para garantizar el correcto funcionamiento del mismo.

# Figura 63. **Diagrama de bloques de instalación eléctrica de vivienda en zona 1 de Mixco**

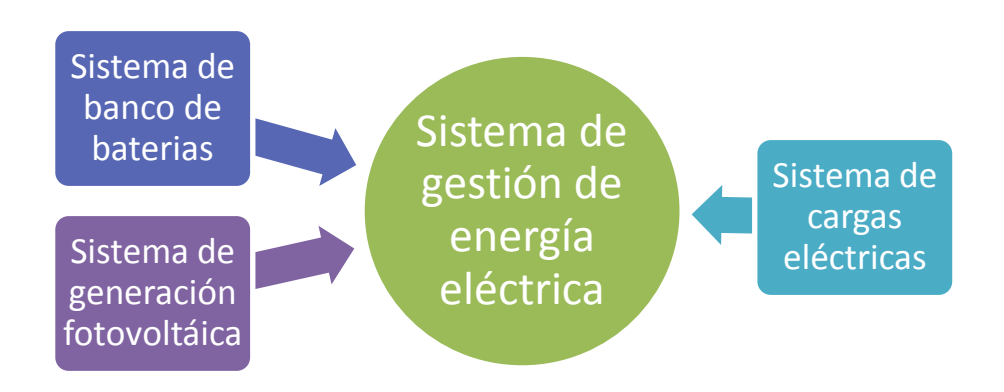

Las características físicas y constructivas de los paneles fotovoltaicos así como su configuración eléctrica establecen los límites de transición según la cantidad de energía solar que transforman en energía eléctrica. En términos eléctricos esto se traduce en voltaje y corriente generados por los paneles. La determinación de las etapas activa y pasiva de los paneles solares se basa en los niveles de dichas variables de generación según las características físicas de los mismos detallados en la hoja de datos técnicos quedando según el detalle de la tabla XXIII.

Fuente: elaboración propia.

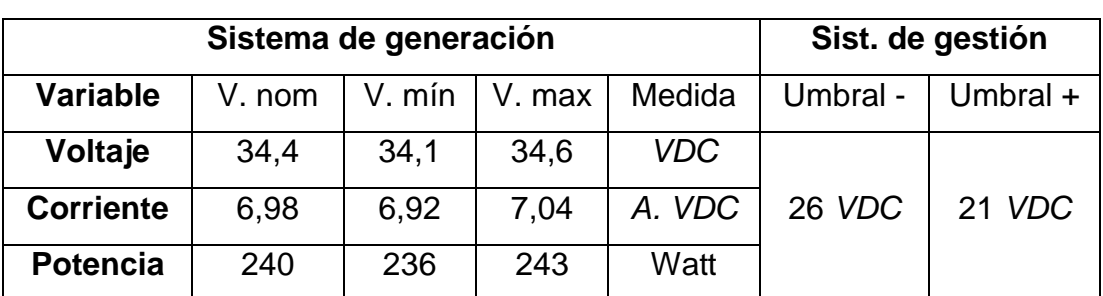

### Tabla XXIII. **Datos técnicos de paneles fotovoltaicos y variables de generación**

#### Fuente: elaboración propia.

Los valores de umbral de la tabla anterior determinan si el sistema fotovoltaico suministra la suficiente energía para cargar el banco de baterías. Estos valores se basan en la capacidad de carga y el voltaje mínimo del banco de baterías. El valor de umbral negativo determina el nivel de voltaje mínimo de paneles solares en flanco negativo para la determinación de la desconexión, mientras que el valor de umbral positivo determina el nivel de voltaje mínimo de paneles solares en flanco positivo para la conexión de circuitos de cargas de "Horario de Generación".

El banco de baterías tiene como objeto almacenar la cantidad de energía necesaria para suplir la demanda eléctrica de la vivienda en cuestión. Por medio del sistema de gestión de energía, las baterías deben suministrar la potencia eléctrica necesaria durante el periodo en que los paneles fotovoltaicos no reciben radiación solar. La cantidad de energía que el banco de baterías puede almacenar y por tanto entregar a la red depende directamente de las cualidades físicas y capacidades eléctricas individuales de las mismas, de la conexión eléctrica seleccionada y la carga inicial del banco.

El banco de baterías que se utilizará está compuesto por 4 baterías del tipo ciclado profundo e idénticas en capacidades eléctricas, según la tabla XXIV.

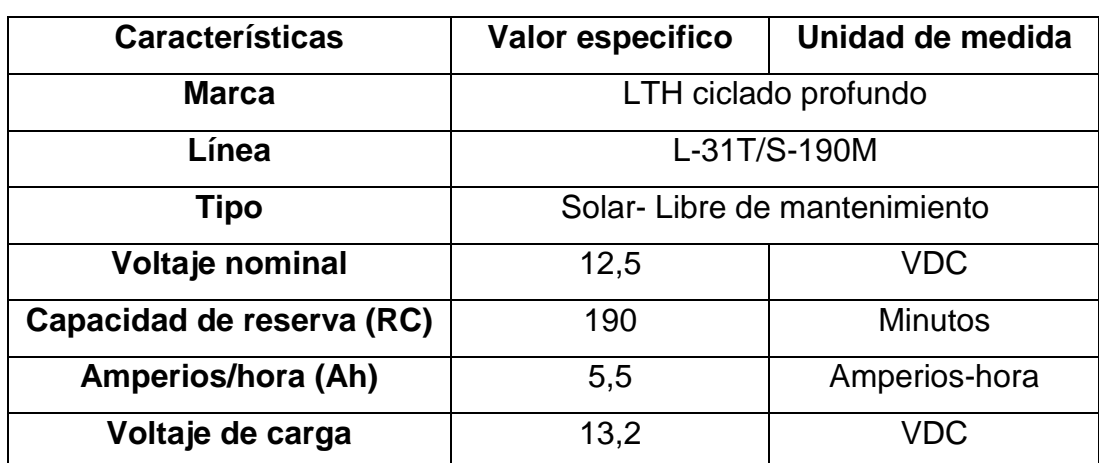

### Tabla XXIV. **Características banco de baterías para sistema fotovoltaico de vivienda en zona 1 Mixco**

Fuente: elaboración propia.

Las condiciones del banco de baterías detallado anteriormente y la configuración eléctrica descrita en el capítulo 2 de este trabajo de investigación determinan los valores nominales y de umbral para su utilización en el sistema de gestión de energía eléctrica, quedando según la tabla XXV.

### Tabla XXV. **Datos técnicos de baterías y variables eléctricas del banco de baterías**

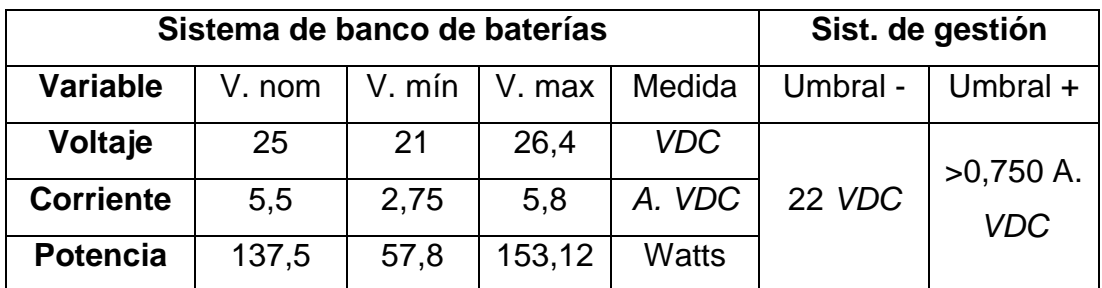

#### Fuente: elaboración propia.

Los valores de umbral de la tabla anterior determinan el nivel de carga del banco de baterías y si este puede suministrar la suficiente energía para alimentar la red domiciliar, estos valores están basados en las características detalladas en la tabla XXIV.

El valor de umbral negativo determina el nivel de voltaje crítico, en flanco negativo, del arreglo de baterías para el cual se garantiza el correcto funcionamiento del inversor y demás dispositivos de control. Cuando el nivel de carga del banco llega a este valor el algoritmo de control activa el sistema de administración de energía en alto ahorro. El valor de umbral positivo determina la corriente mínima de carga de baterías para considerar que el sistema fotovoltaico está suministrando energía al arreglo de baterías, por tanto el sistema de alto ahorro puede ser desactivado.

Los valores de transición y puntos de inflexión de los sistemas fotovoltaicos y de banco de baterías descritos anteriormente así como las variables físicas de la instalación eléctrica establecen la base para el desarrollo de los algoritmos base que regirán el sistema de gestión de energía eléctrica domiciliar, adoptando la división funcional y jerárquica de los circuitos de carga la gestión de energía se realiza en tres etapas de control detalladas a continuación.

#### **4.4.1. Orden jerárquico según importancia**

La división jerárquica de los circuitos de cargas basados en el criterio de importancia clasifica las cargas en tres divisiones importantes:

- Permanentes: todas aquellas cargas que por operatividad deben estar conectadas de forma permanente a una fuente de energía, tales como la refrigeradora, el teléfono, timbre, etc.
- Horario extendido: son las cargas uso en horario explícito dentro de la vivienda, como los circuitos de iluminación, cargadores de teléfonos, lámparas de noche, lámparas para mosquitos, televisores, etc.
- Horario de generación: consideradas como las cargas de alto consumo como horno microondas, lavadora, etc. Necesitan de una fuente de energía no almacenada para evitar daños por altas corrientes de consumo y reducción de la autonomía del sistema eléctrico.

El algoritmo lógico que determina el funcionamiento de los circuitos de tipo permanente se basa en la continua alimentación de los mismos, es decir directamente al inversor de corriente, con monitoreo de consumo promedio diario y protección de sobrecorriente.

#### **4.4.2. Orden jerárquico según consumo de energía**

El consumo de energía eléctrica en la vivienda es el factor principal que traslada a diseñar una gestión de energía, debido a los períodos en el uso de

las cargas dentro del hogar es fácil determinar el horario de funcionamiento de las mismas y cuáles coinciden en las etapas de funcionamiento de los paneles o del banco de baterías. Esta medición detallada en el capítulo 2 de este trabajo de investigación determina los circuitos que consumen gran cantidad de energía ya sea por la cantidad de cargas conectadas a ellos o bien el alto consumo de las cargas en circuitos especiales.

Los algoritmos que detallan el funcionamiento de los circuitos, según su consumo de energía y horario de uso se denominan algoritmo de circuitos en horario extendido y algoritmo de circuitos en horario de generación. El algoritmo de horario extendido comprende los circuitos que son utilizados durante la transición en las etapas de funcionamiento de los sistemas de generación, es decir, cuando los paneles fotovoltaicos dejan de producir energía y la red es alimentada por el banco de baterías. Para ello, se han detallado los valores de umbral que facilitan la secuencia lógica de conexión y desconexión de los mismos la cual se detalla en la figura 64.
### Figura 64. **Algoritmo lógico para horario extendido en LOGO!Soft Comfort**

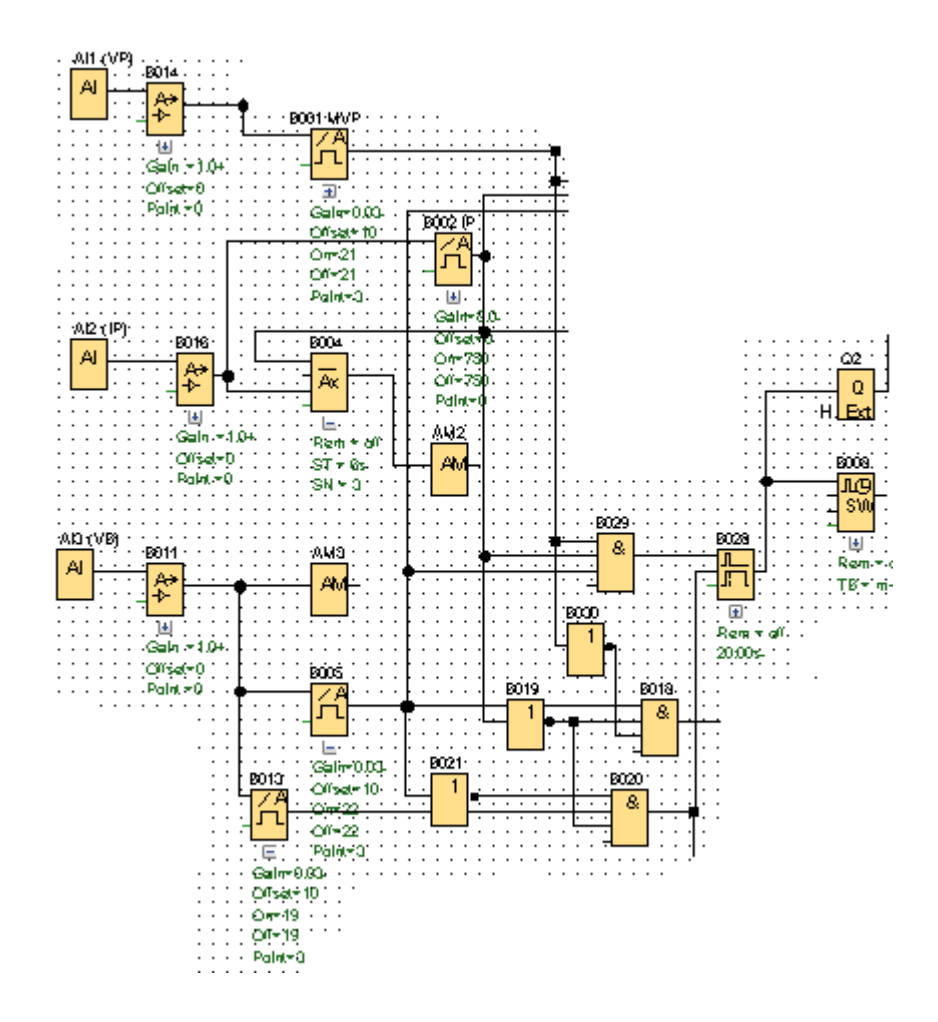

Fuente: elaboración propia, empleando LOGO!Soft Comfort.

El algoritmo lógico diseñado para los circuitos conectados en horario de generación también utilizan los valores de umbral detallados en las tablas XIII y XIX. La transición de activación de este circuito depende únicamente de los estados de las variables de "VP" y "IP", siendo representado en la figura 65.

# Figura 65. **Algoritmo lógico para horario de generación en LOGO!Soft Comfort**

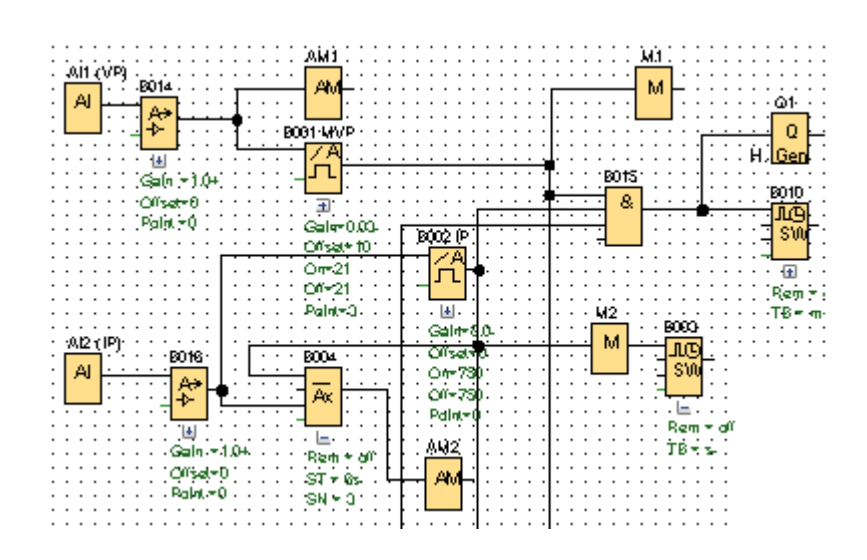

Fuente: elaboración propia, empleando LOGO!Soft Comfort.

#### **4.4.3. Alto nivel de ahorro**

El algoritmo lógico diseñado para el evento de bajo nivel de carga en banco de baterías utiliza los valores de umbral detallados en las tablas XIII y XIX. La transición de activación de este circuito depende únicamente de los estados de las variables de "VB" y "ICB", siendo representado en la figura 66.

# Figura 66. **Algoritmo lógico para Alto nivel de ahorro de energía en LOGO!Soft Comfort**

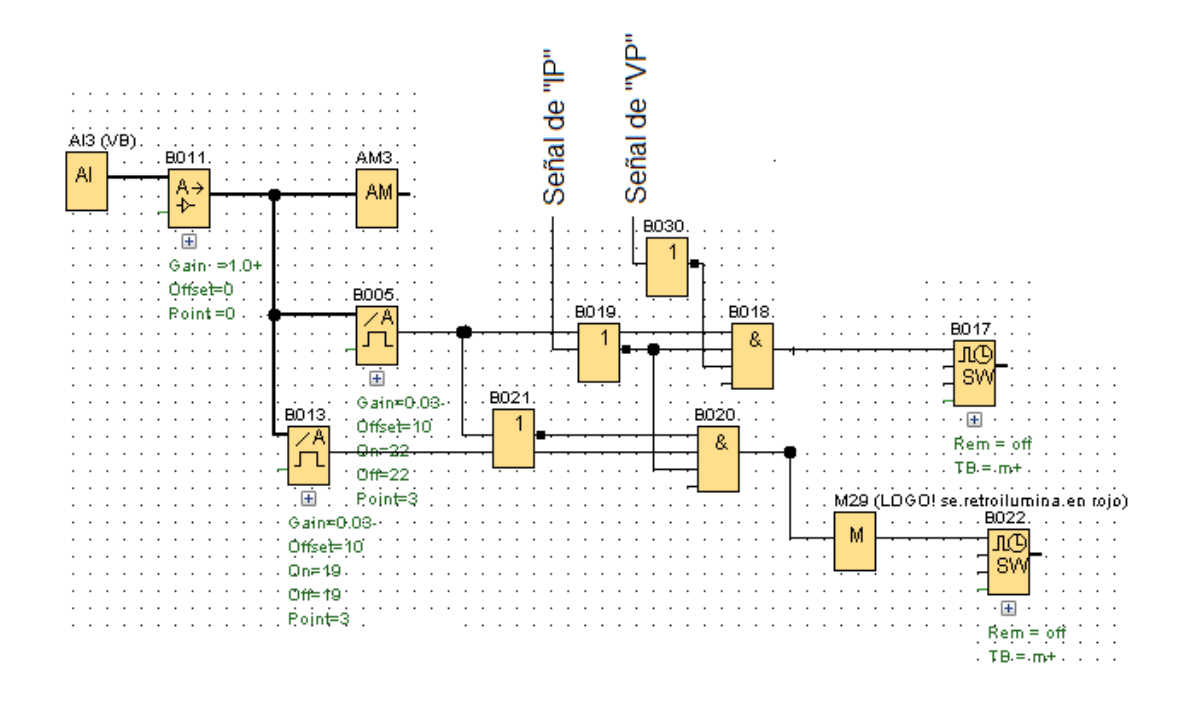

Fuente: elaboración propia, empleando LOGO!Soft Comfort.

#### **4.5. Diagrama unifilar de potencia para control de cargas**

Activación y desactivación de circuitos según parámetros establecidos y representando las protecciones correspondientes para cada rama de circuito.

### Figura 67. **Diagrama Unifilar de potencia para control de cargas en LOGO!Soft Comfort**

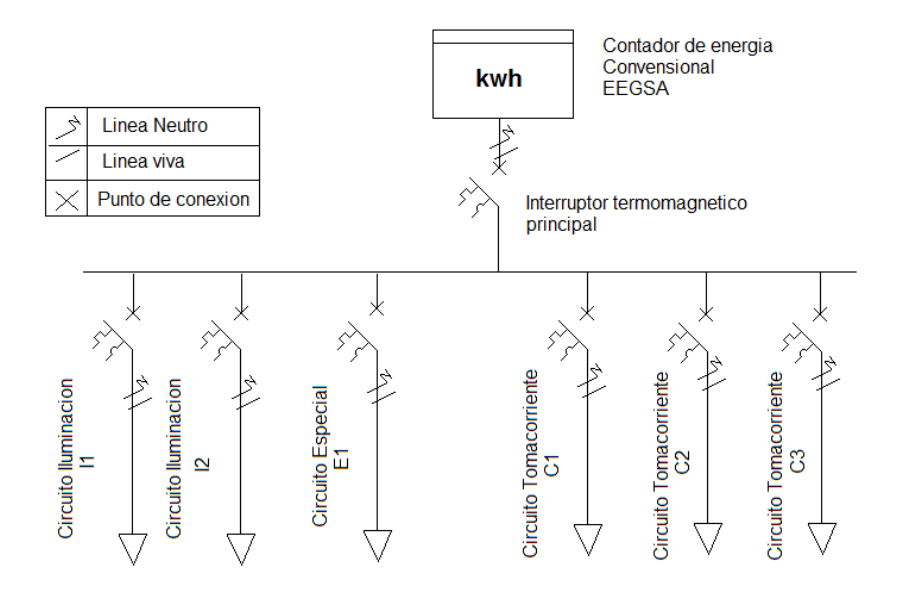

Fuente: elaboración propia.

# **4.6. Control de bahías de cargas eléctricas en la red domiciliar en LOGO!Soft Comfort V5.0**

La clasificación de los circuitos eléctricos de carga detallados en las tablas XVIII y XIX permiten identificar dos características importantes que son el horario de funcionamiento y el nivel de prioridad. Cada característica es basa en diferentes estados y niveles de las variables del sistema de generación, la activación o desactivación de estos circuitos se realiza cuando una o más variables cumplen o dejan de cumplir los criterios establecidos los cuales están detallados en el subtema anterior, basados en estos algoritmos lógicos podemos determinar el funcionamiento del sistema de gestión.

#### **4.6.1. Bahía de cargas constantes**

El conjunto de circuitos que alimentan las cargas que deben forzosamente estar alimentados de energía eléctrica se les denomina bahía de cargas constantes debido a que, a pesar de no consumir electricidad el 100 % del tiempo, su funcionamiento o disponibilidad demandan el acceso a la energía en cualquier momento.

Estos circuitos son comandados desde el sistema de gestión a través de los algoritmos descritos en 4.4.1, adicional el módulo base LOGO! 8 registra el consumo diario promedio de estos con el objetivo de determinar el consumo de energía eléctrica para evaluar el estado de consumo de las cargas conectadas. Debido al funcionamiento de esta bahía de cargas, el módulo base únicamente realiza y registra las mediciones configuradas, sin actuar directamente sobre la conexión o desconexión del circuito ya que esta se realiza únicamente a través de una protección de sobrecorriente, quedando la medición según la figura 68.

# Figura 68. **Control y medición de bahía de cargas constantes en LOGO!Soft Comfort**

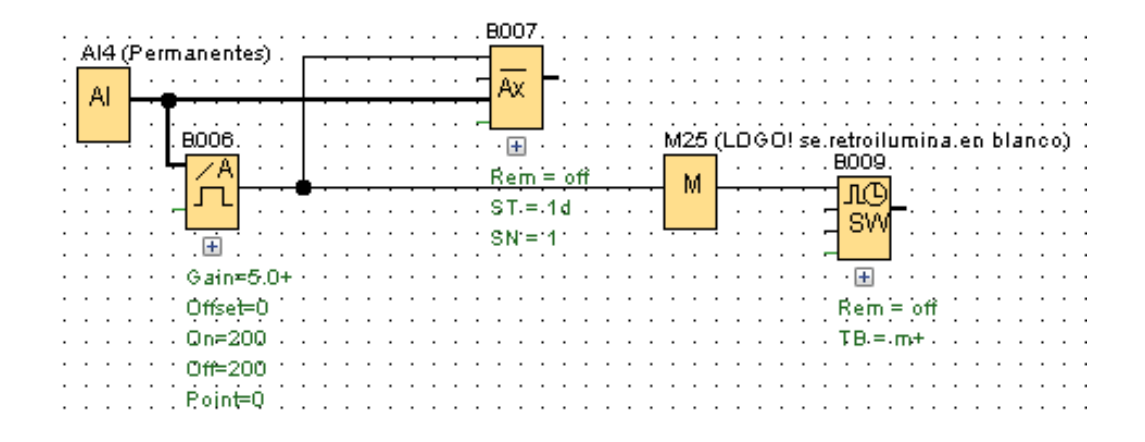

Fuente: elaboración propia, empleando LOGO!Soft Comfort.

#### **4.6.2. Bahía de iluminación**

La iluminación de la vivienda se divide en dos circuitos descritos en la tabla XII del presente trabajo de investigación, debido a la clasificación de cada circuito el módulo base LOGO! 8 actúa de forma independiente sobre cada uno. El "I1" es el único circuito de iluminación que estará conectado de forma permanente a la alimentación de energía igual que los circuitos de cargas constantes. Sin embargo, el circuito "I2" deberá ser conectado y desconectado según los criterios de un circuito conectado en "horario extendido". Ambos circuitos deberán tener una medición y registro de corriente promedio y para el "I2" una medición de tiempo de uso promedio, quedando según la figura 69.

### Figura 69. **Control y medición de bahía de iluminación en LOGO!Soft Comfort**

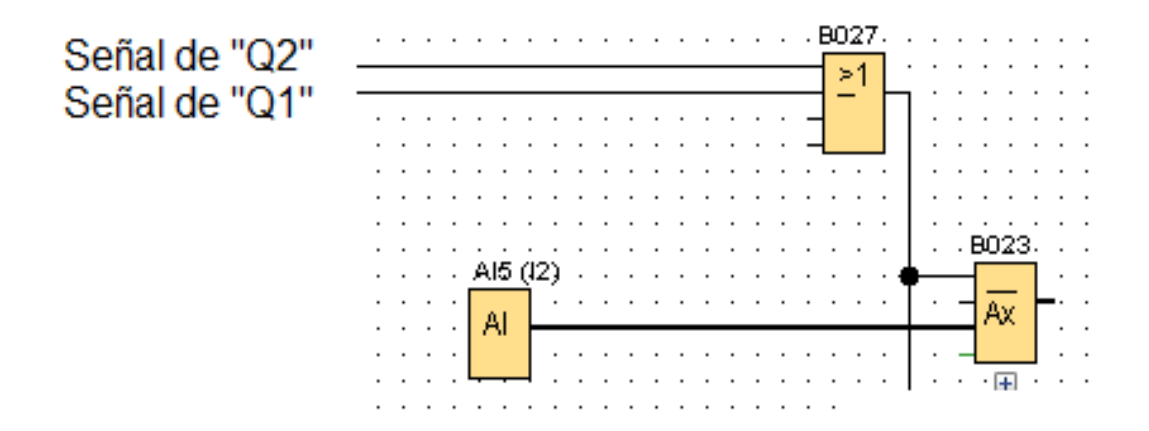

Fuente: elaboración propia, empleando LOGO!Soft Comfort.

#### **4.6.3. Bahía de tomacorrientes principales**

Los circuitos de tomacorrientes principales dentro de la vivienda se catalogan cada uno con diferente régimen de operación descritos a inicios del presente capitulo, incluyendo para todos una medición de corriente promedio y tiempo de uso promedio. Siguiendo los criterios de conexión y desconexión detallados con anterioridad en 4.4.2 el circuito de control y medición es el representado en la figura 70.

# Figura 70. **Control y medición de bahía de tomacorrientes principales en LOGO!Soft Comfort**

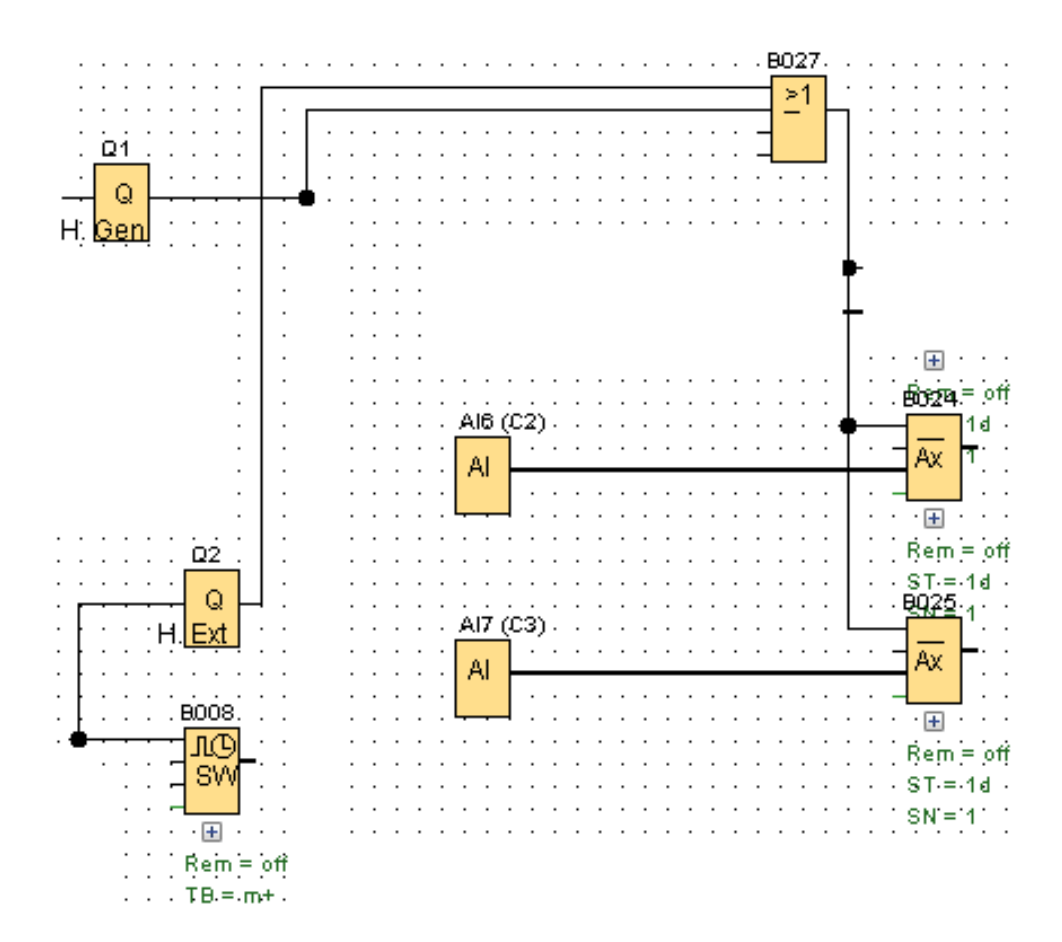

Fuente: elaboración propia, empleando LOGO!Soft Comfort.

#### **4.6.4. Bahía de tomacorrientes especiales**

Los circuitos de tomacorrientes principales dentro de la vivienda se catalogan cada uno con diferente régimen de operación descritos en 4.4.2 incluyendo para todos una medición de corriente promedio y tiempo de uso promedio. Siguiendo los criterios de conexión y desconexión detallados con anterioridad en 4.4.2 el circuito de control y medición es el representado en la figura 71.

# Figura 71. **Control y medición de bahía de tomacorrientes especiales en LOGO!Soft Comfort**

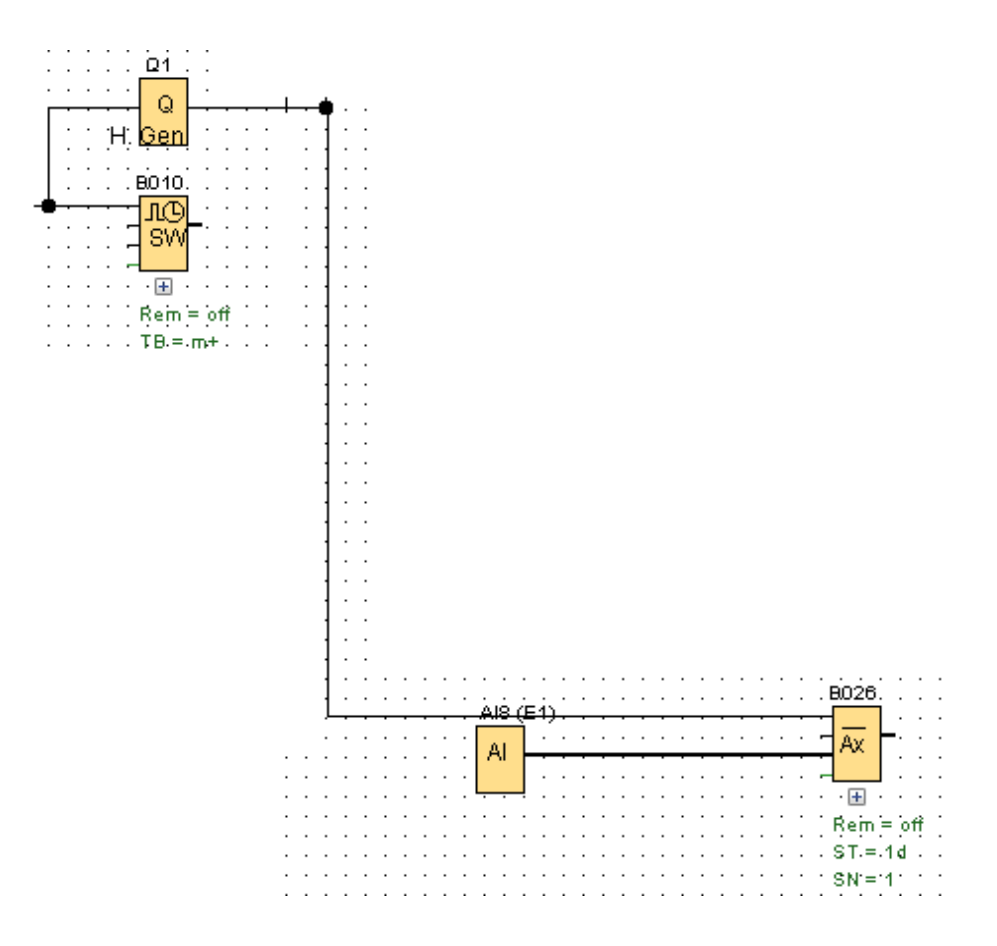

Fuente: elaboración propia, empleando LOGO!Soft Comfort.

# **4.7. Diagrama unifilar de control para circuitos de cargas eléctricas en LOGO!Soft Comfort V5.0**

Conexión y desconexión de circuitos según parámetros establecidos.

# Figura 72. **Diagrama unifilar de control para circuitos de cargas eléctricas en LOGO!Soft Comfort V5.0**

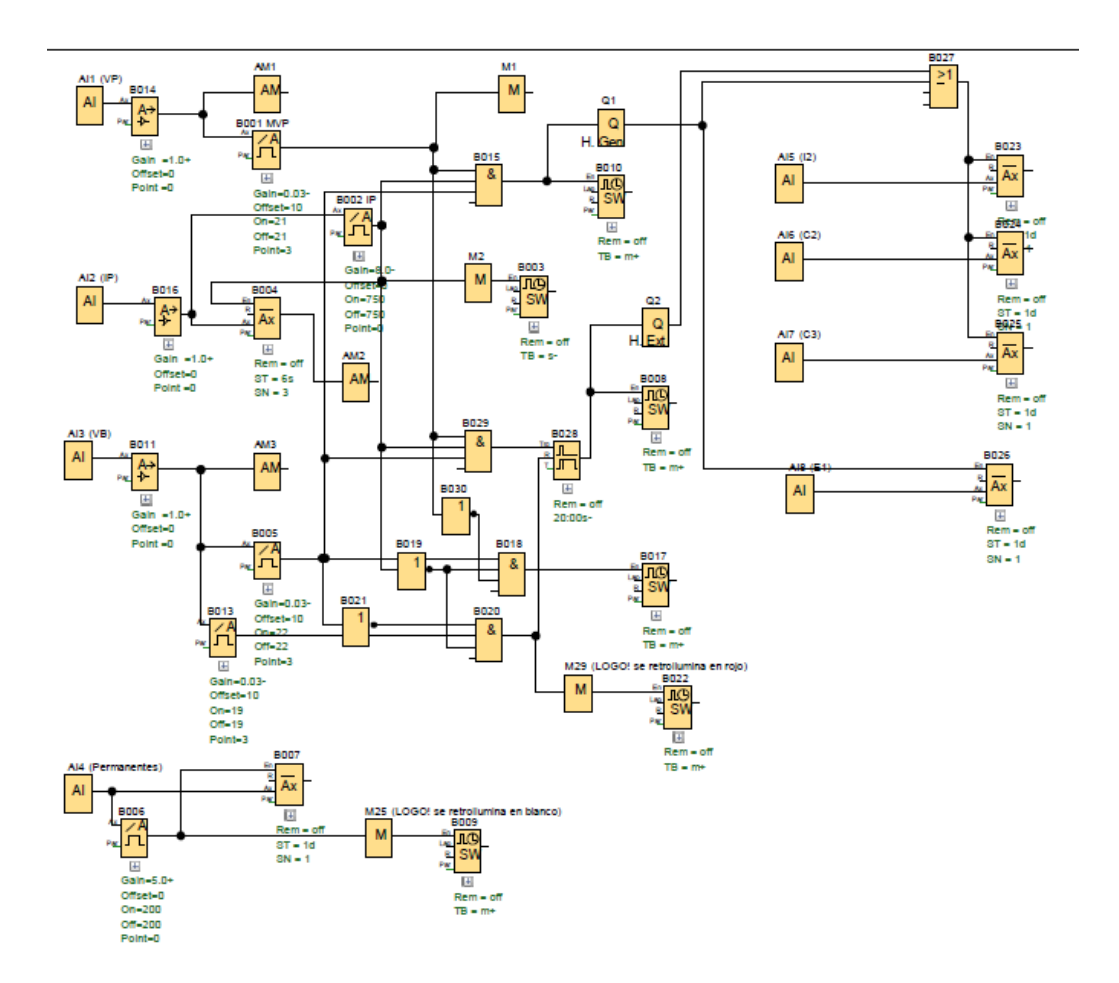

Fuente: elaboración propia, empleando LOGO!Soft Comfort.

# **CONCLUSIONES**

- 1. Es posible desarrollar un sistema de gestión de energía eléctrica para el correcto funcionamiento sistema eléctrico domiciliar alimentado por paneles solares con régimen de operación autónomo en un microcontrolador lógico programable, convirtiéndose el microPLC en un gestor de energía.
- 2. Se determinaron las variables críticas y características del sistema de generación fotovoltaico que rigen el método de control del sistema de gestión de energía.
- 3. Las medidas y métodos de control para la discriminación de cargas son gestionadas según el flujograma del uso de la energía eléctrica en la vivienda.
- 4. El sistema de gestión de energía realiza la conexión y desconexión de circuitos de cargas interpretando los niveles de energía del sistema de generación.
- 5. Se ejecutó la configuración de un microcontrolador lógico programable para que realice la gestión de energía eléctrica domiciliar.
- 6. Se elaboró una documentación completa de las configuraciones del software, por medio de capturas de pantalla del LOGO!Soft Comfort.

### **RECOMENDACIONES**

- 1. Verificar que todos los módulos electrónicos sean compatibles entre sí y que utilicen los mismos niveles de voltaje en la fuente de alimentación para unificar la red de hardware.
- 2. Utilizar el lenguaje de programación de bloques de funciones ya que ofrece una mejor visualización e interpretación del programa principal.
- 3. Separar los cableados físicos al hardware dividiendo según el tipo de energía de *AC*, *DC* y señales de medición para evitar interferencias eléctricas.
- 4. Verificar que los módulos base sean compatibles física y electrónicamente con los módulos de expansión y con otros módulos base.
- 5. Utilizar únicamente componentes certificados para garantizar el funcionamiento seguro del equipo de hardware.
- 6. Utilizar siempre cables con una sección adecuada que resista la corriente eléctrica que transportará consultando los valores físicos en la tabla de calibres *AWG*.

### **BIBLIOGRAFÍA**

- 1. BRATU SERBÁN*, Neagu y* CAMPERO LITTLEWOOD*, Eduardo. Instalaciones eléctricas, conceptos básicos y diseño.* 2a. ed. Colombia: Editorial Alfaomega, 2006. 224 p.
- 2. ENRÍQUEZ HARPER, Gilberto. *Manual práctico de instalaciones eléctricas*. 2a. ed. México: Editorial LIMUSA, 2004. 355 p.
- 3. Ingelsa. *Catalogo producto.* Guatemala. 2018. 16 p.
- 4. Victron Energy. *Catálogo de productos Q1 Euro c.* Guatemala. 2019. 18 p.
- 5. Siemens. *Manual de producto LOGO! 8. FS4*. Alemania. 2016. 379 p.
- 6. \_\_\_\_\_\_\_. *Manual de producto LOGO!Soft Comfort V5.0*. Alemania. 2016. 270 p.
- 7. Acciona. *Energía solar, energías renovables, solar.* [en línea]. [<https://www.acciona.com/es/energias-renovables/energia-solar/>](https://www.acciona.com/es/energias-renovables/energia-solar/). [Consulta: enero 2019].
- 8. AISA. *Sistema de paneles solar para reducir factura mensual de electricidad.* [en línea]. <[http://www.aisa.com.gt/paneles-solares-guatemala/>](http://www.aisa.com.gt/paneles-solares-guatemala/). [Consulta: enero 2019].

127

- 9. Calefacción Solar. *Beneficios de un medidor bidireccional.* [en línea]. [<http://calefaccion-solar.com/beneficios-de-un-medidor](http://calefaccion-solar.com/beneficios-de-un-medidor-bidireccional.html)[bidireccional.html.](http://calefaccion-solar.com/beneficios-de-un-medidor-bidireccional.html)>. [Consulta: enero 2019].
- 10. La Guía Solar. *¿Qué es una instalación fotovoltaica On grid?* [en línea]. [<http://www.laguiasolar.com/que-es-una-instalacion-fotovoltaica](http://www.laguiasolar.com/que-es-una-instalacion-fotovoltaica-on-grid/)[on-grid/>](http://www.laguiasolar.com/que-es-una-instalacion-fotovoltaica-on-grid/). [Consulta: enero 2019].
- 11. Ministerio de Energía y Minas. *Energía solar en Guatemala.* [en línea]. [<http://www.mem.gob.gt/wp](http://www.mem.gob.gt/wp-content/uploads/2018/07/Energ%C3%ADa-Solar-en-Guatemala.pdf)[content/uploads/2018/07/Energ%C3%ADa-Solar-en-](http://www.mem.gob.gt/wp-content/uploads/2018/07/Energ%C3%ADa-Solar-en-Guatemala.pdf)[Guatemala.pdf.](http://www.mem.gob.gt/wp-content/uploads/2018/07/Energ%C3%ADa-Solar-en-Guatemala.pdf)> [Consulta: enero 2019]. 9p.
- 12. MO Energy. *Diferencia entre sistemas fotovoltaicos on grid off grid e híbridos.* [en línea]. [<http://moenergy.cl/diferencia-entre-sistemas-fotovoltaicos-on-grid](http://moenergy.cl/diferencia-entre-sistemas-fotovoltaicos-on-grid-off-grid-e-hibridos/)[off-grid-e-hibridos/>](http://moenergy.cl/diferencia-entre-sistemas-fotovoltaicos-on-grid-off-grid-e-hibridos/). [Consulta enero 2019].
- 13. MPPT Solar. *Baterías en serie y en paralelo.* [en línea]. [<https://www.mpptsolar.com/es/baterias-serie-paralelo.html.](https://www.mpptsolar.com/es/baterias-serie-paralelo.html)>. [Consulta: enero 2019].
- 14. Sun Fields. *Equipamiento fotovoltaico: Baterías para placas solares.* [en línea]. [<https://www.sfe-solar.com/noticias/articulos/equipamiento](https://www.sfe-solar.com/noticias/articulos/equipamiento-fotovoltaico-baterias-solares/)[fotovoltaico-baterias-solares/>](https://www.sfe-solar.com/noticias/articulos/equipamiento-fotovoltaico-baterias-solares/). [Consulta: enero 2019].
- 15. Sun Supply. *Componentes de un Sistema de energía solar*. [en línea]. [<https://www.sunsupplyco.com/componentes-de-un-sistema-de](https://www.sunsupplyco.com/componentes-de-un-sistema-de-energia-solar/)[energia-solar/>](https://www.sunsupplyco.com/componentes-de-un-sistema-de-energia-solar/). [Consulta: enero 2019].
- 16. Victron Energy. Phoenix Inverter 1200VA 5000VA. [en línea]. [<https://www.victronenergy.com.es/support-and](https://www.victronenergy.com.es/support-and-downloads/datasheets#item=datasheet-inversor-phoenix)[downloads/datasheets#item=datasheet-inversor-phoenix>](https://www.victronenergy.com.es/support-and-downloads/datasheets#item=datasheet-inversor-phoenix). [Consulta: enero 2019].

# **APÉNDICES**

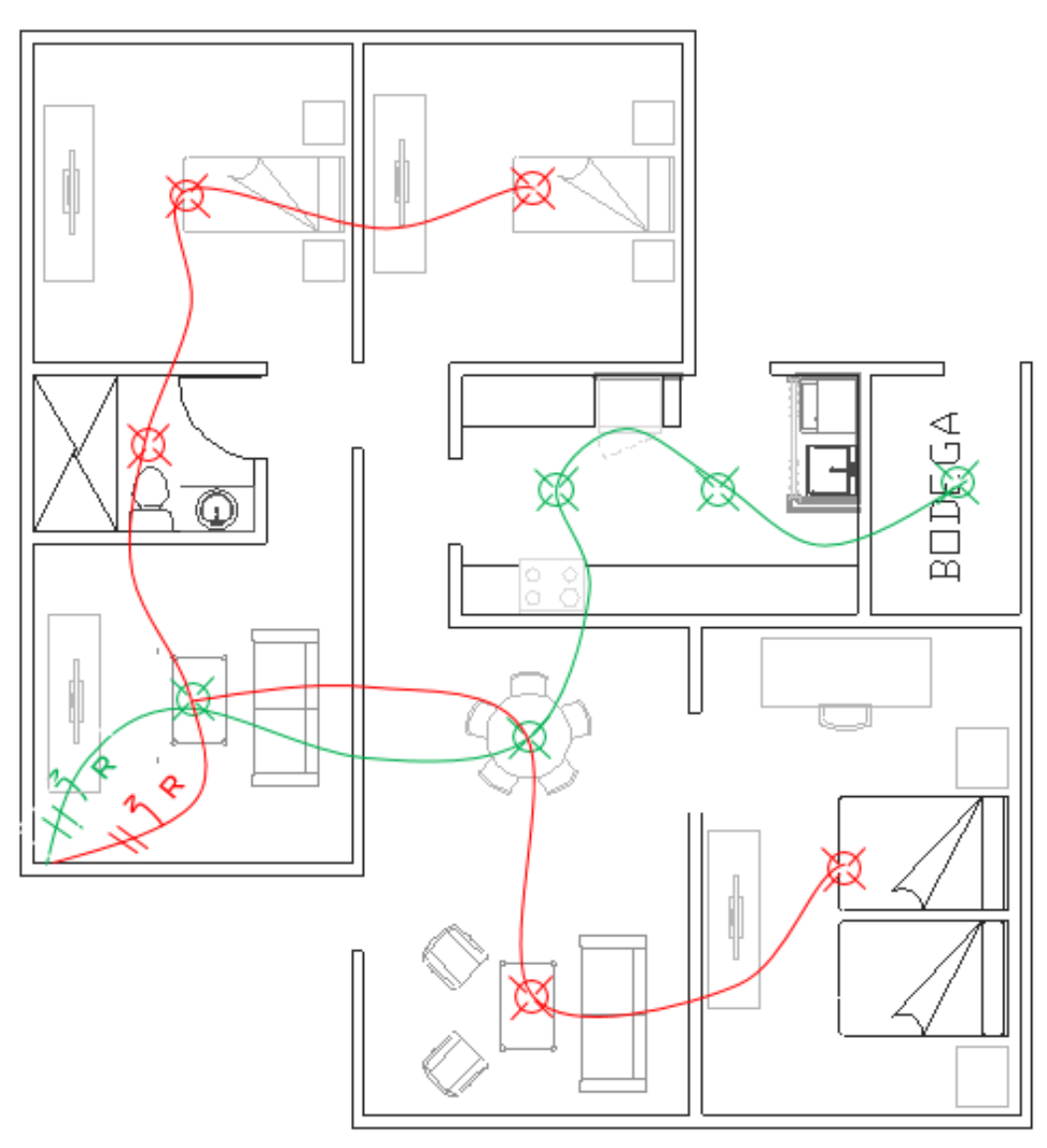

Apéndice 1**. Diseño de Circuitos de Iluminación "I1" e "I2"**

Fuente: elaboración propia, empleando AutoCAD.

Apéndice 2. **Circuitos de tomacorrientes generales y especiales "C1", "C2", "C3" y "E1"**

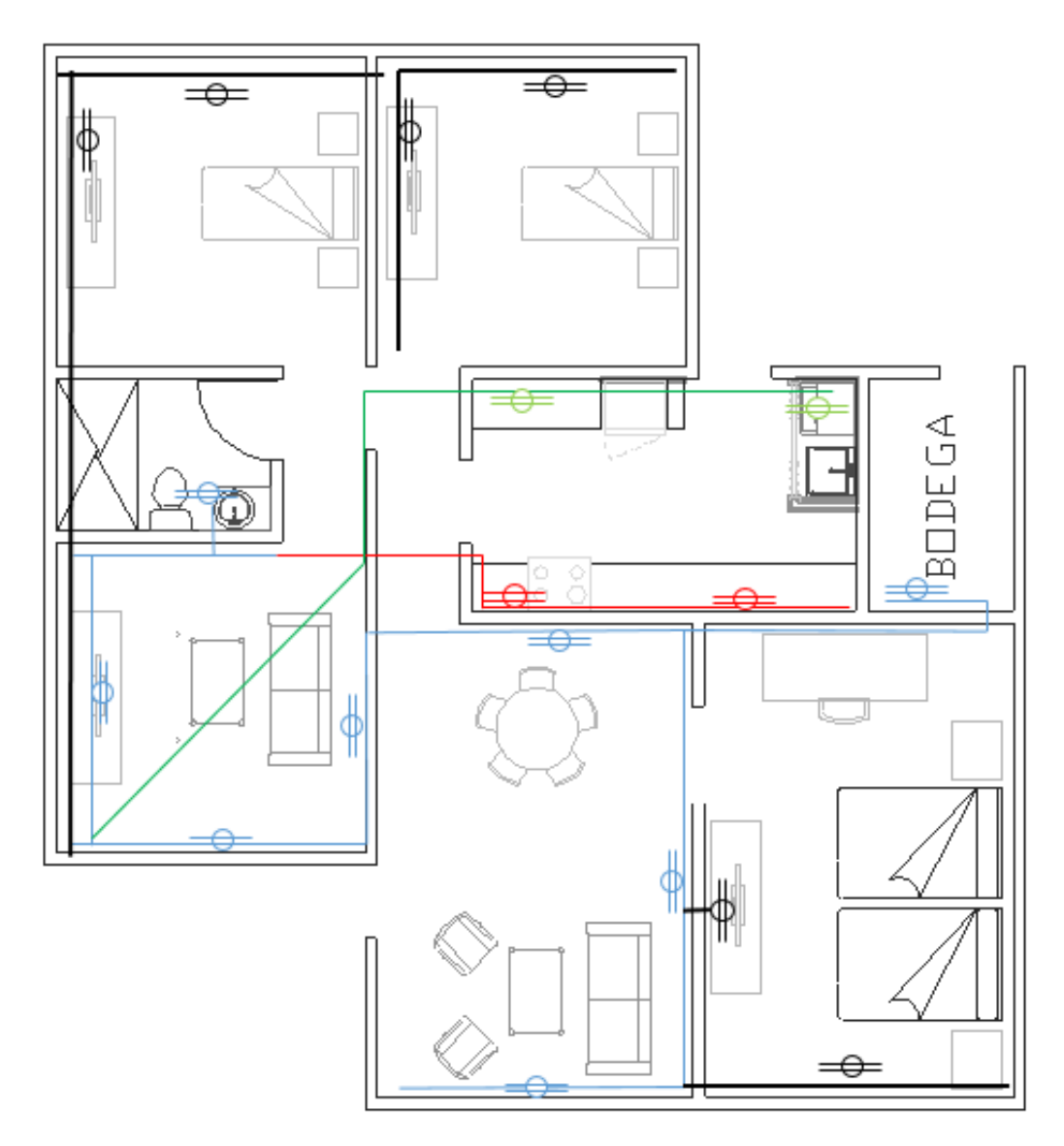

Fuente: elaboración propia, empleando AutoCAD.